**ANKARA ÜN**İ**VERS**İ**TES**İ **FEN B**İ**L**İ**MLER**İ **ENST**İ**TÜSÜ** 

**DOKTORA TEZ**İ

# **AKARSULARIN D**İ**NAM**İ**K BENZET**İ**M**İ**NDE CBS TEKN**İ**KLER**İ**NDEN YARARLANMAK**

**Mehmet Kazım YET**İ**K** 

**K**İ**MYA MÜHEND**İ**SL**İĞİ **ANA B**İ**L**İ**M DALI** 

**ANKARA 2007** 

**Her hakkı saklıdır** 

Prof. Dr. Rıdvan BERBER danışmanlığında Mehmet Kazım YETİK tarafından hazırlanan bu çalışma 10/09/2007 tarihinde aşağıdaki jüri tarafından Kimya Mühendisliği Ana Bilim Dalı'nda doktora tezi olarak kabul edilmiştir.

Başkan : Prof. Dr. Abdurrahman TANYOLAÇ

Heround March 1

Üye : Prof. Dr. Ridvan BERBER

Üye : Y. Doç. Dr. İlhami BAYRAMİN

Üye : Prof. Dr. Mustafa ALPBAZ

Üye : Prof. Dr. Hale HAPOĞLU

Yukarıdaki sonucu onaylarım

Prof. Dr. Ülkü MEHMETOĞLU Enstitü Müdürü

# **ÖZET**

#### Doktora Tezi

# **AKARSULARIN D**İ**NAM**İ**K BENZET**İ**M**İ**NDE CBS TEKN**İ**KLER**İ**NDEN YARARLANMAK**

# M. Kazım YETİK

Ankara Üniversitesi Fen Bilimleri Enstitüsü Kimya Mühendisliği Anabilim Dalı

### Danışman: Prof. Dr. Rıdvan BERBER

Artan nüfusla birlikte azalan kaynaklar ve gelişen teknoloji sayesinde çevre hızla kirlenmektedir. Akarsular da bu kirlenmeden payını almakta ve bozulan ekolojik denge yüzünden akarsuların geçtiği havza boyunca tüm yaşam olumsuz etkilenmektedir.

Akarsulardaki mevcut kirlenmenin incelenmesi yanında, herhangi bir kirletici boşaltımının nehir üzerindeki etkisini öngörmek için akarsularda su kalite modelleri ortaya çıkarılmaktadır. Yeşilırmak üzerinde daha önce yapılan iki doktora çalışması ile Matlab<sup>TM</sup> ortamında bir akarsu kalite modeli (AKAB) geliştirilmiştir. Bu yazılım 11 değişkenin kirlilik takibine olanak sağlamasına rağmen coğrafi nitelikli bilgiyle birleştirilmediği için karar destek sistemi olarak kullanımı kolay değildir. Öte yandan, Coğrafi Bilgi Sistemleri (CBS) coğrafi verilerin işlenmesi, takibi ve analizi alanında önemli kolaylıklar getirmektedir. Bu iki alandaki ilerlemelere karşın, su kalitesi modellerinin CBS içinde çalıştırılması konusunda bilinen araştırma sayısı çok azdır.

Bu çalışmada, Matlab ortamında yazılmış akarsu kalite modeli AKAB, CBS platformuna entegre edilerek yeni bir yazılım ortaya çıkarılmıştır (AKAB-C). Bu programın her iki yazılım (MATLAB ve CBS) ile çalışabilmesi için ASCII formatlı 'text' dosya ile koordinasyon sağlanmıştır. CBS ortamı olarak ArcMap<sup>TM</sup> kullanılmıştır.

Yeni yazılım, nehre ilişkin verilerin kolaylıkla girilebilmesi için Visual Basic'de kodlanmış kullanıcı etkileşimli bir grafiksel arayüze sahiptir. Modelde kirlilik değişkenleri olarak çözünmüş oksijen, BOİ5, organik azot, amonyak azotu, nitrit azotu, nitrat azotu, organik fosfor, çözünmüş fosfor, koliform, klor ve yosun takip edilebilmektedir.

Yazılım, Yeşilırmak nehri üzerinde, Amasya yakınlarında DSİ'nin Durucasu istasyonundan başlayarak 36.5 km lik hat boyunca daha önce alınmış olan örneklerle denenmiştir. Başlangıç noktasından itibaren nehir boyunca kirlilik faktörlerinin dağılımı, benzetim yapılan uzaklık boyunca harita üzerinde renklendirilmiş olarak takip edebilmektedir. Kullanıcı isteğine göre kirlilik değerlerini harita üzerinde işaretlediği noktalar için grafiksel veya tablo olarak görülebilmektedir.

#### **2007, 111 sayfa**

**Anahtar Kelimeler:** Akarsu Kalite Modeli, CBS, ArcMap, MATLAB

# **ABSTRACT**

# Ph. D. Thesis

# **IMPLEMENTATION OF DYNAMIC RIVER SIMULATION IN GIS ENVIRONMENT**

#### M. Kazım YETİK

Ankara University Graduate School of Natural and Applied Sciences Department of Chemical Engineering

Supervisor: Prof. Dr. Rıdvan BERBER

Increasing population and rapidly expanding technology, combined with decreasing resources lead to environmental pollution. Rivers take their part from this pollution, and because of the imbalanced ecological conditions, the life along the river is affected negatively. The first step towards tackling this problem is developing water quality models for rivers, validating the model and simulating it to predict the effect of any pollutant disposal into the water. The consequences of likely scenarios on the fate of pollution may also be examined this way.

A river quality model (AKAB) was previously developed at Ankara University by considering Yeşilırmak river as a case study. Although this software enables to follow the degree of pollution in the river by 11 state variables; its graphical capabilities are limited, and requires a certain degree of expertise in order to interpret the predicted conditions. On the other hand, Geographical Information Systems (GIS) provide important easiness in terms of geographical data processing and analyzing. In spite of the separate progress in these two areas, the known studies about using water quality models in GIS environment are very limited.

In this study, the previous river quality model written in MATLAB environment has been integrated into GIS platform (ArcMap) to assemble a new software, named AKAB-C. The coordination of the original model in such a way that it can work in two software environments (MATLAB and ArcMap) was accomplished through a "text" file in ASCII format. The new software has a graphical user interface (GUI), which was coded in Visual Basic, to make it easier for entering the physical quantities describing the river and stream conditions. Organic nitrogen, ammonium nitrogen, nitrite nitrogen, nitrate nitrogen, organic and dissolved phosphorous, BOD5, DO, coliform, chlorine and algae can be followed in the software to describe the water quality in the river.

The software was tested by dynamic sampling along a 36.5 kms long section of Yeşilırmak river starting from DSİ's Durucasu station near Amasya. The water quality in the river corresponding to sampling was simulated in AKAB-C, and distribution of the major pollutants reflected by the state variables in the model were followed on the river map by different colors with changing intensities in accordance with the concentrations. The predictions were in acceptable agreement with the measured data. User can also see the concentration of water quality variables in tabulated or graphical form. The program thus provides the ease of data analysis and evaluation on geographical platform, and brings a step forward towards facilitating decision making process for river water management.

# **2007, 111 pages**

**Key Words**: River Quality Model, GIS, ArcMap, MATLAB

# **TE**Ş**EKKÜR**

Doktora öğrenimine başladığım günden itibaren her konuda önerilerini, yorumlarını ve desteğini benden esirgemeyen saygı değer sayın Prof. Dr. Rıdvan BERBER'e, Çalışmalarımda önerileri ile bana daima yol gösteren hocalarım Prof. Dr. Mustafa ALPBAZ ve Y. Doç. Dr. İlhami BAYRAMIN'e teşekkürlerimi sunarım.

Çalışma grubu arkadaşlarımdan Dr. Mehmet YÜCEER ve Dr. İlknur ATASOY'a yardımlarından dolayı şükranlarımı sunarım.

Doktora eğitimim boyunca bana sürekli destek olan, çıkan problemlerde daima bir çözüm üreten Kimya Mühendisliği Bölümü çalışanlarına, eğitim süresince her türlü kolaylığı sağlayan öğretim görevlilerine ve Prof. Dr. Ayla ÇALIMLI'ya teşekkürlerimi sunarım.

Yeşilırmak çalışmalarının başladığı ve etkilerinin halen sürmekte olduğu DPT (2001-K-120220 nolu) projesinden dolayı teşekkür ederim.

Eğitim hatayım boyunca hep desteklerini gördüğüm aileme teşekkür ederim.

Çalışmamı canım oğullarım Seyit Tolunay YETİK, Mehmet Deniz YETİK ve bana her zaman destek olan eşim Arzu YETİK'e ithaf etmek istiyorum.

Mehmet Kazım YETİK Ankara, Eylül 2007

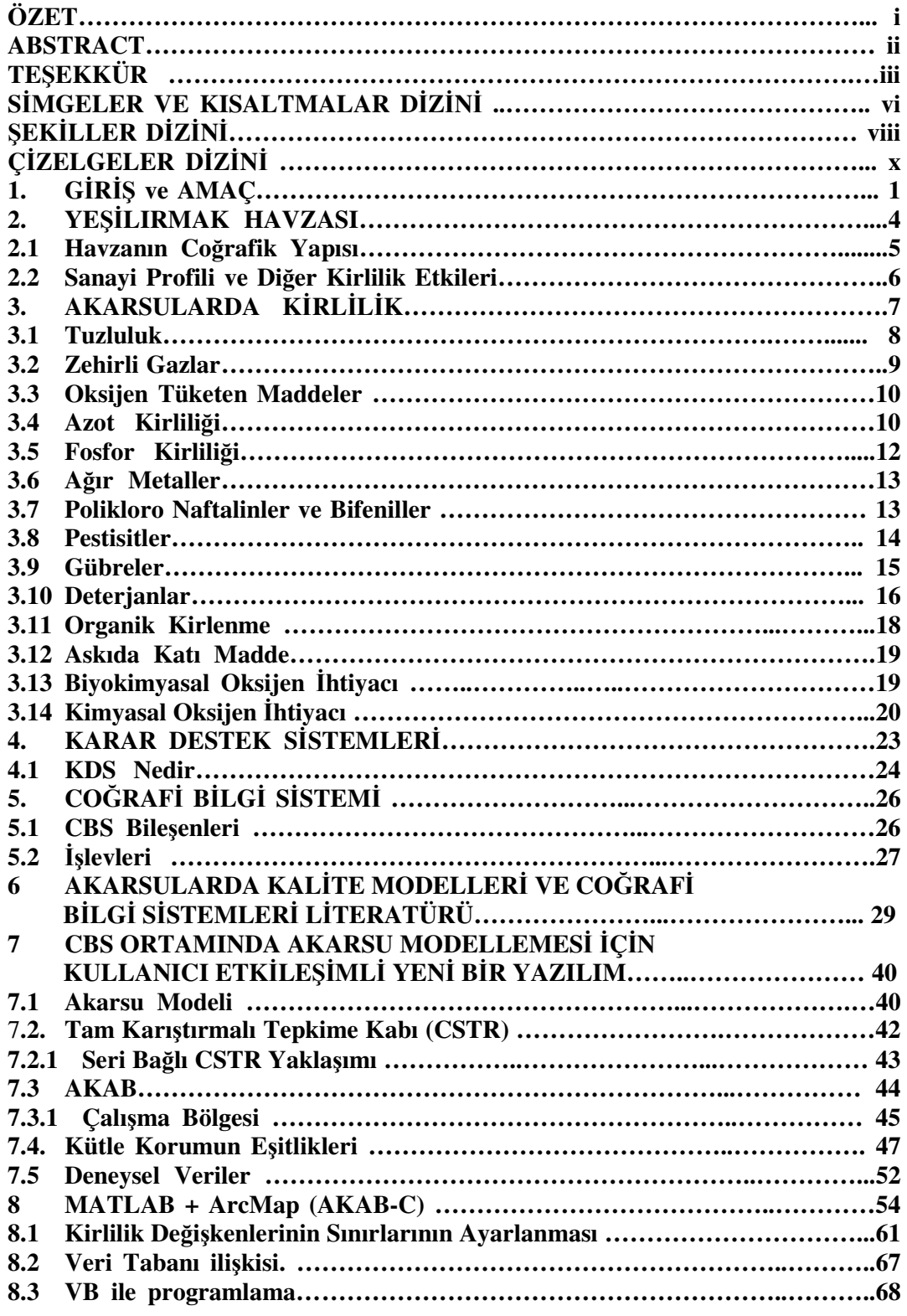

# İ**Ç**İ**NDEK**İ**LER**

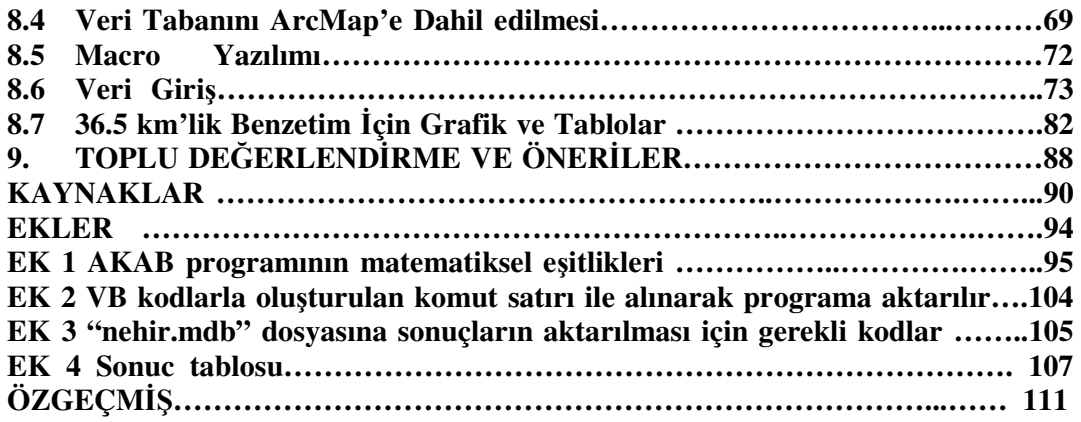

# **S**İ**MGELER VE KISALTMALAR D**İ**Z**İ**N**İ

# **Simgeler**

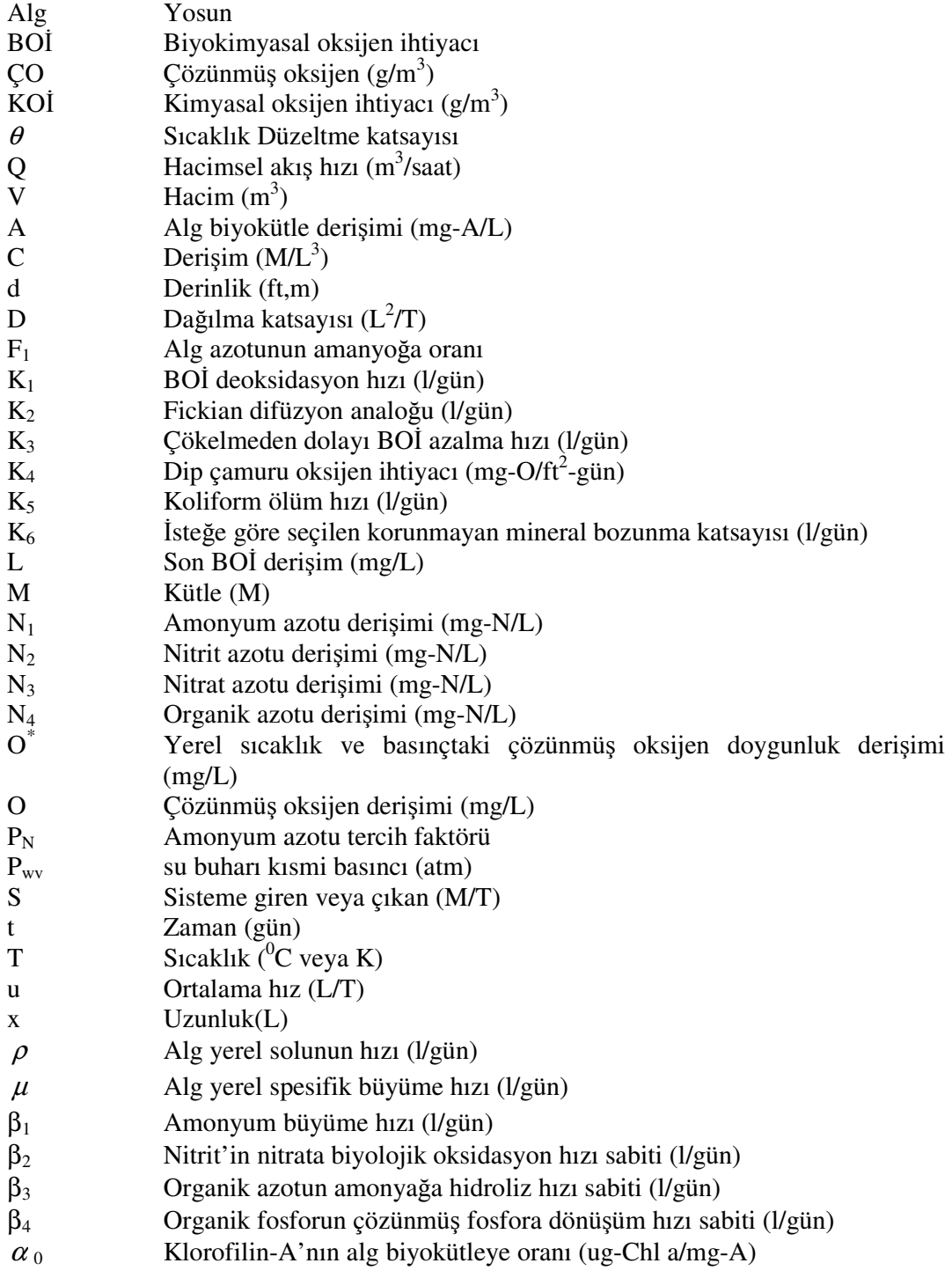

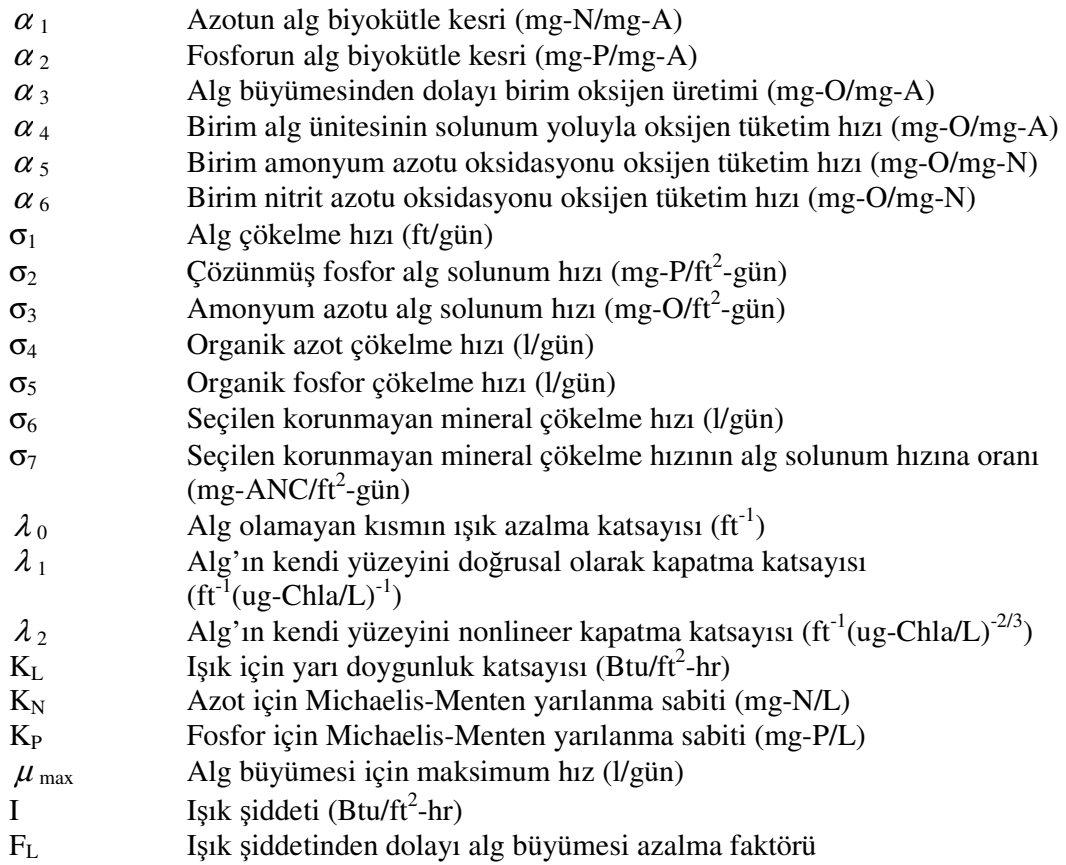

# **Kısaltmalar**

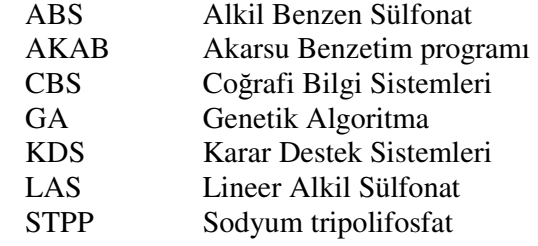

# Ş**EK**İ**LLER D**İ**Z**İ**N**İ

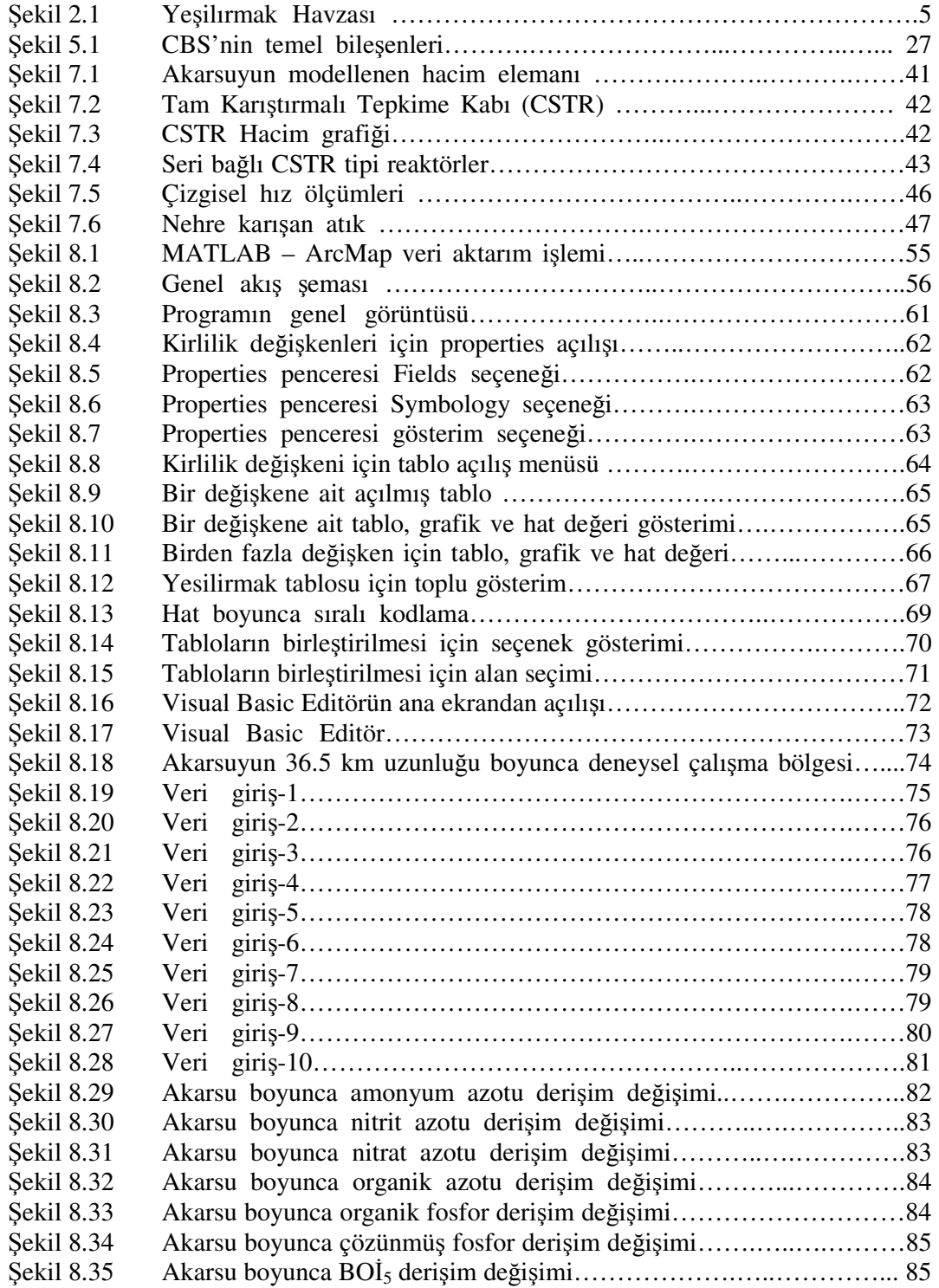

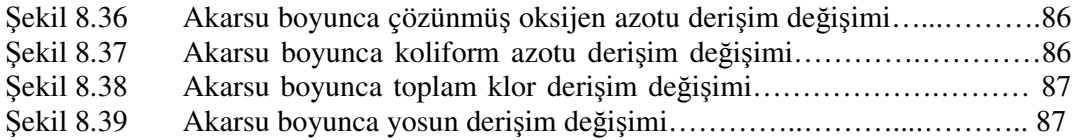

# **Ç**İ**ZELGELER D**İ**Z**İ**N**İ

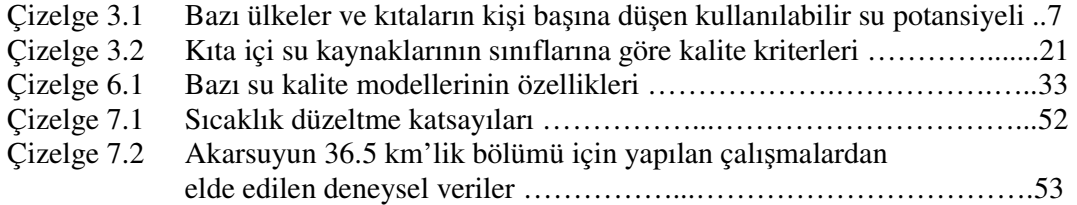

# **1.G**İ**R**İŞ **ve AMAÇ**

Dünya nüfusu hızla artarken çevre bundan olumsuz yönde etkilenmektedir. Özellikle gelişmekte olan ülkeler kalkınma çabası içerisinde uğraş verirken çevre kirlenmesine karşı alınması gereken önlemleri göz ardı etmektedir. Dünyadaki birçok ülke gibi ülkemizde de doğal kaynakların dikkatsizce kullanımı, temiz suya duyulan ihtiyacı her geçen gün artırmaktadır. Yapılan araştırmalar dünya genelinde su kullanımının 1940 – 1980 yılları arasında iki katına çıktığını göstermektedir. Ülkemiz 26 ana akarsu havzasına ayrılmıştır. Bu havzalardaki yüzeysel suların kirlilik düzeyinin incelenmesi ve bu inceleme sonuçlarına göre su kalite sınıflarının belirlenmesi amacıyla, 1980 yılından bu yana Çevre ve Orman Bakanlığınca projeler yürütülmektedir. Yine aynı bakanlıkça kullanılan suların kirlilik düzeyinin belirlenmesi için "su kirliliği kontrol yönetmeliği" yayımlanmıştır.

Çevre kirliğine karşı toplumların aldığı en önemli önlemlerden birisi kanalizasyon sistemleridir. Genellikle bu kanalizasyon sistemleri akarsulara arıtımsız şekilde deşarj edilmektedir. Bunun yanında tarım arazilerinde yapılan hatalı kimyasal ve organik gübre kullanımı ile karasal suların kirliliği hızla artmaktadır. Bu iki kirlilik etkisinden daha önemli olan ise sanayi kuruluşlarının atıklarını akarsulara arıtmadan bırakmasıdır. Bu nedenle, akarsularda kirlilik önemli bir boyut almaktadır. Göl, baraj ve benzeri durağan suların kirlenmesi yalnızca bulundukları bölgeyi etkilerken, akarsuların kirlenmesi ile suyun geçtiği tüm yerler bundan etkilenmektedir.

Akarsulardaki su kirliliğini takip etmek için yapılan çalışmalar çok kalabalık ekip ve fazla donanım gerekmektedir. Bunun için maliyeti oldukça yüksek araştırmalar olup literatürde bu konuda kısıtlı kaynak bulunmaktadır. Akarsu kalite modelleri, suyun ileriki bölgelerdeki kirlilik değişkenlerini öngörmek için kullanıldığından önemli kararların verilmesi aşamasında yönlendirici olarak çok ihtiyaç duyulan modellerdir.

Literatürde model inceleme ve kıyaslama çalışmalarının yanında sınırlı sayıda parametre ile az sayıda kirlilik değişkenini kullanan modelleme çalışmaları da yer almaktadır. Parametre ve değişken sayısının az tutulmasının nedeni, analizlerin çalışmanın yapıldığı anda nehir üzerinde gerçekleştirilmesi zorunluluğu ve bu tarz analizlerin çok pahalı özel düzenekler gerektirmesidir.

Bugüne kadar yapılan çalışmaların çoğunda kalite modeli olarak QUAL2E kullanılmıştır (Yang *et al*. 1996, Yang *et al*. 2000, Marsili - Libelli *et al.* 2002). Bu çalışmalardan ileriki bölümlerde bahsedilmektedir.

Akarsu kalite modellemesi konusunda ülkemizde yapılan çalışmalardan iki tanesinde Yeşilırmak Nehri'nden alınan veriler kullanılmıştır. Bu çalışmalarda akarsu modellemesine farklı bir bakış açısı getirilmiş ve yeni bir model ortaya konulmuştur. İkinci çalışmada daha çok kinetik parametre optimizasyon teknikleri vasıtasıyla belirlenerek modele dahil edilmiş ve böylece daha iyi sonuçla birlikte daha fazla kirlilik değişkeninin takibine olanak sağlanmıştır. Bu çalışmada elde edilen model, deneysel verilerle test edilerek gerçeğe en yakın sonuçları ürettiği ispatlanmıştır. Model, bilgisayarda kodlanmış ve bir paket program geliştirilmiştir (Karadurmuş 2000, Yüceer 2005).

Havza incelemeleri oldukça büyük bir alan için yapıldığından etkin bir veri tabanı programıyla takip edilmesi kullanıcılar için kolaylık getirecektir. Bu sebeple karar alıcılara destek olmak için, çeşitli sistemler ve yazılımlar geliştirilmiştir. Bu çalışmada, Karar Destek Sistemi (KDS) olarak Coğrafi Bilgi Sistemi (CBS) yazılımlarından yararlanılmıştır.

Literatürde, akarsu modellerinin CBS yazılımları ile koordineli çalıştırılabildiğini gösteren çalışmalar bulunmaktadır. Bu yazılıma ihtiyaç duyulmasının nedeni akarsu

takibinde etkin veri tabanına duyulan gereksinimdir. Bu araştırmalarda model olarak genellikle QUAL2E kullanılmıştır (Raterman *et. al.* 2004 ve Fedra 2002). Ancak bu modellerde takip edilen değişken sayısı oldukça kısıtlıdır. Yeşilırmak Nehri üzerinde geliştirilen ve parametre belirlemede dinamik optimizasyon tekniklerinin kullanıldığı model, MATLAB paket programında kodlanarak AKAB (AKArsu Benzetim) programı oluşturulmuştur (Yüceer 2005). Söz konusu yazılımda model benzetimi gerçekleştirilebilmesine rağmen havza yönetimi için ihtiyaç duyulan veri tabanı üzerinde takib mümkün olmamaktadır.

Söz konusu bu eksikliğin giderilebilmesi için bu tezde ortaya çıkarılan AKAB-C isimli programda; AKAB programı ile oluşturulan model ve CBS yazılımı birleştirilerek, Yeşilırmak Nehri üzerinde kirlilik takibi yapılabilmektedir.

AKAB programı için MATLAB paket programında çalışırken CBS yazılımı olarak (ArcView paket program parçalarından) ArcMap kullanılmaktadır. Bu iki yazılımın veri paylaşımı için Marsili - Libelli *et al.* 2001 yılı çalışmasında vurguladığı yöntemden yararlanarak ASCII formatında dosya kullanılmış ve veri aktarımı gerçekleştirilmiştir.

AKAB programının öngördüğü 11 kirlilik değişkeni AKAB-C programı ile harita üzerinde takip edilebilmektedir. Bu işlem için belirlenen başlangıç noktasındaki gerekli verilerle, yan kol üzerindeki kirlilik yükünün programa girilmesi gerekmektedir.

# **2. YE**Şİ**LIRMAK HAVZASI**

Yeşilırmak Nehri üzerinde balık ölümlerinin görüldüğü 1989 yılında Tarım ve Köyişleri Bakanlığınca TÜBİTAK'a başvurulmuştur. İlgili Bakanlıkça 1991 – 1994 yılları arasında "Yeşilırmak Havzası Su Kirliliği Tespiti" ve "Yeşilırmak Havzası İç Su Üretim Potansiyelinin Tespiti" (DEBAG 71/G ve DEBAG 113/G) projeleri yürütülmüştür. (Karadurmuş 2000). Bu projelerle birlikte araştırmacıların da dikkati Yeşilırmak Nehri üzerinde yoğunlaşmaya başlamıştır.

1994 – 2000 yılları arasında yapılan çalışmalar ve alanda derledikleri veri setlerinden yola çıkarak Karadurmuş 2000 yılında "Endüstriyel Atıklarla Kirlenmiş Akarsu Sistemlerinde Modelleme ve Parametre Belirlenmesi: Yeşilırmak Örnek Uygulaması" konulu doktora tezi çalışmasını tamamlamıştır.

2000 – 2005 yılları arasında Yüceer araştırmaları biraz daha derinleştirerek yeni bir veri seti oluşturmuş ve 2005 yılı sonunda "Akarsularda Su Kalitesinin İzlenmesine Yönelik Bir Dinamik Benzetim Yazılımı" konulu doktora tezini tamamlamıştır. Bu tez Bölüm 7.3'te anlatılmıştır.

Karadurmuş 1994 – 2000 ve Yüceer 2000 – 2005 yılları arasında doktora tezlerini hazırlarken Yeşilırmak Nehri üzerinde elde ettikleri veri setlerini kullanmışlardır. Bu veriler Yeşilırmak Havzası'nın Amasya ili Durucasu mevkiinde gerçekleştirilen alan uygulamalarından elde edilmiştir.

## **2.1 Havzanın Co**ğ**rafik Yapısı**

Yeşilırmak Havzası, Orta Anadolu'nun kuzeydoğusunu kapsayan Karadeniz sahil sıra dağlarının (Canik dağlarının) hemen arkasındaki bölge olup, güney kısmı Orta Anadolu yaylalarının bir devamıdır. Havza alanı 36114 km<sup>2,</sup>dir.

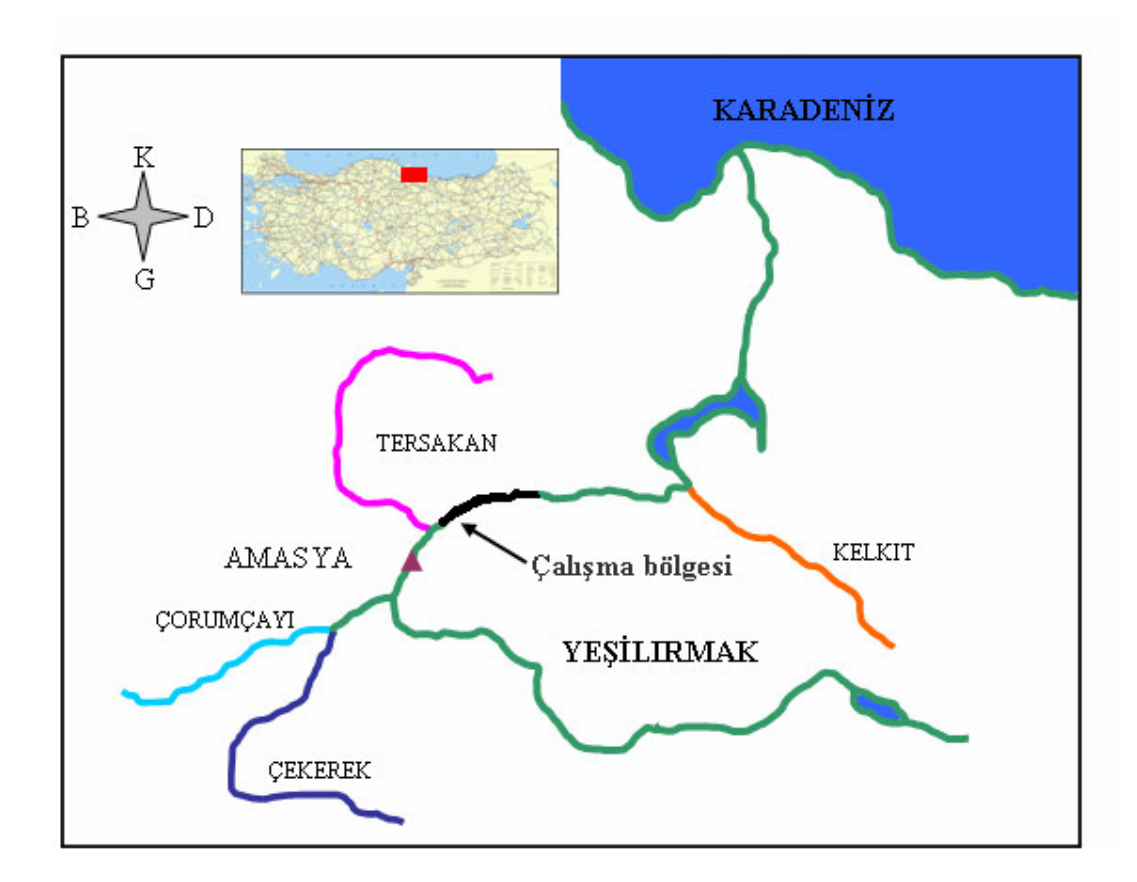

Şekil 2.1 Yeşilırmak Havzası (Yüceer 2005)

Yeşilırmak Nehri ile kollarını oluşturan Çekerek, Tersakan ve Kelkit Çayı, doğu-batı yönünde uzanan dağlar arasından akarak dar bir boğaz ile Çarşamba Ovası'na açılır ve geniş bir delta çizerek Çaltı Burnu'ndan Karadeniz'e dökülür. Bu havzada yer alan Ladik Gölü'nün fazla suları, Tersakan Çayı'na akmaktadır. Bundan başka Yeşilırmak deltasındaki bataklıklarda Kocagöl, Dumanlı gölü, Kargılı gölü ve Samanlık gölü yer almaktadır (http://www.cedgm.gov.tr/cevreatlasi/su.pdf, 2006).

Türkiye'nin 26 havzasından biri olan Yeşilırmak Havzası ülkemizin % 4.63 ünü kapsamaktadır. Yeşilırmak Nehri Tokat, Sivas, Yozgat, Çorum, Amasya ve Samsun illerinden geçerek Karadeniz'e dökülmektedir. Geçtiği tüm yerleşim yerlerinin kanalizasyon yüklerini ve üzerindeki onlarca sanayi kuruluşunun atıkları ile tarım arazilerinden gelen kirlilik yüklerini taşımakta olan akarsu birçok yan kolla beslenmekte olup yaklaşık 450 km uzunluğundadır.

# **2.2 Sanayi Profili ve Di**ğ**er Kirlilik Etkileri**

Su kirliliği kontrol yönetmeliğine (Çizelge 3.2) göre IV. derece kirli olarak tespit edilen Yeşilırmak akarsuyu üzerinde oldukça fazla sanayi kuruluşu vardır. Bunlar; Turhal şeker ve ispirto fabrikası, Suluova şeker ve ispirto fabrikası, Meray yağ fabrikası, Bakraç süt fabrikası, Safmaya maya fabrikası, Suluova Pan et kombinası, Amasya Konektaş meyve suyu fabrikası, Tokat meyve suyu fabrikası, un fabrikaları, benzinlikler ve tuğla fabrikalarıdır (Karadurmuş 2000).

Bunların yanında akarsuyun geçtiği tüm yerleşim yerlerinin evsel atıkları, yan kollarla gelen evsel atıklar, mezbaha atıkları, tarım arazilerinde kullanılan zirai mücadele ilaçları ve gübreler akarsuyun kirlenmesine sebep olmaktadır.

# **3. AKARSULARDA K**İ**RL**İ**L**İ**K**

Su kirliliğinin en önemli sebepleri sanayileşme, kentleşme, zirai mücadele ilaçları ve kimyasal gübrelerdir.

Akarsu yükleri bakımından sıralama yapıldığında yurdumuz dünyadaki diğer ülkelere göre akarsuyu çok olan ülkeler arasında yer almaktadır. Ancak hızla kalkınmakta ve gelişmekte olan ülkemizde, akarsularımız ve tüm su kaynaklarımızda görülen kirlenmenin boyutu hızla artmaktadır. Bunun yanında büyüyen şehirlerin içme suyu ve gelişen endüstrinin su talebini karşılamakta zorlanacağı tahmin edilmektedir. Yurdumuzda kişi başına düşen kullanabilir su 1735 m<sup>3</sup>, su potansiyeli ise 3690 m<sup>3</sup> civarındadır. Bu veriler ışığında kişi başına düşen kullanılabilir su varlığı bakımından diğer bazı ülkeler ve dünya ortalaması ile karşılaştırıldığında su sıkıntısı bulunan ülkeler arasında yer aldığımız görülmektedir (Çizelge 3.1) (http://www.cedgm.gov.tr/cevreatlasi/su.pdf, 2006).

Çizelge 3.1 Bazı ülkeler ve kıtaların kişi başına düşen kullanılabilir su potansiyeli (DPT, VIII. Beş Yıllık Kalkınma Planı, Yayın No: DPT: 2555, ÖİK:571.)

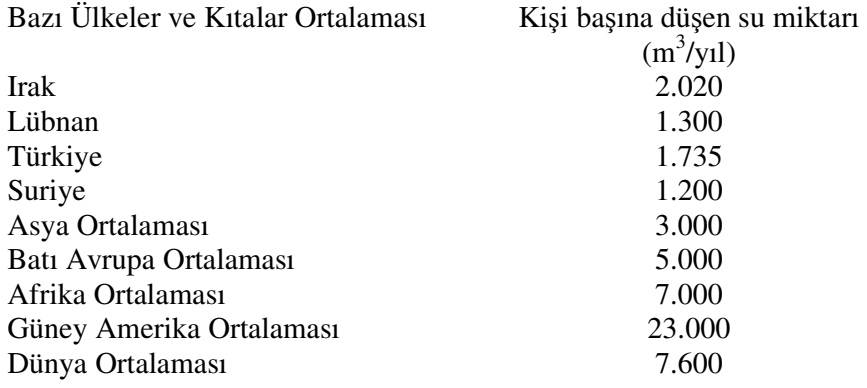

Devlet Su İşleri'nin resmi tahminlerine göre; su kaynaklarının geliştirilmesi sonucunda yıllık ortalamasının % 47'si olan 110 milyar m<sup>3</sup> kullanılabilir su elde edilmektedir. Yeraltı suları toplam kaynakların küçük bir kısmını (% 8) oluştururken, toplam su kullanımının %17'sini oluşturmaktadır. VIII. Beş Yıllık Kalkınma Planı verilerine göre; 1990 yılında 30.6 milyar m<sup>3</sup> ve 2000 yılında ise yaklaşık 45 milyar m<sup>3</sup> su tüketilmiştir. 1990'da kişi başına kullanım 420 m<sup>3</sup> olmuştur ve başlıca kullanım, genel kullanma suyu % 17, sulama % 72 sanayi ve soğutma suyu olarak % 11 seviyesindedir (http://www.cedgm.gov.tr/cevreatlasi/su.pdf, 2006).

Akarsulardaki biyolojik denge doğal olmayan kirletici etkilerle bozulmaktadır. Doğal sularda kirlilik etkileri mikroorganizmalar yardımı ile transformasyon ve mineralizasyona uğrayarak temizlenir. Ancak bu kirlenmenin ileri boyutta olduğu durumlarda ve zehirli maddeler sisteme dahil edilince mikroorganizmalar bu durumdan olumsuz etkilenmekte ve su sistemi yavaş yavaş ölmeye başlamaktadır.

Su Kirliliği Kontrol Yönetmeliği'nde yer alan kıta içi su kaynaklarının sınıflarına göre kalite kriterleri Çizelge 3.2'de verilmiştir.

Su kirlenmesine yol açan başlıca kirleticiler ve su içerisinde bulunan maddelerden bazıları aşağıda açıklanmıştır

# **3.1 Tuzluluk**

Su kaynakları, zeminde bulunan çeşitli tuzları bünyelerine alarak, bunları geçtikleri ortama taşımaktadır. Sularda en sık rastlanan tuzlar kalsiyum, magnezyum, sodyum bikarbonat, sülfat ve klorürleridir. Tuzların sudaki çözünürlüğü önemli değişimler gösterir. Bazı tuzların sudaki doygunluk derişimleri oldukça düşüktür. Buna karşılık bazı tuzlar (Örneğin NaCI ) suda olağanüstü yüksek çözünürlük göstermektedir. Evsel ve endüstriyel atık suların yüzeysel sulara deşarjı sonucunda sulardaki klorür (CI),

sülfat  $(SO_4^-)$ , nitrat  $(NO_3^-)$  ve fosfat  $(PO_4^-)$  derişimleri yükselir. Söz konusu atık sular, alıcı ortamlara ayrıca diğer bazı toksik elementleri de taşımaktadır. Dolayısıyla suların tuzlar tarafından kirletilmesi, tuz içeriği fazla olan suların sulamada kullanılmasıyla yol açacağı problemler açısından birinci aşamayı oluşturmaktadır (http://www.manisacevreorman.gov.tr/su.htm, 2006).

# **3.2 Zehirli Gazlar**

Yeraltı ve yerüstü sularında bulunan başlıca gazlar,  $H_2$ ,  $N_2$ ,  $CH_2$ ,  $O_2$ ,  $CO_2$ ,  $H_2S$ ,  $SO_2$  ve NH3'tür. Sularda çözünen gazların cinsi ve miktarı suyun sıcaklığına, bölgenin iklim koşullarına, suyun doygunluk derecesine bağlı olarak değişmektedir. Sularda çeşitli gazların doygunluk derecesi, sıcaklığın azalmasıyla birlikte artmaktadır. 18 $^{0}$ C'de 1 litre suda 554 g NH<sub>3</sub> çözünmektedir. İçme suyunun NH<sub>3</sub> içeriği ise 0.05 mg/1'den daha az olmalıdır. Diğer taraftan sazan balıkları 2 mg NH3/1'ye, alabalıklar ise 0.8 mg NH3/1'ye tahammül edebilirler.

Hidrojen sülfür, suda çok iyi çözünen bir gaz olup, anaerobik koşullarda organik maddenin parçalanması sonucu oluşmaktadır, kuvvetli bir solunum ve enzim zehridir. pH' daki artış ile birlikte zehir etkisi azalır. Balıklar için zehirlilik sınırı 1 mg/1 civarındadır. Kükürt dioksitin balıklar için zehirlilik sınırı 16 mg  $SO_2/1$  civarındadır. Suda ayrıca HCI varsa bu sınır  $0.5$  mg  $SO_2/1$ 'ye kadar düşer. (http://www.manisacevreorman.gov.tr/su.htm, 2006).

#### **3.3 Oksijen Tüketen Maddeler**

Sudaki oksijen, genel olarak doğrudan oksijen kullanan maddelerin veya organik maddelerin biyolojik ayrışma reaksiyonu esnasında kullanılır. Yavaş olarak gerçekleşen biyolojik bozunma nedeniyle, nehirde akış yönünde oksijen azalması görülür. Oksijen, yüzeydeki havalanma ve yeşil bitkilerin fotosentez yapması ile tekrar kazanılır. Balıklar ve sudaki canlılar oksijen eksikliğinde ölürler ve hoş olmayan tat ve koku oluştururlar. Çökebilen organik katılar çökerek ayrışır ve kokunun artmasına sebep olur. Yüzen katılar ise ince bir film tabakası oluşturarak oksijenin havadan alınma hızını azaltır (Yüceer 2005).

### **3.4 Azot Kirlili**ğ**i**

Yüzeysel sulara karışan azot yükleri temel olarak aşağıdaki kaynaklardan ileri gelmektedir.

- a. Doğal kaynaklardan
- b. Evsel kaynaklardan
- c. Endüstriyel kaynaklardan
- d. Tarımsal kaynaklardan

Gerek canlı bünyesinde, gerek besin maddelerinde ve gerekse ölü organizmalarda bulunan azot, doğada azot döngüsü ile sürekli dinamik bir haldedir. Evsel atıksular ülkemizde su ortamına çoğunlukla doğrudan karışmaktadır. Evsel atıksuya kişi başına 8-15 g/gün azot katkısı bulunmaktadır. Endüstriyel tesislerden de endüstri türüne bağlı olarak önemli miktarda azot, su ortamına verilebilmektedir. Azot yükü veren başlıca endüstri kuruluşları; gübre, nitroselüloz, gıda, deri, bira, su endüstrileri ve mezbahalardır. Nitrat iyonları topraktan kolaylıkla yıkanarak suya geçmekte, böylece tarımsal direnaj suyu içerisinde önemli miktarda nitrat iyonu bulunmaktadır. Tarım yapılan arazilerden her yıl önemli düzeylerde azot, doğal su kaynaklarına karışmaktadır. Gübrelerin çevre kirliliğine etkileri gübreler bölümünde ayrıntılı olarak yer anlatılmıştır. Azot bileşikleri su kirliliği açısından çeşitli etkilere sahiptir. Bunlar; ötrofikasyon, oksijen bilançosunun etkilenmesi ve içme sularındaki toksik etkilerdir.

Su içinde azot genellikle amonyum, nitrit ve nitrat halinde bulunur. Amino gruplar, toprak içinde çürüyen bitkisel proteinlerden kaynaklanır. Amonyum iyonu, başlıca ürenin ve atmosferdeki azotun bitki köklerinde tutulması ile oluşur. Bu iyon suda bulunan bazı mikroorganizmaların etkisiyle nitrat ve nitrite dönüşür. Bazı bakteriler de denitrifikasyon sonucu nitrat ve nitriti anaerobik olarak moleküler azota dönüştürür. Doğal sularda bulunan nitrit kısa zamanda nitrata yükseltgenir (Yüceer 2005).

Balıklar ve diğer su canlıları için nitratın toksike sınırı 3-13 g/1, nitritin ise 20-30 mg/1'dir. Daha yüksek değerler balık ve diğer canlılarda olumsuz etkilere yol açmaktadır.

Amonyak, keskin kokulu, renksiz bir gaz olup, suda yaşayan canlılar üzerinde zehir etkisi yapmaktadır. Amonyak çoğu sularda biyolojik aktif bir bileşiktir ve azot içeren organik maddenin biyolojik olarak ayrışması sonucu meydana gelmektedir. Suda çözündüğünde amonyağın bir kısmı su ile reaksiyona girer ve amonyum iyonları oluşur. (http://www.manisacevreorman.gov.tr/su.htm, 2006).

# **3.5 Fosfor Kirlili**ğ**i**

Fosfor sulu sistemlerde mevcut olan çok yönlü ve karmaşık kimyasal dengelerin anahtar elemanlarından biridir. Sularda fosfor çeşitli fosfat türleri şeklinde bulunur ve gerek doğal su ortamlarında gerekse su ve atıksu arıtımında gerçekleşen çok sayıdaki reaksiyona girer. Fosfor nedeniyle ortaya çıkan su kirlenmesinin temel kaynağının %83'lük bir payla endüstri ve kanalizasyon atık suları olduğu bildirilmektedir. Kentsel kökenli kanalizasyon sularındaki fosfatların ise % 32-70'i deterjanlardan kaynaklanmaktadır. Bu verilere göre, tarım alanlarındaki yoğun yağışlardan sonra oluşan yüzeysel akışlarla fosfor taşınmasının, oransal olarak diğer kirletici kaynaklara göre çok daha az olduğu söylenebilir. Yüksek düzeydeki fosforun akarsu, göl ve denizlerle ötrofikasyona yol açtığı bilinmektedir. Çeşitli kaynaklardan yüzey sularına ulaşan fosfatlar suyun oksijen bakımından zengin üst kısımlarında bulunan alg ve diğer yeşil bitkilerin aşırı miktarda çoğalmasına sebep olur. Bu etki sonucu suyun anaerobik karakterli üst kısmına çökelen alg ve diğer yeşil bitki artıklarında bir artış meydana gelmektedir. Ötrofikasyonun yanı sıra toprak erozyonu sonucunda baraj ve göletlere ulaşan aşırı düzeydeki fosfat, kompleksler halinde çökerek bu yapıların kullanma ömürlerinin daha önce dolmasına ve kullanılamaz hale gelmesine neden olmaktadır.

Fosfor bileşikleri önemli bitki besin maddeleridir. Su canlılarına olan etkileri, ancak suda fazla miktarda bulunup pH değerini veya suyun tampon sistemini değişiklikle uğrattığı zaman göze çarpmaktadır. Temizlik malzemesinde (deterjan ve benzeri) bulunan polifosfatlar veya fosfor bileşikleri, suyun yüzey gerilimini değiştirecek (köpük teşekkülü) biyolojik olayları olumsuz yönde etkileyebilmektedir.

Içme sularında fosfor açısından bildirilen zararsız P derişimi 7 mg  $P_2O_5/1$  (üst sınır) düzeydedir (http://www.manisacevreorman.gov.tr/su.htm, 2006).

### **3.6 A**ğ**ır Metaller**

Zehir etkisi gösteren maddeler, suda düşük derişimlerde bulunmaları durumunda bile insan sağlığını etkilemekte, hastalıklara ve hatta ölümlere bile yol açabilmektedir. Eser miktarda bile toksik etkisi yapabilen bu maddeler arasında en önemli grubu; Ag, As, Be, Cd, Cr, Pb, Mn, Hg, Ni, Se, V, Zn gibi elementler oluşturmaktadır. Söz konusu elementlerin çoğunluğu ağır metal grubuna girmektedir. Ağır metallerin önemli bir kirletici grubu oluşturdukları bilinmektedir. Bunların toksik ve kanserojen etkileri olduğu gibi, canlı organizmalarda birikme eğilimleri de söz konusudur. Krom, Cıva, Kurşun, Kadmiyum, Mangan, Kobalt, Nikel, Bakır ve Çinko gibi metaller doğada genellikle sülfür, oksit, karbonat ve silikat mineralleri şeklinde bulunmaktadır. Bunların suda çözünürlükleri oldukça düşüktür.

Atıksuyun içindeki bor, ağır metal ve benzeri toksik maddeler; yörenin iklim şartına ve toprak özelliklerine bağlı olarak toprakta birikebilir. Bitki tarafından alınabilir veya suda kalabilir. Sulama sularında izin verilebilir maksimum ağır metal ve toksik derişimleri Başbakanlık Çevre Müsteşarlığı'nca tebliğ edilmiştir. Çok küçük miktarlarda bile genellikle kuvvetli zehir etkisine sahip olan ağır metaller, kirlenmiş sularda metal, katyon, tuz ve kısmen anyon şeklinde bulunmaktadır. Bunlar hem kirlenmiş suların kendiliğinden temizlenmesini engelleyebilir, hem de suların arıtılmış halde sulamada kullanılmasını ve arıtma çamurlarının gübre olarak kullanılmasını sınırlandırabilir. (http://www.manisacevreorman.gov.tr/su.htm, 2006).

# **3.7 Polikloro Naftalinler ve Bifeniller**

Polikloro Naftalinler ve Bifeniller sanayide hidrolik yağ üretiminde, plastik endüstrisinde yumuşatıcı ve elektroteknikle izolasyon materyali olarak kullanılmalıdır. Klor içeriği arttıkça bu bileşikler katı bir yapı kazanırlar. Yağda eriyen ve hayvansal organizmalarda biriken bileşiklerdir. Adı geçen bileşiklerden PBC (polikloro bifenil), hayvansal organizmalarda DDT'den (Diklor-Difenil-Trikloretan) daha yüksek oranda birikebilmektedir. Bu bileşiklerin zehir etkisi henüz yeteri kadar araştırılmadığından bu konuda kesin bir şey söylemek mümkün değildir. Ancak, havada ve suda bulunan miktarları mikrogram düzeylerini aşmamalıdır. Bu tür bileşiklerin organizmalarda birikmesi sadece ortamdan değil, aynı zamanda "besin zinciri"nden de kaynaklanmaktadır.

# **3.8 Pestisitler**

Biyositler olarak da anılan pestisitler, arzu edilmeyen organizmaları yok etmede kullanılan sentetik, organik bileşiklerdir. Zararlılar ile mücadele ve bitki koruma amacıyla kullanılan her türlü ilaç, ürünler ve bunların imalinde kullanılan maddeler pestisitler grubuna girmektedir.

Tanınmış pestisitlerin su faunasına olan zehirli etkilerine dayanılarak aşağıdaki gruplama yapılmıştır;

Çok zehirli maddeler: Suların yakınında kesinlikle kullanılmamaları ve kalıntılarının kesinlikle sulara karışmaması gerekmektedir. Örnek olarak; Endrin, Endosülfan, Aldrin, DDT emilsiyonu verilebilir.

Zehirli maddeler: İçinde balıkların yaşadığı sulardan uzak tutulmaları gerekmektedir. Örnek olarak; Lindan, Heptaklor, Parathion ve Malatghion verilebilir.

Az zehirli maddeler: Normal dozda kullanıldığı zaman az zehirli olan maddeler bu gruba girmektedir. Örnek olarak; Klorotlar, Dalapon ve Sinamizin verilebilir.

Suda bulunan pestisitlerle ilgili iki tip tehlike söz konusudur;

- a. Ürünlerin verim ve kalitesi üzerine etkileri
- b. Sulanan alanlardaki yer altı suyuna etkileri

Pestisitlerin çevresel etkilerine ilişkin çalışmalar analiz tekniklerinin karmaşık ve kullanılan pestisitlerin çok çeşitli oluşu gibi nedenlerle güçlükle yürütülebilmektedir. Bu nedenle eldeki veriler sınırlıdır. Bu tarz suların sulama suyu olarak kullanılmasına izin verilebilir.

Gerek yeraltı suyu gerekse yerüstü suyuna ulaşan pestisitlerin, pestisit çeşidi ve suda çözünürlük durumuna göre canlılar için sınır değerleri söz konusudur. Bu değerlerin üstündeki derişimler, canlı hayatını olumsuz yönde etkiler. Pestisitlerin ayrıca içme suları için de izin verilebilir derişimleri söz konusudur. Örneğin, Endrin Lindan, Toksafen, Metoksiklor için içme sularında en yüksek izin verilebilir konsantrasyonlar sırayla 0.0002, 0.004, 0.005 ve 0.1 mg/1'dir. Diğer pestisitler için belli sınır değerler tespit edilmiştir (http://www.manisacevreorman.gov.tr/su.htm, 2006).

## **3.9 Gübreler**

Tarım arazilerinde kullanılan gübrenin ancak belli bir kısmı bitkiler tarafından kullanıldığından geriye kalan kısmı akarsulara, içme sularına ve çevreye yayılmakta, insan, bitki ve hayvan sağlığını tehdit etmektedir. Gübre sektöründe üretimin büyük bir bölümünü azotlu gübreler oluşturmakta, bu gübreleri üreten tesislerin atık sularında amonyum azotu ve nitrat azotu, yönetmelikte belirtilen miktarların çok üstünde bulunmaktadır. Bu durum, azotlu gübrelerin çok yoğun bir şekilde kullanılmaları nedeniyle fazla miktarda üretilmelerinden ve kimyasal yapılarından ileri gelmektedir.

Gübre ve çevre ilişkisi açısından hayvansal gübrelerin etkisi de dikkate alınmalıdır. Özellikle Danimarka ve Hollanda gibi hayvancılığın çok yaygın olduğu yerlerde hayvansal gübrelerin çok yaygın olarak kullanılması, başta içme suyunun tehlikeli boyutlarda kirlenmesi olmak üzere, bitkisel üretim miktarı, ürün niteliği, toprak altı ve toprak üstü sularını olumsuz yönde etkilemiş, insan, bitki ve hayvanlar hastalık yapıcı etmenlerin tehdidi altında kalmıştır.

# **3.10 Deterjanlar**

Deterjanlar, formüllerinde ana madde olarak sentetik yüzey aktif madde yanında temizleme işlemine yardımcı kimyasal maddeler içeren temizlik mamulleridir. İçme suyu amaçlı kullanılan kuyu sularında parçalanmaz özellikte dallanmış zincire sahip ABS (Alkil Benzen Sülfonatlar) molekülerine rastlamak mümkündür. Dolayısıyla oluşan köpük problemini çözmek için ABD ve Avrupa'da 1964 - 1965 yıllarında tümüyle LAS (Lineer Alkil Sülfonatlar; ABS'ye göre biyolojik olarak daha çabuk bozulan uzun zincir yapılı madde) kullanılmaya başlanmıştır. Değişik tuzluluk derecesine sahip alıcı ortam analizlerinde LAS'ın % 80-90 oranında parçalandığı, bir atık su örneğinde, LAS'ın 0.5 mg/1t derişiminin altına 2 aylık bir periyot içinde ulaştığı, parçalanmaz ABS taşıyan aynı miktardaki atık su örneğinde ise, ABS'nin 5.5 yıllık bir periyot da dahi 0.5 mg/1t'ye ulaştığı tespit edilmiştir. Aerobik arıtma tesislerinde de LAS'ın kolaylıkla parçalandığı, parçalanmayan kısmın yarattığı zehirlenme etkisinin önemli miktarda olmadığı bildirilmiştir.

Ülkemizde son yıllarda deterjan yapımında aktif madde olarak biyolojik parçalanması oldukça kolay olan LAB kullanılmaktadır. Bir diğer önemli kirletici madde de deterjanlarda katkı maddesi olarak kullanılan ve yüzey aktif maddelerin etkinliğini arttırma özelliği olan sodyum tripolifosfatdır (STPP). STPP'nin kullanımında çeşitli

kısıtlamalar ve yasaklamalar söz konusudur. Katkı maddelerinin birinci görevi suyu yumuşatmaktır. Bu amaçla ülkemizde yaygın olarak kullanılan STPP katkı maddesinin başlıca avantajlı yönleri;

- a. Yüzey aktif maddelerinin etkinliğini arttırması
- b. Kiri dağıtabilmesi
- c. pH'yı ayarlayabilmesi
- d. Çökelti oluşturmaması
- e. Kolayca suda çözülebilmesi

dir. Yukarda sayılan avantajları nedeniyle diğer tüm katkı maddelerine tercih edilen STPP, ana madde olarak fazla miktarda fosfor içermesi nedeniyle önemli çevre sorunlarına yol açmaktadır. Çünkü STPP, içerdiği yüksek düzeydeki P nedeniyle sulardaki alglerin çoğalmasını artırmakta ve alglerin dekompozisyonu sonucu suyun oksijeni azalmaktadır. Bu nedenle Batı Avrupa ve Amerika Birleşik Devletleri'nde STPP'nın deterjanlarda kullanılan miktarının azaltılması kararlaştırılmıştır.

Sentetik deterjanların organik kısmını teşkil eden yüzey aktif maddeler genellikle kutupsal nitelik taşımayan bir hidrokarbon kısım ile kutupsal nitelikte anyonik, katyonik veya iyonik olmayan fonksiyonel bir gruptan oluşmaktadır.

Anyonik yüzey aktif maddelerin fonksiyonel grubu genelde sülfat veya sülfonatları içerir ve hidrokarbon zinciri düz olduğunda tümüyle biyolojik olarak parçalanırlar.

Deterjanlı sularda balıklar boğulma belirtisi göstermektedir. 3 ppm'lik bir deterjan derişiminin 12 haftada alabalıkların % 50'sini öldürdüğü bildirilmiştir. Ortamdaki oksijen azalması zehir etkisini arttırmakta, suyun sertliği ve yumuşaklığı ise zehir etkisini ortam koşullarına göre azaltmakta veya arttırmaktadır. Sert sularda zehir etkisinin genellikle daha fazla olduğu bildirilmiştir (http://www.manisacevreorman.gov.tr/su.htm, 2006).

# **3.11 Organik Kirlenme**

Birçok şehir ve endüstri atık suları organik maddeler içermektedir. Organik bileşenlerin biyolojik kararlılık hızı, zaman ve sıcaklığın fonksiyonudur. Sıcaklığın artması, deoksidasyon hızını arttırmaktadır. Nehirde bulunan oksijen, atmosferden havalandırma ile kazanılmaktadır. Buna göre organik atıkların kendiliğinden temizlenmesine etki eden faktörler suyun debisi, akış hızı, sıcaklığı ve tekrar havalandırma gibi parametrelerdir (Yüceer 2005).

Önemli bir organik madde kaynağından kirlenen akarsuda belirli 4 bölge görülmektedir. Bunlar Yüceer (2005) tarafından aşağıdaki şekilde sıralanmaktadır;

- I. Atık çıkışını izleyen degredasyon bölgesi
- II. Önemli kirlenme karakteristikleri gösteren aktif bozunma bölgesi
- III. Geri kazanma bölgesi
- IV. Berrak su bölgesi

Çevre ve Orman Bakanlığı tarafından yayımlanmış Su Kirliliği Kontrol Yönetmeliği'ne göre bu tez kapsamında incelenen Yeşilırmak Nehri; ÇO ve askıda katı madde miktarı bakımından I. ve II. kaliteye, toplam fosfor bakımından III. ve IV. kaliteye, BOİ<sup>5</sup> bakımından ve toplam Kjeldahl azotu bakımından II. ve III. kaliteye sahiptir. Bir akarsu en kötü kaliteye sahip değişken bakımından değerlendirildiğinden, Yeşilırmak su kalitesi olarak IV. sınıfta yer almaktadır (Yüceer 2005).

#### **3.12 Askıda Katı Madde**

Yoğunluğu suyun yoğunluğundan küçük olan tanecikler, suyun yüzeyine çıkmakta ve yüzeysel sulardaki yüzücü maddeleri oluşturmaktadır.

Yüzeysel sularda askıda bulunan tanecikler, mineral veya organik kökenli olabilir. Mineral kökenli askı maddesi, zemin erozyonundan kaynaklanmaktadır. Askı halindeki organik maddenin ancak küçük bir kısmı zemin erozyonundan kaynaklanmakta olup, önemli bir bölümünü bitki atıkları, humus, doğal gübreler, evsel ve endüstriyel atık sular oluşturmaktadır. Sularda asılı halde bulunan tanecikler akım süresi boyunca devamlı olarak askıda kalmayabilir. Bunlardan bir kısmı tabana çökerek dip çamurunu oluştururken, diğer bir kısmı fiziksel parçalanma ve biyokimyasal reaksiyonlar sonucunda kolloidal ve moleküler düzeyde çözünmüş organik maddeye dönüşmektedir. Askıdaki katı maddelerin çözülmesi sonucunda toprak gözenekleri tıkanabilmekte, böylece suyun toprağa infiltrasyonu ve toprağın havalanması azalmaktadır. Ayrıca toprak yüzeyindeki organik maddenin biyolojik olarak parçalanması oksijen kullanımıyla gerçekleşmektedir ve bu durum atmosferden kök bölgesine doğru olan oksijen hareketini engellemektedir. Özellikle atık suyun yağmurlama sulamada kullanılması durumunda kolloidal partiküller yapraklar üzerinde birikerek fotosentez aktivitesini azaltmakta ve ürünün görünüşünü olumsuz yönde etkilemektedir. Sulama suyundaki asılı katı maddelerin yüksek derişimleri borulardaki suyun akışına, yağmurlayıcılara, damlatıcılara ve hidrolik yapılara zarar vermekte ve rekreasyon için uygunsuz bir ortam oluşturmaktadır.

### **3.13 Biyokimyasal Oksijen** İ**htiyacı**

Şehir atık sularının yada organik endüstriyel atık suların kuvvetini tanımlamak için en çok kullanılan kirlilik faktörüdür. Biyokimyasal oksidasyon, su içinde bir yanma olayı olup bu olay sırasında çözünmüş oksijen kullanılmaktadır. Ne kadar fazla oksijen sarf ediliyorsa sudaki organik madde miktarı o kadar fazla olmaktadır. Hem kullanılmış hem de yüzeysel suların organik madde içeriğinin belirlenmesi için en çok kullanılan yöntem 5 günlük BOİ'dir. BOİ<sub>5</sub>, kirli bir suyun kendiliğinden temizlenmesi sırasında 20 °C sıcaklıkta 5 gün içinde tüketilen oksijen miktarı olarak tanımlanmaktadır. Biyolojik tepkimelerin hızı çok yavaştır. Örneğin evsel atıksular içinde bulunan organik bileşiklerin ancak % 65'i 20  $^{\circ}$ C sıcaklıkta 5 gün içinde parçalanabilmektedir. Organik bileşiklerin tam olarak parçalanabilmesi için uzun zaman gerekmektedir. Söz konusu olan tepkimeler 1. mertebendir ve tepkime hızı derişimle doğru orantılıdır. Eğer su içinde azotlu bileşikler varsa bu bileşikler tepkimeye yaklaşık olarak 8–10 gün sonra başlamaktadır. İlk 5 gün içinde azotlu bileşiklerin BOİ üzerine etkisi bulunmamaktadır (Yüceer 2005).

# **3.14 Kimyasal Oksijen** İ**htiyacı**

Kimyasal oksijen ihtiyacı, sudaki yükseltgenebilir maddelerin kimyasal yolla oksitlenmeleri için gerekli olan oksijen miktarıdır. BOİ ölçüm yönteminin yetersiz olduğu durumlarda kullanılmaktadır. Bir atıksu örneğinde BOİ ve KOİ sonuçları karşılaştırılırsa genellikle KOİ değerlerinin BOİ değerinden büyük olduğu görülmektedir. Bunun nedeni, kimyasal yolla oksitlenebilen bileşiklerin biyolojik olarak oksitlenenlere oranla daha fazla olmasındandır.

| <b>SU KALİTE GÖSTERGESİ</b>                        | <b>SU KALİTE SINIFLARI</b> |                   |                  |                 |
|----------------------------------------------------|----------------------------|-------------------|------------------|-----------------|
|                                                    | $\mathbf{1}$               | $\mathbf{2}$      | 3                | 4               |
| A) Fiziksel ve inorganik-kimyasal faktörler        |                            |                   |                  |                 |
| 1.<br>Sıcaklık (°C)                                | 25                         | 25                | 30               | $>30$           |
| 2.<br>pH                                           | $6.5 - 8.5$                | $6.5 - 8.5$       | $6 - 9$          | 6-9 dişinda     |
| Çözünmüş oksijen (mg $O_2/L$ ) <sup>a</sup><br>3.  | 8                          | 6                 | 3                | $\overline{<}3$ |
| 4.<br>Oksijen doygunluğu $(\%)^a$                  | 90                         | 70                | 40               | < 40            |
| 5.<br>Klorür iyonu (mg Cl /L)                      | 25                         | 200               | 400 <sup>b</sup> | >400            |
| 6.<br>Sülfat iyonu (mg SO <sup>=</sup> /L)         | 200                        | 200               | 400              | >400            |
| Amonyum azotu (mg $NH_4^+$ –N /L)<br>7.            | $0.2^{\circ}$              | $1^{\circ}$       | $2^{\circ}$      | >2              |
| 8.<br>Nitrit azotu (mg $NO_2$ <sup>-</sup> N/L)    | 0.002                      | $\overline{0.01}$ | 0.05             | >0.05           |
| 9.<br>Nitrat azotu (mg $NO_3-N/L$ )                | 5                          | 10                | 20               | $>20$           |
| 10. Toplam fosfor (mg $PO4-3-P/L$ )                | 0.02                       | 0.16              | 0.65             | >0.65           |
| 11. Toplam çözünmüş madde (mg /L)                  | 500                        | 1500              | 5000             | >5000           |
| 12. Renk (Pt-Co birimi)                            | 5                          | 50                | 300              | >300            |
| 13. Sodyum (mg Na <sup>+</sup> /L)                 | 125                        | 125               | 250              | >250            |
| <b>B)</b> Organik faktörler                        |                            |                   |                  |                 |
| 1.<br>KOİ (mg/L)                                   | 25                         | 50                | 70               | >70             |
| 2.<br>BOİ (mg/L)                                   | $\overline{4}$             | $\overline{8}$    | $\overline{20}$  | >20             |
| 3.<br>Organik karbon (mg/L)                        | 5                          | 8                 | 12               | $>12$           |
| 4.<br>Toplam Kjeldahl-azotu (mg/L)                 | 0.5                        | 1.5               | 5                | >5              |
| 5.<br>Emülsifiye yağ ve gres (mg/L)                | 0.02                       | $\overline{0.3}$  | $\overline{0.5}$ | >0.5            |
| 6.<br>Metilen mavisi aktif maddeleri (MBAS) (mg/L) | 0.05                       |                   |                  |                 |
| 7.<br>Fenolik maddeler (uçucu) (mg/L)              | 0.002                      | 0.2               | $\mathbf{1}$     | >1.5            |
| 8.<br>Mineral yağlar ve türevleri (mg/L)           | $0.02\,$                   | 0.01              | 0.1              | >0.1            |
| 9.<br>Toplam pestisid (mg/L)                       | 0.001                      | 0.1               | 0.5              | >0.5            |
| C) İnorganik kirlenme faktörleri <sup>d</sup>      |                            |                   |                  |                 |

Çizelge 3.2 Kıta içi su kaynaklarının sınıflarına göre kalite kriterleri (Su Kirliliği Kontrolü Yönetmeliği 1988)

# Çizelge 3.2. (devam)

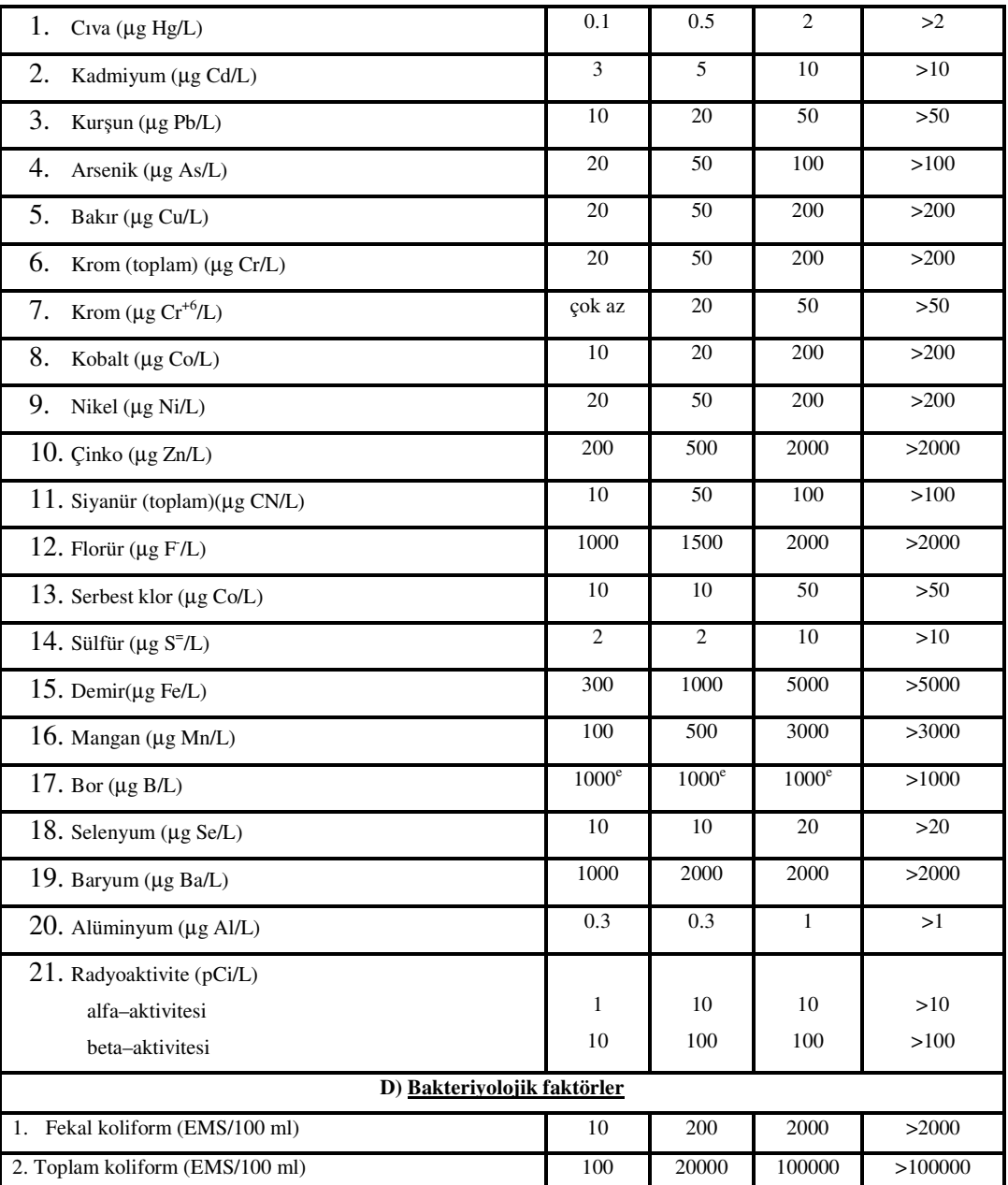

(a) Derişim veya doygunluk yüzdesi faktörlerinden sadece birinin sağlanması yeterlidir.

(b) Klorüre karşı hassas bitkilerin sulamasında bu derişim limitini düşürmek gerekebilir.

(c) pH değerine bağlı olarak serbest amonyum azotu derişimi 0.02 mg NH3–N/L değerini geçmemelidir.

(d) Bu gruptaki kriterler faktörleri oluşturan kimyasal türlerin toplam derişimlerini vermektedir.

(e) Bor 'a karşı hassas bitkilerin sulamasında kriteri 300 ug/L 'ye kadar düşürmek gerekebilir.

Sınıf 1 : Yüksek kaliteli su, Sınıf 2 : Az kirlenmiş su, Sınıf 3 : Kirli su, Sınıf 4 : Çok kirlenmiş su

# **4. KARAR DESTEK S**İ**STEMLER**İ

1960'lı yıllarda başlayan Karar Destek Sistemi (KDS) çalışmaları bilgisayar teknolojisinin ilerlemesi ile daha da gelişmiştir. İnternet teknolojisinin gelişmesi ve iletişim tekniklerinin inanılmaz hızlara ulaşması ile bilgi paylaşımı sonucu mevcut bir olay daha önceki birçok olayla karşılaştırılabilir duruma gelmiştir. Bu da KDS kullanıcılarının daha net sonuçlar öngörmesine olanak sağlamıştır.

1960 yıllarda başlayan bilgisayar teknolojisinin gelişimi ile IBM laboratuarlarında "Management Information System (MIS)" araştırmaları başlamıştır.

1960'lı yılların sonlarına doğru yeni tip bir bilgi sistemi oluşmaya başlamıştır. Bu KDS'yi yönlendiren ilk çalışmalar olmuştur. KDS çalışmalarının öncülerinden Keen and Stabell'in belirttiğine göre KDS'nin genel kavramı ve teorisi Carnegie Teknoloji Enstitüsünde geliştirilmiş ve 1960'lı yılların başlarında da Massachusetts Teknoloji Enstitüsüne (MIT) taşınmıştır (http://dssresources.com/history/dsshistory.htm, 2002)

1974 yılında Minnesota Üniversitesinden Prof. Gordon Davis, MIS hakkında ilk kaynaklardan sayılan yazısını yayımlamıştır. Bu yazının 12. kısmı Bilgi Sistemleri ve Karar Destek hakkındadır (KDS konulu ilk kaynaklardandır). Bu konunun o yıllarda yayınlanan kitaba girmesi araştırmaların iyice filizlendiğini göstermektedir.

Simon (1960) kitabında KDS temellerini atarken burada 3 öğenin bulunması gerektiğini belirtmiştir. Bunlar;

- Problemin tanımı (istihbarat) : Problemi değiştirmek için olanak var mı?
- Plan: Karar alternatifleri neler?

- Seçenek: Hangisi en iyi alternatif?

olarak sıralanmıştır (http://www.ncgia.ucsb.edu/giscc/unit/u127/u127.htm, 2002).

Toro and Mayerle, haliçlerde ve okyanus bölgelerindeki nehir uygulamalarında sayısal model geliştirmiş ve bunun için KDS'den yararlanmıştır (http://gis.esri.com/library/ userconf/proc01/profesional/papers/pap157/p157.htm, 2004).

Manos *et al.* (2004) nehir izlenmesi için KDS yaklaşımı kullanarak geliştirilebilir bir yönetim programı oluşturmuştur.

# **4.1 KDS Nedir ?**

KDS, herhangi bir konuda söz sahibi olan kişilerin veya idari makamların karar vermesine yardımcı olan, anında etkileşimli ve genellikle bilgisayar ortamında olan sayısal bir sistemdir.

KDS yazılımları, söz konusu yöneticilerin bir olay karşısında karar vermelerine yardımcı olacak verileri sunan ve bu veriler üzerinde ihtiyaç duyulması muhtemel analizleri ve özetleri yapan programlardır. Bu yazılımlar ihtiyaca göre sadece veri tabanı olabileceği gibi, çeşitli modellerle donatılıp görsel ara yüzlerle de desteklenebilmektedir. Bu programlar bir yönetici tarafından kullanılabileceği gibi bilgisayar ağı aracılığı ile yetkilendirilecek pek çok kullanıcıya sunulabilmektedir.
İyi bir KDS için geçmişe dönük verilere ve mevcut durumu ortaya koyan verilere ihtiyaç vardır. Veriler ne kadar çok olursa ulaşılmaya çalışılacak sonucun hata payı o kadar az olmaktadır.

KDS'nin en önemli avantajları karar alacıya durumu en iyi şekilde sunmaları, hızlı olmaları ve ihtiyaç duyulan analizleri kısa sürede sunabilmeleridir.

Coğrafi Bilgi Sistemi (CBS) yazılımları yukarda bahsettiğimiz özelliklerle donatıldığından pek çoğu KDS yazılımları olarak hizmet vermektedir. CBS yazılımlarının en bilindik uygulamalarından "Kent Bilgi Sistemleri" tam bir KDS yazılımıdır.

## **5. CO**Ğ**RAF**İ **B**İ**LG**İ **S**İ**STEM**İ

Coğrafi Bilgi Sistemi (CBS) çok farklı kullanıcılara hizmet vermektedir ve her kullanıcı ihtiyacına göre tanım yapmaktadır. Bu sebeple tam bir tanım ortaya çıkmamıştır. Bazı araştırmacılara göre konumsal bilgi sistemlerin tümünü içeren ve coğrafik bilgiyi irdeleyen bir bilimsel kavram, bazılarına göre; konumsal bilgileri dijital yapıya kavuşturan bilgisayar tabanlı bir araç, bazılarına göre de; organizasyona yardımcı olan bir veri tabanı yönetim sistemi olarak tarif edilmektedir (Yomralıoğlu 2000).

#### **5.1 CBS Bile**ş**enleri**

Yomralıoğlu (2000) CBS bileşenlerini aşağıdaki gibi sıralamıştır;

-Donanım: CBS sistemini içinde barındıran bilgisayar ve buna bağlı tüm yan ürünlere verilen addır (yazıcı, çizici, tarayıcı, bilgisayar ağı, vb.).

-Yazılım: Bilgisayarda çalışan ve coğrafik verileri görüntülemek, depolamak, analiz etmek gibi algoritmaları içinde barındıran programlardır.

-Veri: Grafik yapıdaki coğrafik veriler ile tanımlayıcı nitelikteki diğer veriler topluluğudur.

-İnsan: Dünyadaki benzer problemleri incelemek, analiz etmek, benzetim uygulamasını çalıştırmak için kurulan düzeneğin yöneticisi olan insandır.

-Yöntemler: Çok iyi tasarlanmış plan ve iş kurallarına uygun işlerdir.

Bileşenler Şekil 5.1'de toplu olarak görülmektedir.

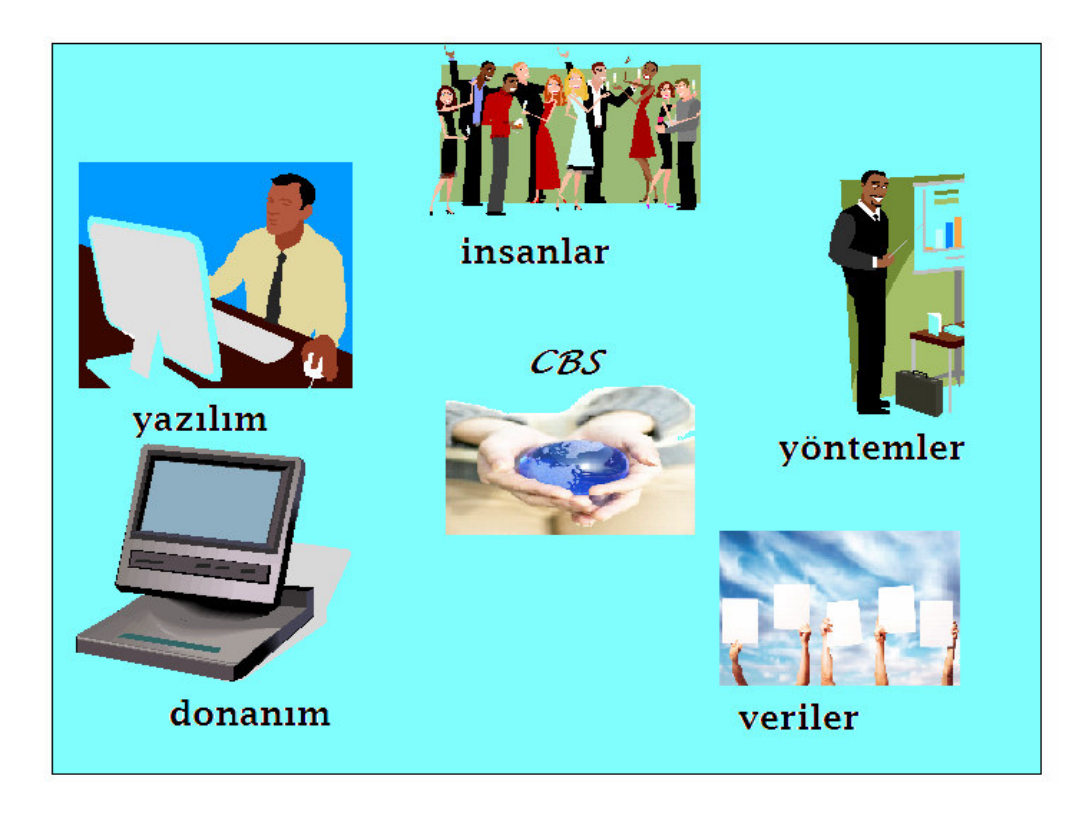

Şekil 5.1 CBS'nin temel bileşenleri

# **5.2** İş**levleri**

CBS yazılımlarından beklenen verimin alınması için 4 işlev yerine getirilmelidir;

- Veri Toplama: Coğrafik verilerin toplanması ve bunların sayısal ortama aktarılmış olması gerekmektedir.
- Veri Yönetimi: Veri Tabanı Yönetim sisteminin (VTYS) oturmuş olması gerekmektedir. CBS yazılımlarında genellikle ilişkisel veri tabanı kullanılmaktadır. Özellikle çok miktardaki kayıtları saklamakta oldukça etkin bir yönetim sistemidir.
- Veri İşleme: Farklı sistemlerdeki verilerin aynı ortama dönüştürülmesi gerekmektedir (ör: ölçeklendirmenin aynı boyut ve oranda olması gibi)
- Veri Sunumu: Verilerin görsel olarak haritalarla desteklenerek sunulması ve analizlerle görüntüleri desteklemesidir.

CBS yazılımlarının kullanıldığı pek çok uygulama alanları vardır. Bunlar; Çevre Yönetimi, Doğal Kaynak Yönetim, Mülki İdare Yönetimi, Bayındırlık Hizmetleri, Eğitim, Sağlık Yönetimi, Belediye Faaliyetleri, v.b.

CBS yazılımlarından, ArcView ve araçları kullanılarak yapılan çalışmaların büyük çoğunluğuna, ArcView yazılımının üreticisi olan ESRI firmasının internet adresindeki "Library" kısmından ulaşmak mümkündür.

# **6 AKARSULARDA KAL**İ**TE MODELLER**İ **VE CO**Ğ**RAF**İ **B**İ**LG**İ **S**İ**STEMLER**İ **L**İ**TERATÜRÜ**

Su kalitesi modelleri, matematiksel eşitlikler olup tanımladığı ortamdaki fiziksel, kimyasal ve biyolojik süreçleri ortaya koymaktadır. Bu tanımlama için bazı model parametrelerine ihtiyaç duyulmaktadır. Akarsuların dinamik ve rasgele özelliklere sahip olması sebebi ile bu parametreler de karmaşık ve dinamik olarak tanımlanmaktadır.

Akarsulardaki kirlenme tüm havzayı etkilediğinden suyun kirliliği incelenirken havza üzerinde oluşacak tüm olumsuzluklar göz ününde bulundurulmalıdır. Bu konuda ülkemizde inceleme yapan Gündoğdu ve Turhan (2004), Bakırçay Havzası'nda kirlilik etüdü çalışması yapmış, havza üzerindeki kirletici etkileri 2 yıllık verilerle irdeleyerek havzanın kirlenme durumunu gözler önüne sermiştir. Ancak bu çalışmada deneysel verilerin karşılaştırmalı yorumları ortaya koyulmuş olmasına rağmen bir model kullanılmamıştır.

Karar alıcıların daha iyi kararlar vermesi için bilgisayar destekli yazılımlar geliştirilmiş ve uzmanların daha iyi sonuçlar üretmesi sağlanmıştır. Toro and Mayerle (2006) CBS yazılımlarını geliştiren yazılım firmasının (ESRI) web sayfasındaki kütüphanelerinde kullanıcıların kullanımına sundukları çalışmalarında (http://gis.esri.com/library/userconf/ proc01/professional/papers/pap157/p157.htm), Karar Destek Sistemi (KDS) ile model geliştirmiş ve bir uygulama ortaya koymuşlardır. Söz konusu çalışma akarsu, haliç ve okyanus alanlarında su seviyesi üzerine bir inceleme olup CBS yazılımları yardımı ile yapılmıştır. Bunun yanında veri dosyaları ASCII formatta kodlanmıştır. Bu çalışma CBS programına veri transferi için ASCII dosya kullanımı açısından önemli olup model, KDS ile donatılarak oluşturulmuştur.

Araştırmacılar su kalitesi modelleri üzerine çalışmalarını mümkün olabilecek çok farklı platformlarda denemiştir. Bunlardan birinde nehir kalite programı için, Genetik Algoritma (GA) kullanılarak en iyi şekilde bölgesel atık su davranışı incelenmiştir (Cho *et al.* 2004). Bu incelemede nehirden elde edilen veriler ArcView yazılımına ait veri tabanında muhafaza edilmiş ve GA ile elde edilen veriler arasında inceleme yapılarak Youngson nehrinin son yıllardaki kirlilik boyutu takip edilmiştir. Çalışma ile BOİ, çözünmüş oksijen, toplam azot, toplam fosfor değerleri tablo ve grafiklerle sunulmuştur.

GREAT-ER (Geo-referenced Regional Exposure Assesment Tool for Europan Rivers) proje takımı yüzey sularına ait kimyasal değerlerin takip edilmesini ve çevresel risklerin öngörülebilmesini sağlayan bir yazılım geliştirmiştir. Bu yazılım akarsulardaki çevresel etkiler açısından önemli derişimleri tahmin ederek dağılımını hesaplamaktadır ve Avrupa'daki ırmaklar için coğrafik konuma göre analizleri sergileyen bir çalışmadır (Verdonck *et al*. 2000).

Araştırmacıların akarsu takibi için kullandığı platformlar internet teknolojisinin gelişmesiyle bu alana da sıçramıştır. Cianchi *et al*. (2000) nehir kalite yönetimi için internet teknolojisinden yararlanmanın yollarını göstermiştir. On-line olarak nehir takibi yapılmış, nehirden elde edilen veriler TCP/IP protokolü ile benzetiminin yapıldığı veri tabanına ulaştırılmıştır. Bu yazılımda yalnızca nehir takibi yapılmış veriler olduğu gibi işlem yapılmadan ara yüz ile kullanıcıya sunulmuştur.

Samuels *et al.* (2002) tarafından ArcView network analiz paketi kullanılarak veritabanı etkileşimi yapılan yazılımla; su kaynak alanlarının korunmasına imkân vermek için gerçek zamanlı akış değerlerinin hesaplanmasına ve kirlilik yayılımı ile bozulma takibine olanak sağlanmıştır. Yazılımda yüzey suyunu modellemek için QUAL2E kullanılmıştır.

Nehir kalite modelleri üzerine yapılan incelemelerden bazıları yalnızca modellerin karşılaştırması, belli başlı bir modelin incelenmesi veya genel olarak modellere

yaklaşımı ortaya koymaktadır. Shanahan *et al*. (2000) nehir kalite modelleri ve genel yaklaşımı ortaya koymuştur. Nehir kalite modellerini incelemek için gerekli çalışmaları 6 basamakta sıralayan Shanan *et al*. bu konudaki araştırmacıların ihtiyaç duyacakları basamakları açıklamıştır.

Geçmişte yapılan çalışmalara bakıldığında bazı araştırmacıların su kalite modellerini basitleştiren yaklaşımlar geliştirme çabaları görülmektedir. Makroskobik bitkilerin çoğunlukta olduğu nehirlerde su kalitesi benzetimini tanımlamak üzere yapılan model MACRIV (Macrophyte Groving River) adı altında bir bilgisayar programı olarak hazırlanmıştır (Park *et al*. 2003). Programda, çözünmüş oksijen derişim değişimi takip edilmektedir. Model, suda yaşayan bitkilerin sebep olduğu çözünmüş oksijen derişim değişimine göre, benzetimi yapma temeline dayanmakta olup beş istasyondan elde edilen azot, organik madde ve ÇO değerleriyle oluşturulmuştur. Bu model, 7 hal değişkeni takip etmeye imkan sağlamaktadır.

Akarsu kalite modellerini masaya yatıran ve bu konuda araştırma yapacaklara ışık tutan çalışmalardan biri de Rauch *et al*. (1998) tarafından sunulmuştur. Bu çalışmada modeller üzerinde kirleticilerin etkileri vurgulanmıştır. Bunun yanında mevcut akarsu su kalite modellerinden 10 önemli yazılım karşılaştırmalı olarak incelenmiş ve bunlardan yalnızca iki tanesinin (AQUASIM ve DESERT) sınırlı parametre belirleme özelliğine sahip olduğu belirtilmiştir.

Aynı şekilde Shanahan *et al.* (1998) akarsu modellerinin oluşturulmasındaki problemleri, değişkenlerdeki tanımlanabilir sınır değerleri, akarsuların modellere uymayan durumlarını, model problemlerini ve model belirlemenin problemlerini tanımlamıştır.

IAWQ çalışma grubunun uluslararası konferansında yukarıdaki sunumun yanında Somlyody *et al*. (1998) tarafından sunulan bir çalışması daha bulunmaktadır. Bu çalışmada da akarsu modellerinin geleceği, QUAL2E ve ASM (su kalitesi modelleri) karşılaştırılmıştır. Yukarıda bahsedilen 3 makale de araştırmacılar tarafından aynı konferansta sunulmuş olup modelleri irdeleyen çalışmalardır.

Literatürde su kalitesi modelleri için geliştirilen yazılımlardan bazıları; TOMCAT, SIMCAT, QUAL2E, ISIS şeklinde sayılabilir. Bunlardan en çok kabul görmüş olan QUAL2E akarsu sistemi, su kalitesi paket programı olup Amerikan Çevre Ajansı (EPA) tarafından oluşturulmuştur.

Deneysel olarak az sayıda veri ile yatışkın durum yaklaşımı için model kalibrasyonu yapan MODQUAL paketi QUAL2E'den önce aynı kuruluş tarafından geliştirilmiştir. İngilizler tarafından geliştirilen SALMONQ Wallington Enstitüsünce akarsu, göller, kanal ve barajlar için düzenlenmiştir.

Yüceer (2005) doktora tezinde "Mevcut su kalite modellerinden bir kısmı Cox (2003) tarafından karşılaştırmalı olarak incelenmiş (Çizelge 6.1) ve dünyada en çok kullanılanın QUAL2E olduğu belirtilmiştir. Ancak, QUAL2E (Brown 1987; Paschal 1991) de dahil olmak üzere, bilinen modellerin çoğunda dinamik benzetim özelliği yoktur ve model parametreleri deneme–yanılma yoluyla belirlenmiştir. Bu iki özelliğe birden tam olarak sahip olan bir yazılım bulmak neredeyse mümkün gözükmemektedir" diye belirtmiştir.

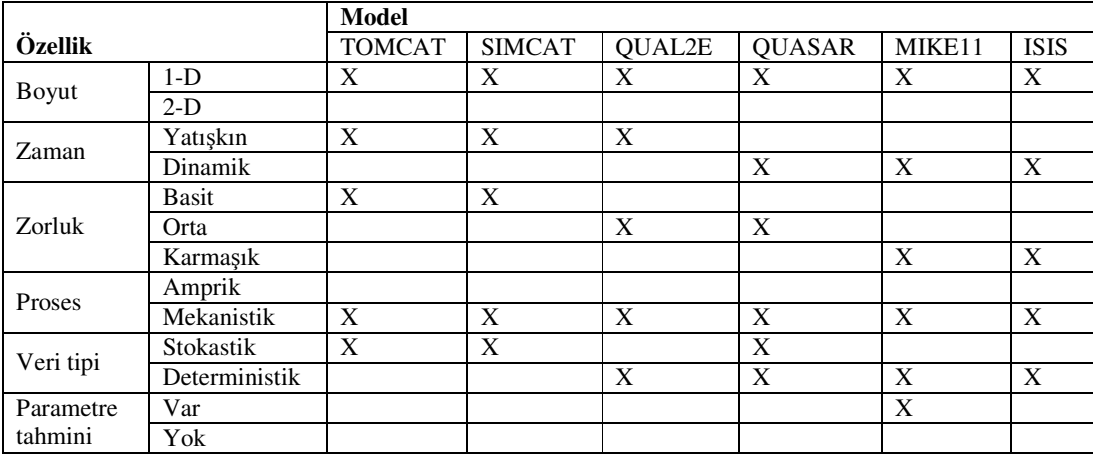

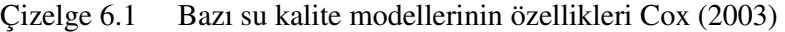

Akarsular geçtiği bölgeye, bitki örtüsüne, yaşam alanlarına ve havzalara büyük etkiler yapmaktadır. Bu etkilerin hep bir arada irdelenme ihtiyacı kullanıcıları ve araştırmacıları daha etkili veri tabanı kullanan programlara yönlendirmiştir. Bunun coğrafik haritalar üzerinde sunulmaları ve analizleri, CBS yazılımlarının bu çalışmaların içine itilmesine sebep olmuştur. Son yıllarda bu konuda yapılan araştırmalarda artış görülmektedir.

Bu konudaki kaynaklar, genellikle CBS yazılımlardan en çok kullanılan ArcView ve alt yazılım parçalarının sahibi ESRI firmasının kullanıcılara destek ve bilgi paylaşımı için oluşturduğu kütüphane özellikli web sayfasında bulunmaktadır. Bu firmanın web sayfasında oluşturulan forum ve kütüphane ile çok farklı uygulamalara ulaşmak mümkündür. Bu web sayfasında bulunan Raterman *et al*. (2004) çalışmasında (GIS and MATLAB Integrated for Groundwater Modelling) yer altı sularını MATLAB paket programı ile modellemiş ve ArcView paket programında kullanıcıya sunmuştur (http://gis.esri.com/library/userconf/proc01/professional/papers/pap600/p600.htm, 2004). Bu çalışmada GIS Yazılımları ile MATLAB arası koordinasyon sağlanmış ve bunun için bir arayüz yazılmıştır. Çalışma veri tabanı ağırlıklı bir takip programı olarak

oldukça iyi bir örnektir.

Noktasal olmayan kirlilik kaynaklarının belirlenmesi de, tahmin edilmesi de zordur. CBS yazılımlarının kullanılması ile kapsamlı bir yaklaşım ortaya koyulması mümkün olmuştur. Diğer harita karekteristiklikleri yardımı ile noktasal olmayan kirlilik kaynaklarının dağılımını takip etmek için daha kullanışlı bir ortam oluşturulmuştur. Naranjo tarafından yapılan çalışmada bu durum sergilenmiştir (http://gis.esri.com/library/userconf/ europroc97/4environment /E2/e2.htm, 2007).

Araştırmacıların etkin veri tabanlarına olan ihtiyaçları CBS yazılımlarına olan eğilimleri arttırmıştır. Bunun yanında matematiksel işlemlerin (diferansiyel denklem çözümlerinin) çokluğu MATLAB programına olan ihtiyacı da artırmıştır. Bu sebeple MATLAB ve CBS yazılımlarının koordinasyonuna özel ihtiyaç duyulmuş ve araştırmacılar çalışmalarını bu koordinasyonu sağlamak üzerine yoğunlaştırmıştır. Marsili – Libelli *et al*. (2001) bu iki yazılımı bir arada kullanarak coğrafik referanslı olarak su kalite modeli yardımı ile nehir benzetimini gerçekleştirmiş ve bunu yaparken iki yazılım arası veri transferinin uygulanması ve yönteminden bahsedilmiştir. Çalışmanın önemi, akarsuyun takip edilecek verilerinin CBS yazılımlarına aktarılması ve modelin MATLAB ortamında çalıştırılmasıdır. Bunun için çalışmada BOİ kirlilik değişkeninin gösterimi yapılmıştır. Bu yayının bir başka önemi de veri aktarımı için gelecekteki araştırmacılara ışık tutacak bir ipucu vermesi ve veri aktarma işlemi için ASCII formatlı TXT dosya kullanılmasını önermesidir. Bunun yanında bu yöntemi kullanan bir uygulama sergilenmiştir. Bu araştırma 14 km için İtalya'da bir nehirde uygulanmış ve ArcView – Matlab arası veri aktarımını Avenue Script aracılığı ile gerçekleştirilmiştir. Bu yazılım dili esnek olamayan bir yapıya sahip olup, geliştirilmeye açık değildir. Bunun yanında ortaya çıkarılan arayüz de kullanıcı etkileşimine pek olanak tanıyamamakta ve analizlerin bir arada sunulmasına olanak verememektedir.

Su kalitesi modelinin CBS yazılımları ile sunumunu gerçekleştiren Marsili – Libelli *et al*. 2001 yılındaki çalışmasının bir benzerini 2002 yılında MATLAB ve MATLAB mapping toolbox ile gerçekleştirmiştir. Bu yayında akarsu üzerinde kirlilik takibi için coğrafik kodla yapılan koordinasyon ve benzetimden bahsedilmektedir.

Bazı araştırmacılar su kalitesi modeli araştırmalarını farklı platformlara taşıma düşüncesi ile denemelerde bulunmuştur. Yaygınlaşan internet teknolojisi ile web tabanlı CBS programları kullanılmaya başlanılmıştır. Ganapthy and Ernest (2004) su kalitesi takibinde, Web tabanlı CBS ile veri tabanı yönetimini gerçekleştirmiştir. Web tabanlı CBS ve sınıflandırılmış veritabanı ile su kalitesi takibinde yönetim sistemi tanımlanmıştır. KDS yardımı ile karar alıcılara gerekli destek sağlanmıştır. Sunum için ise web tabanlı CBS kullanılarak bir ara yüz hazırlanmıştır.

Girgin vd. (2004) Türkiye'de CBS tabanlı su kalitesi veri analiz sistemine olan ihtiyacı vurgulamıştır. Geliştirdikleri veri tabanı ile su kaynaklarını takip etmişlerdir. Bu çalışma su kaynaklarının takibinde etkin bir veri tabanına ihtiyacı vurgulamak açısından önemli bir çalışmadır.

Yukarda bahsedilen araştırmalardan bazıları yalnızca su kalitesi modellerini inceleyen çalışmalar, bazıları ise belli modellerin birkaç kirlilik değişkenini kullanarak farklı platformlarda su kalitesi modeli takibini gerçekleştiren uygulamalardır.

Coğrafik bir bölgenin takibi için geliştirilen CBS yazılımları sahip oldukları özellikler sebebi ile oldukça kullanışlı bilgisayar programlarıdır. Birçok araştırmacı bu imkanları kullanmak için coğrafik bölgeleri kapsayan araştırmalarında CBS yazılımlarından yararlanmaktadır. Bu yazılımlar Access veri tabanı ile direk ilişkili olduğundan ve dbf dosya formatındaki tabloları kolaylıkla kullandığından etkili veri tabanı programlarıdır.

Access programının özelliklerinden dolayı birçok tablo birbiri ile ilişkili olarak CBS yazılımlarınca kullanılabilmektedir.

Akarsu kalite modeli çalışmalarında modelin iyi tanımlanması kadar akarsuyun herhangi bir noktasında kirlilik boyutunun sayısal değerinin sunulabilmesi de önemlidir. Bu açıdan bakıldığında araştırmacılardan bazıları bu konuyu ele almış, güvenli bulunan modelle nehir benzetimini yaparak CBS yazılımları ile kirlilik değişkenlerini sunmuştur. Akarsularda çok fazla değişken etmen ve parametre vardır. Bundan dolayı her model alınıp bir nehir üzerinde kullanılamaz.

Matematiksel olarak tanımlanan modeller farklı yazılımlarla kodlanarak hesaplanmaktadır. Bu modellerin çalışması için gerekli başlangıç koşullarına ait verilerle model aracılığı ile üretilen verilerin CBS yazılımların ile koordinasyonu için txt dosya (ASCII formatlı) kullanımı geçmiş yıllarda uygulanan yöntemler arasındadır.

Geçmişte akarsular üzerinde CBS yazılımları ile yapılan çalışmalardan birinde; yalnızca nehre yerleştirilen sensörler aracılığı ile elde edilen veriler internet teknolojisinden yararlanılarak benzetimin yapıldığı programa aktarılmış ve nehrin takibine olanak sağlanmıştır. Model üzerine yönelmeyen bu çalışma akarsu benzetiminde CBS yazılımlarının kullanımı için örnek bir sunum olmuştur (Cianchi *et al*. 2000).

Bazı araştırmacılar ise az sayıda kirlilik değişkeninin takibine olanak sağlayan modellerle benzetim yapmıştır. Bu benzetim sunumlarında kirlilik değişken sayısı kısıtlı olup karar alıcıları yönlendirecek özelliklere sahip değildir. Bazı çalışmalar da ise yalnızca model sunumu yapılmış ve etkin veri tabanı kullanımına olanak sağlanmamıştır (Örneğin: Ganaphthy and Ernest 2004, Wang *et al.* 2000, Yang *et al.* (1996, 2000)).

Geleneksel su kalitesi çalışmaları zaman ve yüksek maliyet sebepleri ile küçük alanlar için yapılmıştır. Uzaktan algılama tekniklerinin gelişmesi bu konuda bir devrim niteliğinde olmuştur. Çok geniş alanların niteliklerinin takibinin mümkün olması sağlanmıştır. Yang *et al.* (1996) uzaktan algılama metotlarını ve basamaklarını sıralarken, QUAL2E modelini kullanarak su kalitesi tahmininde bulunup, CBS yazılımı ve veri tabanı yardımı ile kullanıcılara arayüz hazırlamıştır. Böylece kısa dönemli su kalitesi tahmininde bulunmuştur.

Su kalitesi modelleri yarım yüzyıldan daha uzun zamandır oldukça gelişmiştir. Son zamanlarda 3 boyutlu karmaşık benzetim programları üzerine çalışmalar yoğunlaşmıştır. Uzaktan algılama teknikleri yardımı ile büyük alanlarda su kalitesi verilerini elde etmek için kullanılan bir yöntem olmaya başlamıştır. Su kalitesi benzetim ve kalibrasyonu için uzaktan algılama ve CBS tekniklerinden yararlanarak Yang *et al.* (2000) bir yazılım geliştirmiştir. Bu programda model olarak QUAL2E kullanılmış ve CBS yazılımları ile sunum gerçekleştirilmiştir.

ROUT bir nehir kalite benzetim modeli olup Wang *et al* (2000) tarafından CBS ile koordineli çalışır hale getirilmiştir. Web tabanlı ortamda kullanılabilecek şekilde düzenlenen yazılım ile yüzey sularının derişimleri öngörülmüştür (http://gis.esri.com/library/userconf/proc02/pap1259/p1259.htm, 2000).

Manos *et al.* (2004) karar destek sistemleri yaklaşımı ile nehrin izlenmesi ve geliştirilmesi mümkün bir yönetim programı hazırlamıştır. Balkanlardaki Stryman Nehri'nin izlenmesi için geliştirilen WATERMAN programı, CBS yazılımının sunduğu avantajlarla birlikte uzman sistem ile desteklemiş ve KDS yönetiminin sunumuna olanak sağlamıştır.

Yönetim bilgi sistemi temelli yazılım olan WATERWARE, Fedra (2002) tarafından geliştirilmiş olup gerçek zamanlı verilerle benzetim yapılarak kullanıcı arayüzü ile veri seti oluşturulmuştur. Yazılımla kullanıcıların BOİ, ÇO, kirlilik ve birinci dereceden çürümeyi takip etmeleri sağlanmaktadır.

CBS çatısı altında nitrat, nitrit ve amonyum değişimini takip eden yazılım Davies and Neal (2004) tarafından geliştirilmiştir. Yazılımda standart çoklu regresyon analizi ile bileşenler arası ilişki kurulmuş ve CBS yazılımı ile elde edilen veriler sunulmuştur.

Yüceer (2005) tarafından hazırlanan AKAB paket programının çalışması için gerekli başlangıç koşulları verilerinin hazırlanan giriş ekranından programa aktarılması mümkündür. Ancak elde edilen sonuçların depolandığı bir değişken tanımlanmamış ve sonuçlar direk olarak grafiklere aktarılmıştır (veri tabanı kullanılmamıştır).

Bu çalışma da AKAB programı üzerinde yapılan revizyonla giriş ekranı yerine veri aktarma için gerekli komut düzenlemeleri yapılmıştır. Başlangıç koşullarının aktarıldığı değerlerle çalışan modelden elde edilen benzetim değerleri bir dosyaya aktarılarak CBS yazılımının okuması sağlanmıştır.

ArcMap ile Yeşilırmak Nehri'nin Türkiye haritası üzerinde gerçek koordinatlarında ve coğrafik kodlu nehir "shape" (shp) dosyası oluşturularak sunuma olanak sağlanmıştır. Bu aşamadan sonra kirlilik değerlerinin sunumu için aralıklar belirlenmiş nehir parçalara bölünmüştür. Bölünme işlemi özellikle çalışma bölgesini kapsaması için 36.5 km lik kısım 100 parçaya ayrılmış ve başlangıç değerleri ile doldurulmuş tablolarla birleştirme (join) işlemi yapılmasıyla nehir şekli farklı renklerle kirlilik değişkeni takibi için sunuma hazır hale getirilmiştir.

CBS (ArcMap) yazılımı ile MATLAB arası veri aktarımı için Marsili – Libelli *et al*. (2001) çalışmasında kullandığı yöntem ele alınmış ve ASCII kodlama yöntemi seçilmiştir. ArcMap tarafından sırası belirlenen şekilde düzenlenen text dosya aynı sıra ile MATLAB tarafından okunmuş ve işlem yapılacak fonksiyonlara aktarmıştır. Bu işlem Bölüm 8'de anlatılmaktadır.

Bugüne kadar yapılmış çalışmalarda; bazı araştırmacılar çeşitli modeller kullanarak su kalitesi benzetimi yapmış ve bunun sonuçlarını web tabanlı ortamda CBS yazılımları yardımı ile kullanıcılara sunmuştur (Wang *et. al.* 2000). Bazı araştırmacılar ise CBS yazılımlarının modellerle çalışmasına olanak sağlamıştır (Marsili – Libelli *et. al.* (2001, 2002)). Bazı araştırmacılar bu işlemlerin nasıl yapılacağını ve problemleri sergilemiştir (Shanahan *et al*. (1998, 2000)). Bazı araştırmacılar ise yalnızca modellerin özelliklerini sunmuştur (Cox 2003). Bu çalışmaların çoğunda QUAL2E su kalitesi modeli kullanılmıştır.

AKAB-C yazılımı oluşturulurken MATLAB ve ArcMap yazılımları arası koordinasyon sağlanmıştır. Bu işlemlerin yapılması esnasında veri tabanı için ACCESS programı kullanılmış ve bununla etkin bir veri tabanı yönetimi sağlanmıştır. Yazılımda MATLAB, VisualBasic ve SQL komutlarından yararlanılmıştır. Model olarak diğer çalışmalardan farklı olarak QUAL2E kullanılmamış, daha da iyi sonuçlar üreten ve deneysel verilerle test edilmiş bir model kullanılmıştır. Bu modelde yukarda bahsi geçen çalışmalardakinden daha çok su kirliliği değişkeni kullanılmış ve bunların takibine olanak sağlanmıştır. Diğer modellerdekinden daha çok model parametresi ve daha iyi sonuç üreten bir model kullanılmıştır. Ayrıca CBS yazılımında verilerin kullanıcılara sergilenmesi için grafik, tablo ve koordinatlara uygun olarak nehir üzerinde takip etmeye olanak sağlanmıştır.

# **7 CBS ORTAMINDA AKARSU MODELLEMES**İ İ**Ç**İ**N KULLANICI ETK**İ**LE**Şİ**ML**İ **YEN**İ **B**İ**R YAZILIM**

### **7.1 Akarsu Modeli**

Karadurmuş (2000) geliştirdiği yeni bir yaklaşıma dayalı, Yeşilırmak Nehri'nde dinamik model için bazı kinetik parametreler belirlenmiştir. Bu çalışmada Yeşilırmak Nehri matematiksel olarak modellenmiş ve bu işlem esnasında akarsuyun belli bir bölümünde CSTR yaklaşımı yapılarak model oluşturulmuştur. Yüceer (2005) tarafından hazırlanan ve AKAB adı verilen programda bu yaklaşım biraz daha ileri götürülerek akarsuyun belli bir bölümünü ele alınmış ve kinetik parametre belirlemede dinamik optimizasyon teknikleri kullanılmış ve dinamik bir model ortaya koyulmuştur. 500 metre için en iyi sonucun 20 CSTR ile hesaplanabileceği tespit edilmiş ve her parça için model çalıştırılarak kirlilik takibi yapılmıştır. Bu çalışmada literatürdeki benzer çalışmalardan çok daha fazla kirlilik parametresinin modele dahil edildiği görülmektedir. Bu tez Bölüm 7.3 te anlatılmıştır. Çalışma sonunda akarsu üzerinde 11 kirlilik değişkeni takibine olanak sağlanan dinamik bir model geliştirilmiştir ve kullanıcı etkileşimli bir arayüz hazırlanmıştır. Ayrıca program deneysel verilerle ve QUAL2E programı ile test edilmiş ve QUAL2E den daha iyi sonuç bulunmuştur.

Bir akarsuyun 500 m uzunluğundaki hacim elemanı tek bir karıştırmalı tepkime kabı varsayımına dayalı yaklaşımı Karadurmuş 2000 ve Karadurmuş and Berber 2004 tarafından geliştirilmiş ve akarsuların dinamik modellenmesi için seri bağlı tam karıştırmalı tepkime kabı (CSTR) yaklaşımı elde edilmiştir. Bu yaklaşım Şekil 7.1'de görülmektedir. Yeşilırmak Nehrinin modellemesi yapılırken, nehirde tam karışma, sabit akış hızı ve sabit kesit alanı, kimyasal ve biyolojik tepkime hızları hesaplama elemanı içinde sabit olarak varsayılmıştır (Yüceer 2005).

Seri bağlı CSTR varsayımı ile oluşturulmuş model 11 kirlilik değişkenine ait diferansiyel eşitlikler ve bir seri cebirsel eşitlikler içermektedir.

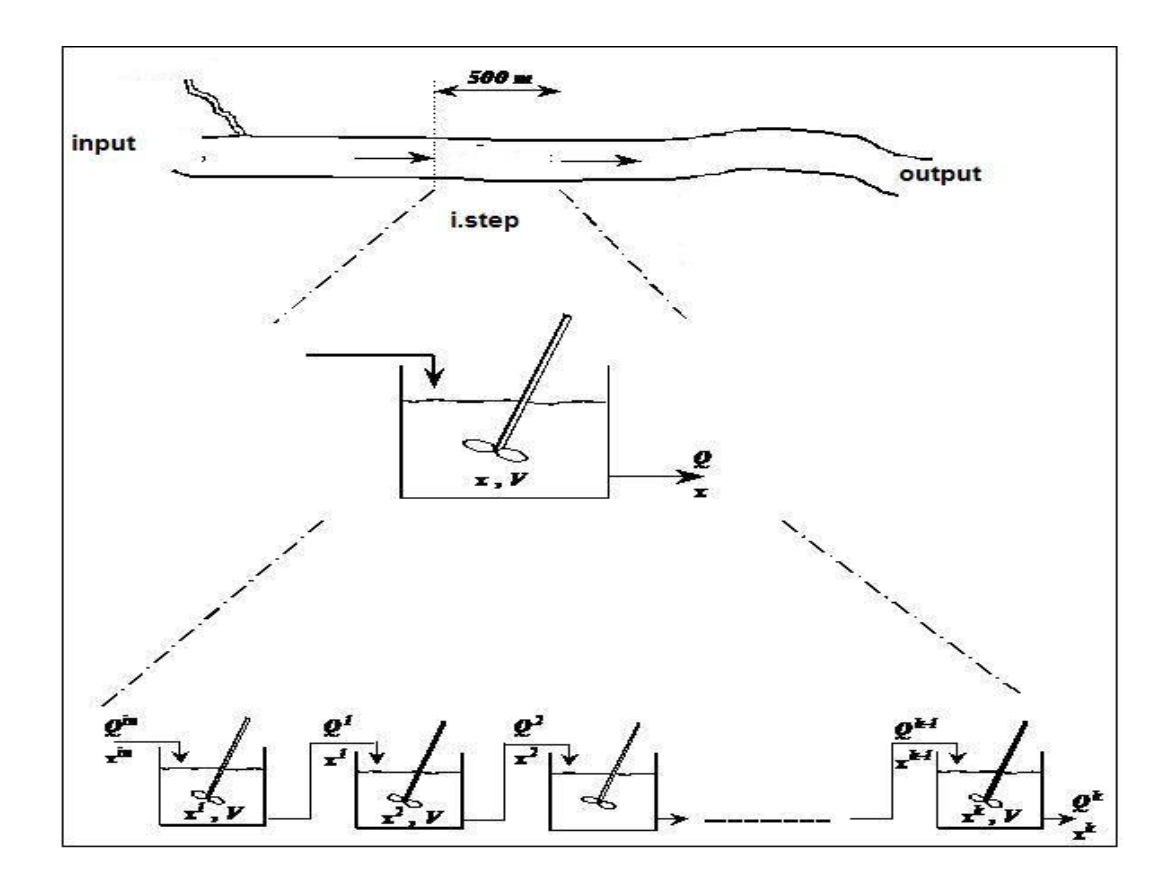

Şekil 7.1 Akarsuyun modellenen hacim elemanı (Yüceer 2005)

Çalışma Intel® Pentium® M 1.6 GHz işlemci ve 512 MB Ram bellek 64 MB ekran kartı desteği ile çalışan bir bilgisayarda gerçekleştirilmiş olup yazılım olarak MATLAB 6.5 versiyon ve ESRI® ArcMap™ 9.1 versiyon eşzamanlı kullanılarak geliştirilmiştir. Her iki programın çalışması esnasında yazılımlardan kaynaklı gecikme veya kilitlenme gözlenmemiştir.

### **7.2. Tam Karı**ş**tırmalı Tepkime Kabı (CSTR)**

Continuous Stirred Tank Reactor; Türkçede Tam Karıştırmalı Tepkime Kabı olarak isimlendirilir. Aşağıda şematik gösterimi (Şekil 7.2) ve reaksiyon kinetiğine bağlı hacim ilişki grafiği (Şekil 7.3) bulunmaktadır.

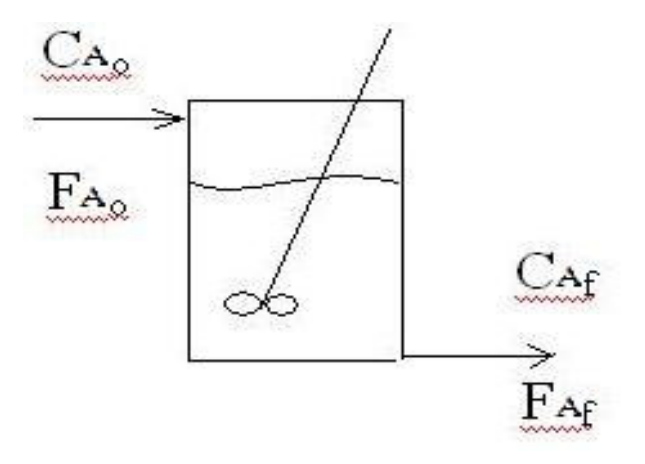

Şekil 7.2 Tam Karıştırmalı Tepkime Kabı (CSTR)

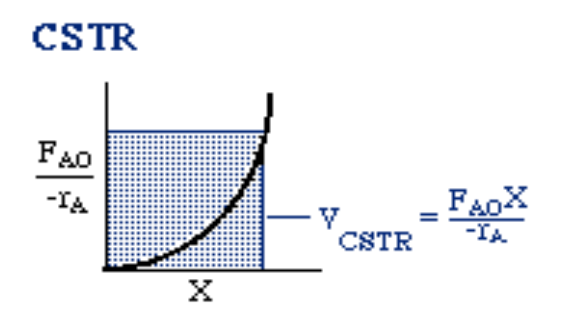

lectures/two/,2006)

Şekil 7.3 CSTR Hacim grafiği (http://www.engin.umich.edu/~CRE/course/

τ=  $(C_{Ao} - C_A)/-r_A$  $F_{Ao} X_A = (-r_A)V$ r<sub>A</sub>=Reaksiyon oranı V= Tank Hacmi  $F_A$  = Molar akış oranı  $C_A$  = Derişim  $X_A$ = dönüşüm oranı (Levenspiel, 1972)

## 7**.2.1 Seri Ba**ğ**lı CSTR Yakla**ş**ımı**

Birden fazla CSTR tipi tankın birbiri ardınca bağlanıp birinin çıktısının diğerine girdi olarak aktarılması ile oluşturur. Aşağıda (Şekil 7.4) seri bağlı CSTR için genel gösterim görülmektedir.

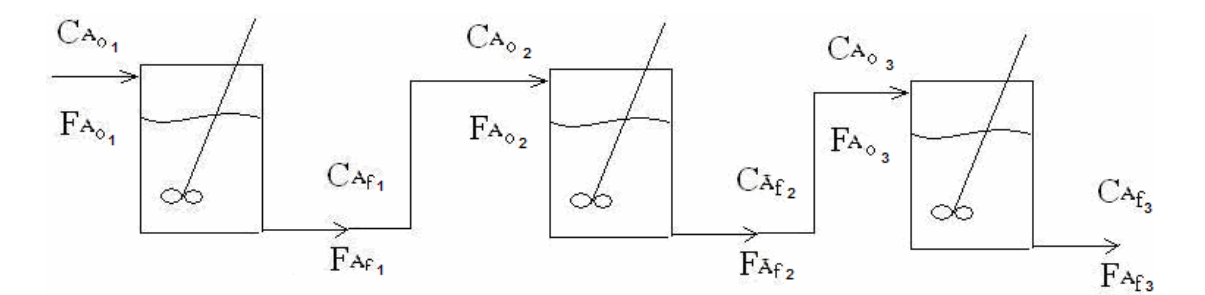

Şekil 7.4 Seri bağlı CSTR tipi reaktörler

Hesaplamalarda (kütle, reaksiyon, enerji denkliklerinde) birinin çıktı değeri diğerinin girdi değeri olarak alınır. Sistemde hiçbir tepkime kabı diğerinden etkilenmez. Sonsuz sayıda (uygun hacimli) CSTR tipi tanklar ile PFR tipi tank elde edilebilmektedir (Levenspiel, 1972).

### **7.3 AKAB**

Yüceer (2005) tarafından hazırlanan AKAB paket programında geliştirilen modelden yararlanılmış ve program üzerinde yapılan değişikliklerle MATLAB'ta yalnızca dinamik model çalışır hale getirilmiştir.

Akarsu benzetimi konusunda bilinen modellerin çoğunda dinamik benzetim özelliği yoktur ve model parametreleri **deneme–yanılma** yoluyla belirlenmiştir. Yüceer (2005) buradan yola çıkılarak CSTR yaklaşımı ile tanımlanan model parametrelerini en iyileştirmiş ve dinamik benzetimi, uzman desteği olmaksızın gerçekleştirmiş ve kullanıcı etkileşimli bir arayüze (GUI) sahip olan **AKAB** programını geliştirmiştir. Parametre belirlemede optimizasyon yöntemi olarak Gauss-Newton, Levenberg-Marquardt ve SQP gibi teknikler kullanılmıştır. Bu sayede, akarsuya ve karışan kirlilik yüküne ait bilgiler yazılıma tanıtılmış ve benzetimle 11 kirlilik değişkeninin (organik, amonyum, nitrit, nitrat azotu; organik ve çözünmüş fosfor; BOİ, çözünmüş oksijen, koliform, klorür ve yosun derişimleri) akarsu uzunluğu boyunca değişimi grafiksel olarak gözlemlenmesine olanak sağlanmıştır. Aralarında 500 m mesafe bulunan iki ölçüm istasyonundan alınan dinamik veriler akarsu model parametrelerini belirlemede kullanılmıştır. Akarsuyun 500 m uzunluğu arasında seri bağlı tam karıştırmalı 20 tepkime kabı bulunduğu varsayıldığında deneysel ve öngörülen veriler arasında farkın en az olduğu bildirilmiştir.

Yüceer (2005) tarafından geliştirilen dinamik modelin AKAB programının içindeki matematiksel eşitlikleri EK 1'de görülmektedir.

### **7.3.1 Çalı**ş**ma Bölgesi**

Yüceer'in alan çalışmaları, Yeşilırmak Havzası'nın Amasya bölümünde bulunan Durucasu'da gerçekleştirilmiştir. Aşağıda belirtilen özellikler dikkate alınarak çalışma bölgesi seçilmiştir.

- Yeşilırmak Nehri ana kol ve yan kollarına bırakılan kirlilik yükünün bu bölgede yoğunlaştığı görülmüştür.
- Bu bölgede; 2 adet şeker fabrikası deşarjı, süt fabrikası atığı, maya sanayi atığı, yağ sanayi atığı, 4 adet mezbaha atığı, 2 adet meyve suyu sanayi atığı, Tokat kanalizasyonu, Turhal kanalizasyonu, Zile kanalizasyonu, Göynücek kanalizasyonu, Havza kanalizasyonu, Suluova kanalizasyonu, Amasya merkez kanalizasyonunun arıtımsız suları Yeşilırmak ve kollarına atık deşarjı olarak karışmaktadır.
- Akarsuya sınırı bulunan tüm yerleşim birimlerinin zirai mücadelede kullandıkları kimyasallar, kullanılan gübrelerin doğal sebeplerle akarsulara ulaşması bu alanın kirlilik boyutunu arttırmaktadır.
- Yeşilırmak Nehri'nin yatağı bu bölgede çabuk bozulmamaktadır. Nehir genişliği ortalama 40 metredir. Nehir su seviyesi eşel olarak gözlemlenebilmektedir.
- Debi ölçümlerinin sağlanabileceği EİEİ (Elektrik İşleri Etüt İdaresi) ye ait 1413 numaralı Durucasu Hidroelektrik santrali ve gözlem istasyonu bu mevkide yer almaktadır (Yüceer 2005).

Yukarıda belirtilen etmenler sebebi ile Amasya Durucasu mevkii çalışma bölgesi olarak seçilmiştir. Şekil 2.1'de çalışma bölgesini de kapsayan Yeşilırmak Havzası'nın haritası verilmiştir.

Çalışma için yapılan ölçümlerde çizgisel hız takibi için yapılan işlem Şekil 7.5 de gösterilmiştir. Bunun yanında yan kol ve başlangıç noktası için yapılan analiz değerlerinin bazıları Şekil 7.6 da görülmektedir.

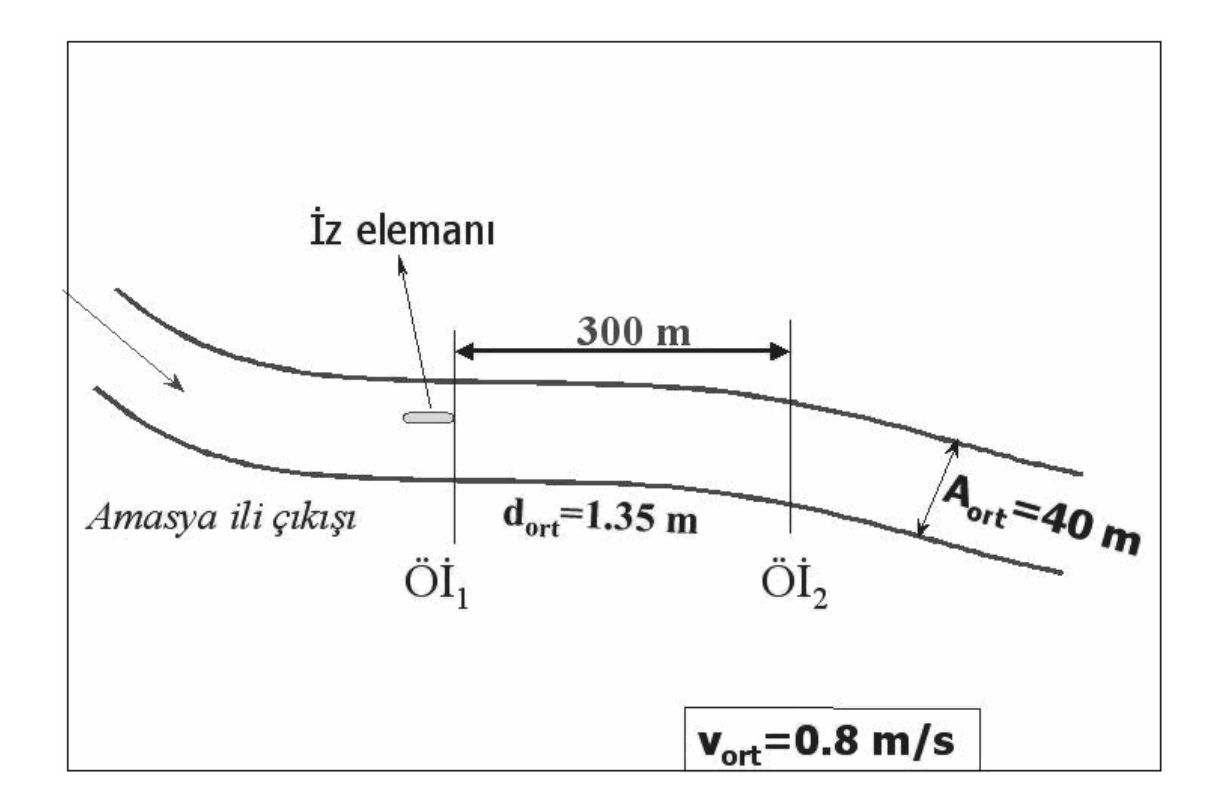

Şekil 7.5 Çizgisel hız ölçümleri (Yüceer 2005)

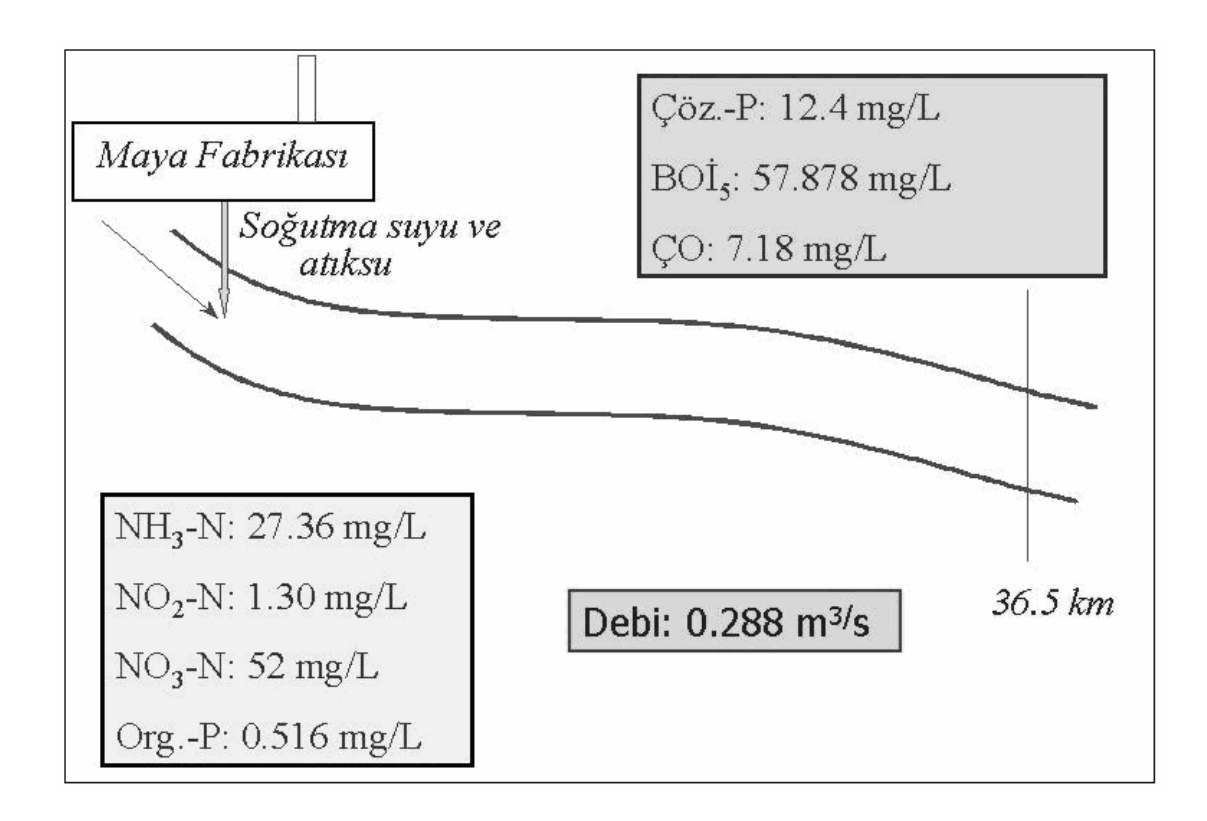

Şekil 7.6 Nehre karışan atık (Yüceer 2005)

### **7.4 Kütle Korumun E**ş**itlikleri**

Model, 11 tane kirlilik değişkenine ait diferansiyel ve bir seri cebirsel eşitlikler içermektedir Bunlar kirlilik değişkenleri aşağıda sıralanmıştır;

- Amonyum azotu derişimi
- Nitrit azotu derişimi
- Nitrat azotu derişimi
- Organik azot derişimi
- Organik fosfor derişimi
- Çözünmüş fosfor derişimi
- Biyolojik oksijen ihtiyacı derişimi
- Çözünmüş oksijen derişimi
- Koliform derişimi
- Klorür derişimi
- Yosun derişimi.

Kullanılan model Yüceer (2005) tarafından geliştirilen dinamik model olduğundan aşağıdaki kütle denklikleri ve kaynakları bu çalışmadan alınmıştır.

*Amonyum azotu* (Kardurmuş and Berber 2004)

$$
\frac{dN_1}{dt} = \beta_3 \cdot N_4 - \beta_1 \cdot N_1 + \frac{\sigma_3}{d} - F_1 \cdot \alpha_1 \cdot \mu \cdot A + (N_1^0 - N_1) \cdot \frac{Q}{V}
$$
\n(7.1)

Burada,

$$
F_1 = \frac{P_N N_1}{(P_N \cdot N_1 + (1 - P_N)N_3)}
$$
(7.2)

(Brown and Barnwell 1987)

*Nitrit azotu* (Karadurmuş and Berber 2004)

$$
\frac{dN_2}{dt} = \beta_1 N_1 - \beta_2 N_2 + (N_2^0 - N_2) \frac{Q}{V}
$$
\n(7.3)

*Nitrat azotu* (Karadurmuş and Berber 2004)

$$
\frac{dN_3}{dt} = \beta_2 \cdot N_2 - (1 - F_1) \cdot \alpha_1 \cdot \mu \cdot A + (N_3^0 - N_3) \frac{Q}{V}
$$
\n(7.4)

*Organik azot* (Karadurmuş and Berber 2004)

$$
\frac{dN_4}{dt} = \alpha_1 \cdot \rho \cdot A - \beta_3 \cdot N_4 - \sigma_4 \cdot N_4 + (N_4^0 - N_4) \cdot \frac{Q}{V}
$$
\n(7.5)

*Organik fosfor* (Karadurmuş and Berber 2004)

$$
\frac{dP_1}{dt} = \alpha_2 \cdot \rho \cdot A - \beta_4 \cdot P_1 - \sigma_5 \cdot P_1 + (P_1^0 - P_1) \cdot \frac{Q}{V}
$$
\n(7.6)

*Çözünmü*ş *fosfor* (Karadurmuş and Berber 2004)

$$
\frac{dP_2}{dt} = \beta_4 P_1 + \frac{\sigma_2}{d} - \alpha_2 \cdot \mu A + (P_2^0 - P_2) \cdot \frac{Q}{V}
$$
\n(7.7)

*Biyolojik oksijen ihtiyacı (BO*İ*)* (Karadurmuş and Berber 2004)

$$
\frac{dL}{dt} = -\mathbf{K}_1 \cdot \mathbf{L} - \mathbf{K}_3 \cdot \mathbf{L} + (\mathbf{L}^0 - \mathbf{L}).\frac{Q}{V}
$$
\n(7.8)

*Çözünmü*ş *oksijen (ÇO)* (Karadurmuş and Berber 2004)

$$
\frac{dO}{dt} = \mathbf{K}_2 \cdot (\mathbf{O}^* \cdot \mathbf{O}) + (\alpha_3 \cdot \mu \cdot \alpha_4 \cdot \rho) \cdot \mathbf{A} - \mathbf{K}_1 \cdot \mathbf{L} - \frac{\mathbf{K}_4}{d} - \alpha_5 \cdot \beta_1 \cdot \mathbf{N}_1
$$
\n
$$
- \alpha_6 \cdot \beta_2 \cdot \mathbf{N}_2 + (O^0 - O) \cdot \frac{Q}{V}
$$
\n(7.9)

$$
\ln O^* = -139.34410 + \left(\frac{1.575701105}{T}\right) - \left(\frac{6.642308107}{T^2}\right) + \left(\frac{1.2438001010}{T^3}\right) - \left(\frac{8.6219491011}{T^4}\right)
$$
\n(7.10)

(Brown and Barnwell 1987)

$$
O_p = O^*.P \left[ \frac{(1 - P_{wv} / P).(1 - \theta.P)}{(1 - P_{wv}).(1 - \theta)} \right]
$$
\n(7.11)

$$
\ln P_{\text{wv}} = 11.8571 - \left(\frac{3840.70}{T}\right) - \left(\frac{216961}{T^2}\right) \tag{7.12}
$$

$$
\theta = 0.000975 - (1.426 \cdot 10^{-5} T) + (6.436 \cdot 10^{-8} T^2)
$$
\n(7.13)  
(Brown and Barnwell 1987)

*Koliform* (Karadurmuş and Berber 2004)

$$
\frac{dE}{dt} = -K_{5} \cdot E + (E^{\circ} - E) \cdot \frac{Q}{V}
$$
\n(7.14)

*Konservatif olmayan bile*ş*en* (Karadurmuş and Berber 2004)

$$
\frac{dR}{dt} = -K_6 \cdot R - \sigma_6 \cdot R + \frac{\sigma_7}{d} + (\mathbf{R}^0 - \mathbf{R}) \cdot \frac{\mathbf{Q}}{\mathbf{V}}
$$
\n(7.15)

*Klorofil a (Fitoplankton yosun)* (Kardurmuş and Berber 2004)

$$
\frac{dA}{dt} = \mu \cdot A - \rho \cdot A - \frac{\sigma_1}{d} \cdot A + (A^0 - A) \cdot \frac{Q}{V}
$$
\n(7.16)

*Yosun spesifik büyüme hızı* (Brown and Barnwell 1987)*;* 

$$
\mu = \mu_{\text{max}}(FL) \left[ \frac{2}{1/FN + 1/FP} \right] \tag{7.17}
$$

*Yosun–I*ş*ık* İ*li*ş*kisi* (Brown and Barnwell 1987)*;* 

$$
FL = \left(\frac{1}{\lambda \cdot d}\right) \cdot \ln \left[\frac{K_L + I}{K_L + I \cdot e^{-\lambda \cdot d}}\right] \tag{7.18}
$$

$$
\lambda = \lambda_0 + \lambda_1 \cdot \alpha_0 \cdot A + \lambda_2 \cdot (\alpha_0 \cdot A)^{2/3} \tag{7.19}
$$

*Yosun–besin ili*ş*kisi;* 

Azot (*FN*) ve fosfor (*Fp*) yosun büyüme limit faktörleri olup, Monod yaklaşımına göre aşağıdaki gibi ifadelerle verilmiştir (Brown and Barnwell 1987).

$$
F_N = \frac{N_e}{N_e + K_N} \tag{7.20}
$$

$$
F_p = \frac{P_2}{P_2 + K_p} \tag{7.21}
$$

$$
N_e = N_1 + N_3 \tag{7.22}
$$

- *Ne* : Kullanılabilir inorganik azotun etkin lokal derişimi, mg–N/L
- *N1* : Amonyum azotu derişimi, mg–N/L
- *N3* : Nitrat azotu derişimi, mg–N/L

Yukarıda ifade edilen eşitliklerin içerdiği tepkime hız sabitlerinden bir kısmı sıcaklığa bağlı olarak değişir. Bu sabitler, 20 °C sıcaklık referans alınarak Streeter-Phelps formülasyonuna (Eşitlik 7.23) göre düzeltilerek kullanılır (Brown ve Barnwell 1987).

$$
p_T = p_{20} \cdot \boldsymbol{\theta}^{(T-20)} \tag{7.23}
$$

*p:* Sıcaklığa bağlı parametre

*T:* Sicaklik (°C)

<sup>θ</sup>*:* Düzeltme katsayısı

Benzetim yapılırken bu bağımlılığın dikkate alınması gerekir. Çizelge 7.1'de sıcaklığa bağlı olan hız sabitleri ve düzeltme katsayıları verilmiştir.

| Hız sabiti            | Düzeltme katsayısı $(\theta)$ |  |  |  |  |
|-----------------------|-------------------------------|--|--|--|--|
| ρ                     | 1.047                         |  |  |  |  |
| $\sigma_1$            | 1.024                         |  |  |  |  |
| $\sigma_2$            | 1.074                         |  |  |  |  |
| $\sigma_3$            | 1.074                         |  |  |  |  |
| $\sigma$ <sub>4</sub> | 1.024                         |  |  |  |  |
| $\sigma_5$            | 1.024                         |  |  |  |  |
| $\sigma_{6}$          | 1.024                         |  |  |  |  |
| $\sigma_7$            | 1.000                         |  |  |  |  |
| $K_1$                 | 1.047                         |  |  |  |  |
| $K_2$                 | 1.024                         |  |  |  |  |
| $\overline{K_3}$      | 1.024                         |  |  |  |  |
| $\overline{K_4}$      | 1.060                         |  |  |  |  |
| $\overline{K_5}$      | 1.047                         |  |  |  |  |
| $\overline{K_6}$      | 1.000                         |  |  |  |  |
| $\beta_1$             | 1.083                         |  |  |  |  |
| $\beta_2$             | 1.047                         |  |  |  |  |
| $\beta_3$             | 1.047                         |  |  |  |  |
| $\beta_4$             | 1.047                         |  |  |  |  |
| μ                     | 1.047                         |  |  |  |  |

Çizelge 7.1 Sıcaklık düzeltme katsayıları (Brown and Barnwell 1987)

### **7.5 Deneysel Veriler**

Deneysel çalışmalar Şekil 2.1'de verilen bölgede yapılmıştır. Şekil 7.6'daki gösterilen başlangıç noktasında yapılan deney sonrası yan koldan (maya fabrikasından) atık yükü gelmiştir. Yüceer ve ekibince alanda yapılan deneyler bu noktadan 36.5 km'lik mesafeye kadar çeşitli aralıklarla yapılmıştır. Bu analizler sonucunda elde edilen veriler Çizelge 7.2 de gösterilmiştir.

| <b>Kirlilik</b>                  | Karışma | Karışmadan  | Karışmadan   | Karışmadan   | Karışmadan   | Karışmadan   | Karışmadan   | Karışmadan    |
|----------------------------------|---------|-------------|--------------|--------------|--------------|--------------|--------------|---------------|
| Değişkenleri                     | noktası | sonra 7. km | sonra 11. km | sonra 15. km | sonra 20. km | sonra 25. km | sonra 30. km | sonra 36.5 km |
| Sıcaklık $(^{\circ}C)$           | 18.8    | 19.4        | 21           | 21           | 19.8         | 21.1         | 21           | 21.2          |
| Debi $(m^3/s)$                   | 26.25   | 26.48       | 26.48        | 26.48        | 26.48        | 26.48        | 26.48        | 26.48         |
| Amonyum azotu<br>(mg/L)          | 0.4700  | 0.7600      | 0.8000       | 0.7000       | 0.6700       | 0.7000       | 0.7000       | 0.6700        |
| Nitrit azotu (mg/L)              | 0.0270  | 0.0210      | 0.0360       | 0.0450       | 0.0520       | 0.0540       | 0.0520       | 0.0600        |
| Nitrat azotu (mg/L)              | 2.1000  | 2.4000      | 2.5000       | 2.6000       | 2.6000       | 2.6000       | 2.5000       | 2.4000        |
| Organik azot<br>(mg/L)           | 0.1470  | 0.0950      | 0.0600       | 0.0550       | 0.0520       | 0.0470       | 0.0350       | 0.0300        |
| <b>Organik</b> fosfor<br>(mg/L)  | 0.0610  | 0.0590      | 0.0640       | 0.0630       | 0.0610       | 0.0610       | 0.0580       | 0.0590        |
| <b>Cözünmüş</b> fosfor<br>(mg/L) | 1.1550  | 1.1880      | 1.2640       | 1.2380       | 1.2270       | 1.2210       | 1.2290       | 1.2270        |
| BOI <sub>5</sub> (mg/L)          | 7.0000  | 7.0000      | 8.0000       | 8.0000       | 7.0000       | 7.0000       | 7.0000       | 7.0000        |
| Cözünmüş oksijen<br>(mg/L)       | 8.7000  | 8.7000      | 8.7000       | 8.8000       | 8.7000       | 8.8000       | 8.9000       | 8.7000        |
| Koliform (No/100<br>ml)          | 2000    | 1800        | 2000         | 1700         | 2100         | 2000         | 1700         | 2000          |
| Klorür (mg/L)                    | 0.0300  | 0.0300      | 0.0400       | 0.0200       | 0.0200       | 0.0300       | 0.0200       | 0.0200        |
| Yosun (mg/L)                     | 0.0500  | 0.0500      | 0.0500       | 0.0500       | 0.0500       | 0.0500       | 0.0500       | 0.0500        |

Çizelge 7.2 Akarsuyun 36.5 km'lik bölümü için yapılan çalışmalardan elde edilen deneysel veriler (Yüceer 2005)

#### **8 MATLAB + ArcMap (AKAB-C)**

Yüceer'in (2005) doktora tezinde düzenlediği dinamik model ile geliştirdiği AKAB programı MATLAB paket programı aracılığı ile yazılmıştır. 11 kirlilik değişkeninin takip edilebildiği programda elde edilen veriler, dünyaca kabul görmüş, QUAL2E akarsu modeli ile karşılaştırılmış ve Çizelge 7.2'deki verilere daha yakın değerler üretildiği belirtilmiştir.

AKAB programı için Yüceer tarafından geliştirilen ve test edilen dinamik akarsu modeli bu çalışmada da akarsu modeli olarak kullanılmıştır. Geliştirilen AKAB-C programının bazı parçaları ArcMap'te yazılmıştır. Başlangıç koşullarının girilmesi ve benzetim sonuçlarının MATLAB programından alınması gerekmektedir. Literatürde bu konuda yapılan Marsili – Libelli *et al*. (2001) çalışması ile ArcView ve MATLAB paket programları arası veri aktarımı uygulanmış ve bunun için ASCII formatlı dosyadan yararlanıldığı belirtilmiştir.

Ayrıca Raterman *et al*. (2004) tarafından yapılan ve ESRI firmasının web sayfasında yer alan çalışma ile CBS ve MATLAB yazılımları arası veri aktarımı gerçekleştirilmiştir (http://gis.esri.com/library/userconf/proc01/professional/papers/pap600/p600.htm). Bu örneklerden yola çıkarak MATLAB ile CBS yazılımları arası veri aktarımının ASCII dosya ile yapılması yönünde çalışmalar ilerletilmiş ve Şekil 8.1'deki gösterilen yapı ile veri aktarımı gerçekleştirilmiştir.

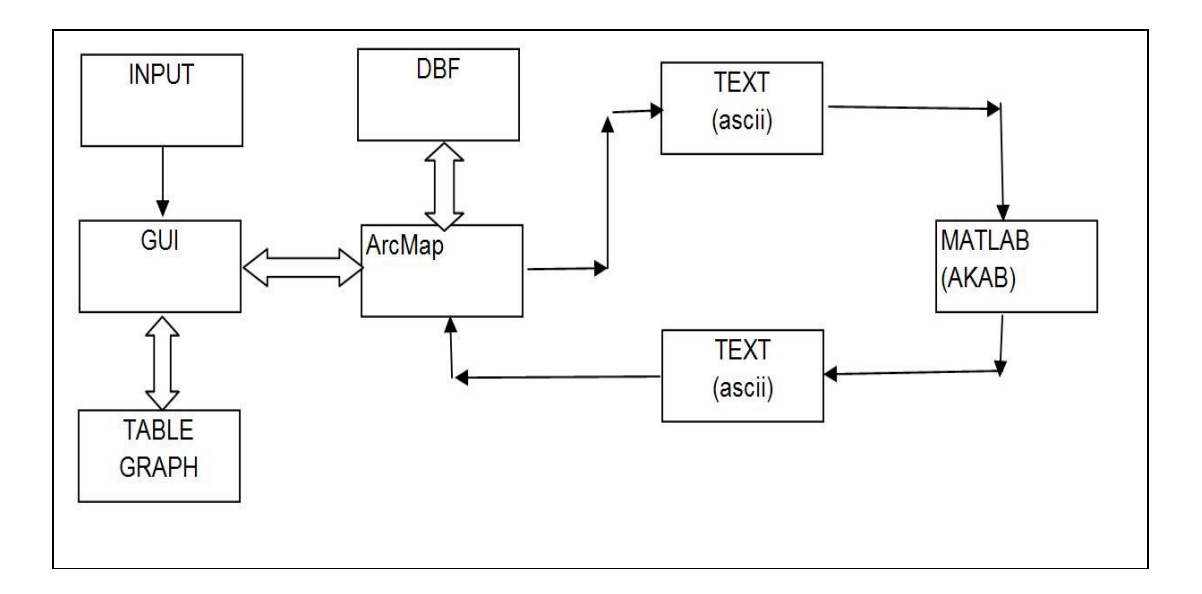

Şekil 8.1 MATLAB – ArcMap genel veri aktarım işlemi

Şeki 8.1'de görüldüğü üzere ArcMap programında hazırlanan arayüz ile girilen başlangıç noktası değerleri "girdi.txt" dosyasına belirli bir düzenle aktarılır. MATLAB tarafında çalışmakta olan program parçacığı girdi.txt dosyanın oluşturulmasını beklemektedir ve sürekli olarak sistem kontrol edilmektedir. Oluşturulan dosyayı algılayan MATLAB program parçacığı girdi.txt dosyasını ArcMap'te kullanıldığı şekilde alarak programa girdi değerleri olarak aktarımı gerçekleştirir. İlgili değişkenlere aktarılan verilerle yapılan işlem sonrası hesaplanan değerler "son.txt" dosyasına belli bir sıra ile aktarılır. ArcMap tarafında bu dosyanın oluşturulmasın bekleyen program VB kodlarla oluşturulan komut satırı ile alınarak programa aktarılır. İlgili programın kodları EK 2'de görülmektedir.

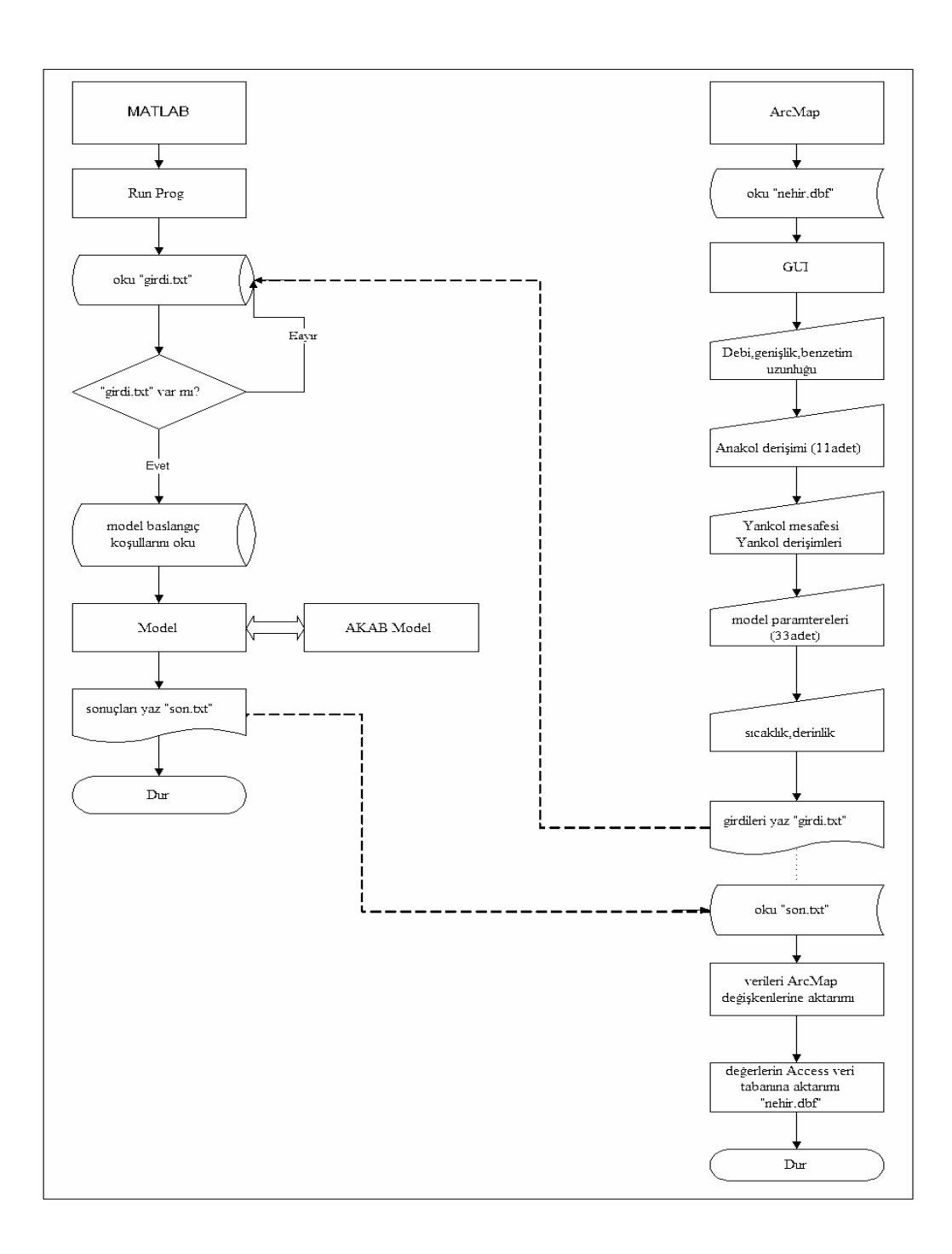

Şekil 8.2 Detaylı akış şeması

Programın detaylı akış şeması Şekil 8.2'de gösterilmiştir. Programın başlatılması için ArcMap ve MATLAB aynı anda çalışır hale getirilmiş olmalıdır. Bu aşamadan sonra Yeşilırmak için düzenlemiş olan havza görüntüsü ve Yeşilırmak Nehri için düzenlenen kirlilik takip değişkenlerine göre tanımlanan ve değişkenlerin derişim bilgilerinin yüklü olduğu program çalıştırılarak kullanıcıya sunulur. Kirlilik takibinin bir noktadaki derişim değerleri ve yan kola göre yapılması için MATLAB yazılımda düzenlenen programın çalıştırılması gerekmektedir. Böylece benzetimin yapılması için gerekli başlangıç koşullarının değerlerinin bulunduğu dosya sorgulanmaya başlanır (söz konusu komut dizini aşağıda açıklanarak verilmiştir).

ArcMap yazılımı tarafında kullanıcılar için Visual Basic programlama dili ile kodlanmış olan GUI aracılığı ile başlangıç koşullarındaki ve yan koldaki kirlilik değişkenlerinin derişimleri ve model için gerekli parametreler girilir. Tüm bu değerlerin girilmesi ile hazırlanan "girdi.txt" dosyası bilgisayara kaydedilir. Bu kayıt ile sorgulamayı sürdüren MATLAB yazılımı verileri AKAB programına aktararak modelin benzetim değerlerini üretmesini sağlar. Hesaplama bittikten sonra elde edilen kirlilik parametrelerine göre derişim değerleri "son.txt" dosyasına yazılır. Bu dosyanın bilgisayara aktarılması ile ArcMap tarafından bu dosya okunarak Visual Basic'te çalışan programın boyutlu değişkenlerine aktarılır. Bir sonraki adım da ise SQL komutları aracılığı ile boyutlu değişkendeki değerler Access veritabanındaki "mdb" dosyasındaki "dbf" formatlı dosyada ilgili yerlere yazılır. Bu aktarım ile daha önce ilişkilendirilen değerler nehir görüntüsü üzerinden sunuma hazır hale getirilir. Program aracılığı ile seçilen kirlilik değişkenine ait değerler Mouse yardımı ile nehir görüntüsü üzerinde takip edilebilmektedir. Bunun yanında grafiklerle de kullanıcıya bilgi aktarılabilmektedir.

Tüm yazılımda MATLAB ve ArcMap paket programlarından yararlanılmış ve program yazılmıştır. MATLAB'ın kendine ait bir yazılım dilinin olmasının yanında ArcMap için Visual Basic programlama dili kullanılmıştır. Veri tabanı olarak Access paket programından yararlanılan çalışmada veri aktarımı için Visual Basic komutları aracılığı ile SQL programlama dili kullanılmıştır.

MATLAB programında dosya yüklenmesi için "load girdi.txt" satırı kullanılmıştır. Bu satırdan önce "girdi.txt" dosyasının varlığını sürekli kontrol edilmiştir. Programın söz konusu yerde bulunmaması durumunda burada oluşturulan döngü ile programın bu aşamada bekletilmesi sağlanmıştır.

Yukarıdaki işlemin yapılma aşaması için MATLAB kısmında "flag" taraması yapılır ve ArcMap dosya transferini gerçekleştirene kadar MATLAB dosyanın varlığını aşağıdaki komutla kontrol eder ve aktarma işlemini başlatmaz.

while  $(0= (exist('c:\ap;approx(1.txt')))$ 

Yukarıdaki komutun dosyayı bulması ile ASCII dosya aktarımı başlatılır (bu komut ile tarama yapılmadan aktarım gerçekleştirilirse eski verilerin alınması söz konusudur, eski verilerin silinmesi durumunda ise MATLAB dosya okuma hatası vererek işlemi keser).

Hesaplamalar sonrası alınan değerlerin harita üzerine aktarılması yapılabilmekte ve her bir kirlilik değişkeni için (harita renklendirerek) sunulabilmektedir. Bunun için tam tersi bir prosedürle MATLAB tarafından kodlanan dosya ArcMap'den okunur.

Kirlilik değişkenlerinin harita üzerinde takibinin gerçekleştirilmesi için Access'te 'mdb' dosyasında dbf kodlu bir tablo oluşturulur ve bu iki dosya ArcMap programı üzerinde (join menüsü ile) birleştirilir. Birleştirmede dikkat edilmesi gereken en önemli konu anahtar alandır ki bu coğrafik kodlarla ilgili alan olmalıdır.

MATLAB'tan alınan ASCII dosyadaki veriler bir boyutlu (dimension) değişkene aşağıdaki komutlarla aktarılır.

Open "c:\aprogram\son.txt" For Input As #1

```
…. 
…. 
i = 0Do While Not EOF(1) 
i = i + 1Input #1, sb(i), ab1(i), ab2(i), ab3(i), ab4(i), ab5(i), ab5(i), ab7(i), ab8(i), ab9(i),
ab10(i), ab11(i)Loop 
Close #1
```
Yukarıdaki komutlar sıralı olan kirlilik değişkelerinin boyutlu değişkene aktarımını sağlamaktadır. Ancak hala harita ile birleştirilmemiştir. Bu değerlerin harita ile sunulabilir hale gelmesi için dbf formatlı tablolara aktarımın yapılması gerekmektedir. Bunun için Access veri tabanı programından yararlanılır. Visual Basic ve Access yazılımları aynı firmaya ait olması sebebi ile veri paylaşımı daha kolay olmaktadır.

Veri tabanı bağlantısını kurmak için gerekli komut aşağıda verilmiştir.

Dim pRecset As ADODB.RecordSet

Aşağıdaki komutlarla açılan veri tabanı bağlantısı yönlendirilerek programın bilgisayardaki yeri verilir.

 Set m\_pAdoCon = New ADODB.Connection m\_pAdoCon.Open "Provider=Microsoft.Jet.OLEDB.4.0;Data Source=C:\nehir\nehir.mdb;Persist Security Info=False" Set pRecset = New ADODB.RecordSet

Bağlantısı ve yeri bildirilen dosya bilgi aktarımı için hazır halde beklemektedir. Access dosyadaki tabloların sıralı bir şekilde aktarımı için aşağıdaki komutlar kullanılır.

 Call pRecset.Open("SELECT \* FROM SONUC WHERE ID < 132", m\_pAdoCon, adOpenDynamic, adLockOptimistic)

….. Do While Not pRecset.EOF  $ii = ii + 1$  … … … pRecset.Update pRecset.MoveNext Loop

…..

Yukarıdaki komutlarla yapılan işlemler tek boyutlu değişkendeki verilerin mdb dosyasındaki tabloya aktarımını gerçekleştirir (ArcMap- Access, veri tabanı bağlantısı). ArcMap mdb dosyasına aktarılan değerlerle daha önce yapılan birleştirme (join) işlemi sonucunda direk haritaya, tabloya ve grafiğe veriler aktarılır.

(Verilerin mdb dosyaya aktarılmaya uğraşılmasının sebebi refresh işlemi tüm tablolarda otomatik olarak yapılır)

ArcMap ve Access, dbf formatındaki aynı veri tabanını ortak kullanabilmektedir.
## **8.1 Kirlilik De**ğ**i**ş**kenlerinin Sınırlarının Ayarlanması**

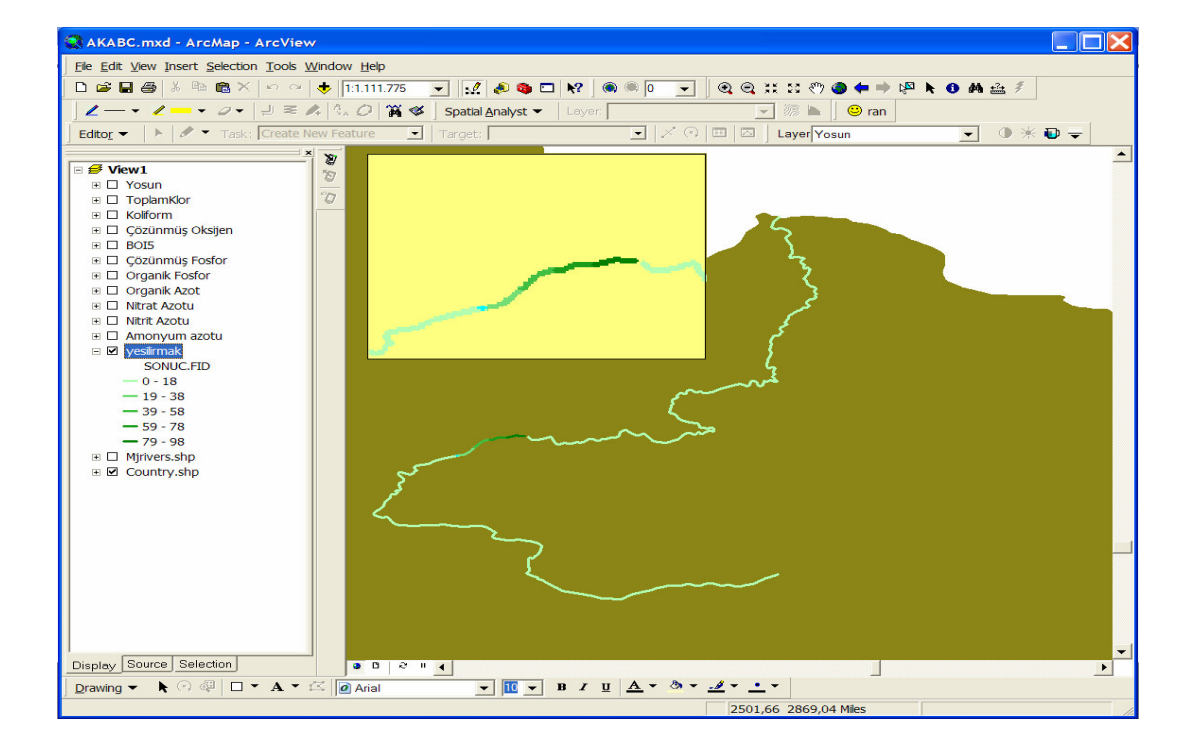

Hazırlanan programın ana ekran görüntüsü Şekil 8.3'de görülmektedir.

Şekil 8.3 Programın genel görüntüsü

Şekil 8.3'deki görüntü üzerinde sol tarafta kirlilik değişkenleri listesi yanında "+" işaretine basılarak başlangıç ve bitiş sınır değerleri görülebilir. Buradaki basamak sayısı, rengi, renk tonlaması veya hat kalınlığını değiştirilmesi için Şekil 8.4'deki işlem uygulanır ve Şekil 8.5'deki pencerenin açılması sağlanır.

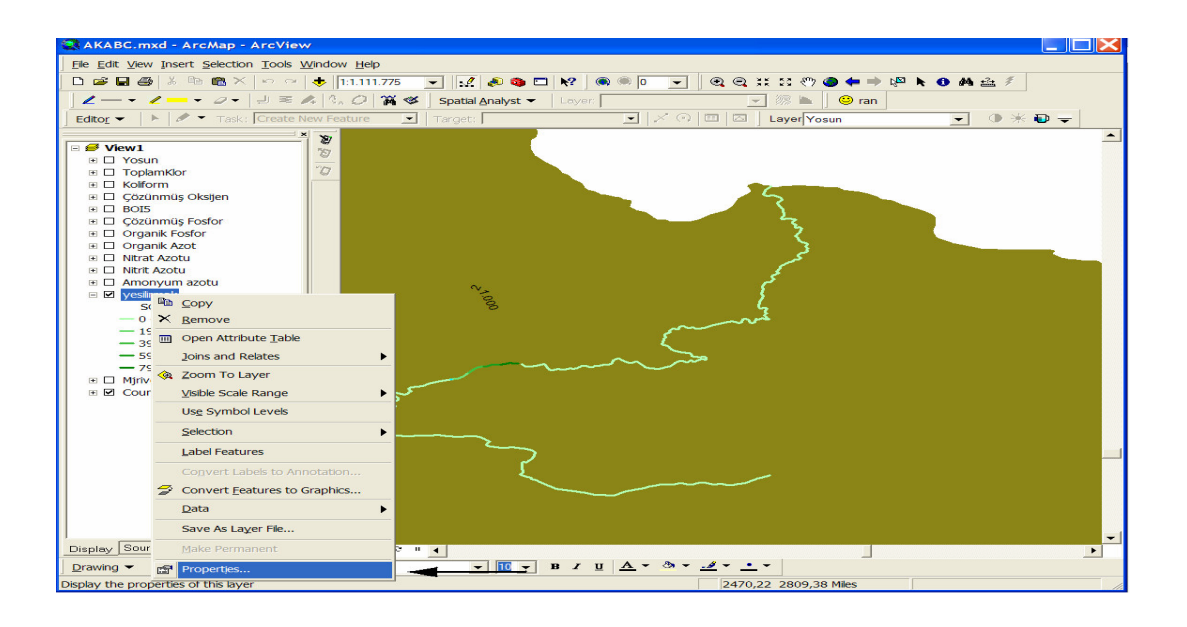

Şekil 8.4 Kirlilik değişkenleri için properties açılışı

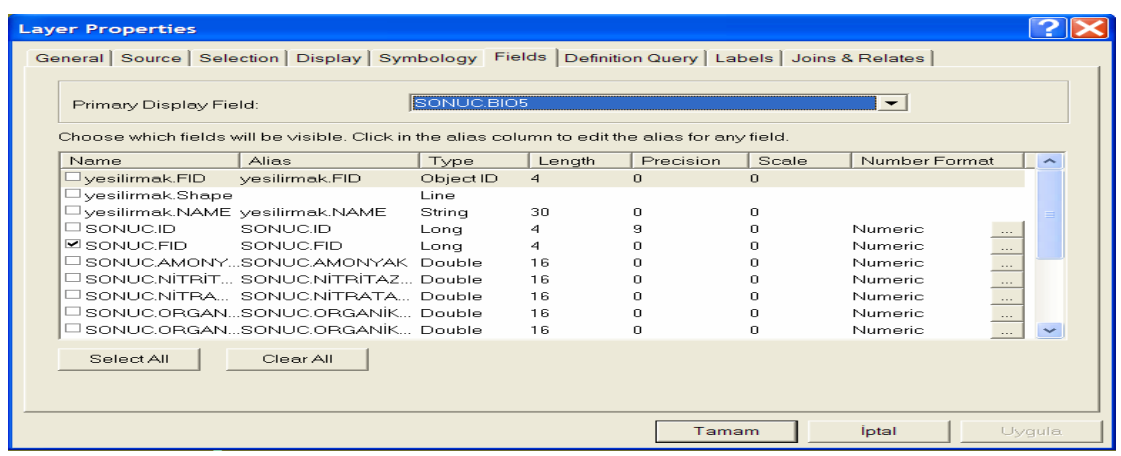

Şekil 8.5 Properties penceresi Fields seçeneği

Şekil 8.5'deki pencereden "Symbology" seçilmesi ile Şekil 8.6'daki görüntü elde edilir.

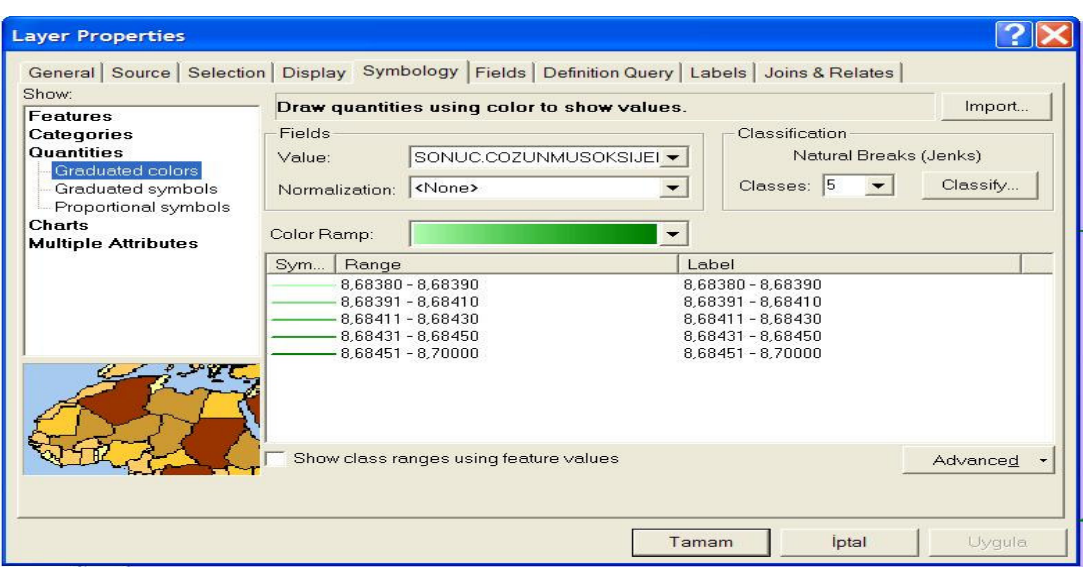

Şekil 8.6 Properties penceresi Symbology seçeneği

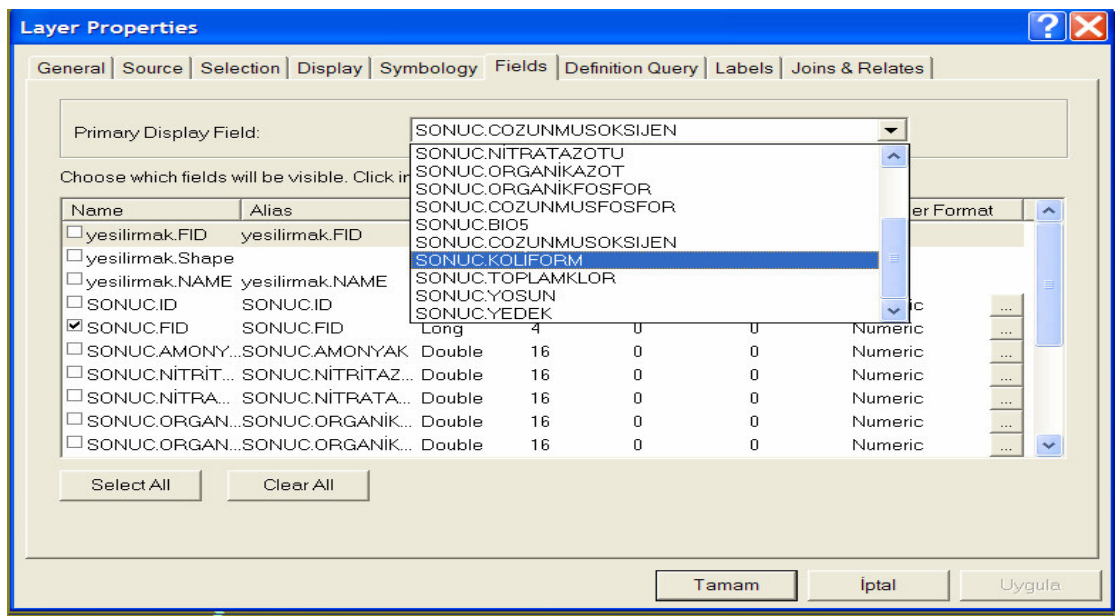

Şekil 8.7 Properties penceresi gösterim seçeneği

Şekil 8.5, Şekil 8.6 ve Şekil 8.7'deki pencereler yardımı ile seçili olan kirlilik değişkenlerinin gösterim esnasında ayarları isteğe göre değiştirilebilir. Bu pencerelerle seçili göstergeler harita üzerindeki rengi, kalınlığı, başlangıç-bitiş aralık basamakları, basamakların renk tonlaması, gösterilecek ilişkili veri tabanı değişkenleri ve isimlendirme gibi ayarlar yapılabilir.

Şekil 8.3'deki görüntüdeki nehir hattı üzerinde mouse hareket halinde iken göstergenin tutulduğu yerdeki seçili parametre değerinin gösterimini sağlamak için, Şekil 8.6'daki pencere açılarak hareket halindeki mouse ile gösterilmek istenen veri tabanı alanı seçilebilir. Böylece Şekil 8.10'da ok ile gösterilen görüntü elde edilebilir.

Bu seçenekler kullanıcının isteğine, kullanım esnasındaki taleplerine göre ayarlanabilir. Seçili göstergenin incelenmesi esnasında kullanıcının tüm hat hakkındaki verileri görebilmesi de mümkündür. Bunun için Şekil 8.8'daki görüntüyle seçim yapılır ve Şekil 8.9'deki tablo bilgisi açılır. Gerek bu tablo üzerinde yapılan seçimle gerekse hat üzerinde taranarak yapılan seçimle karşılıklı işaretlenme yapılarak istenen bölgeyi incelemek mümkündür.

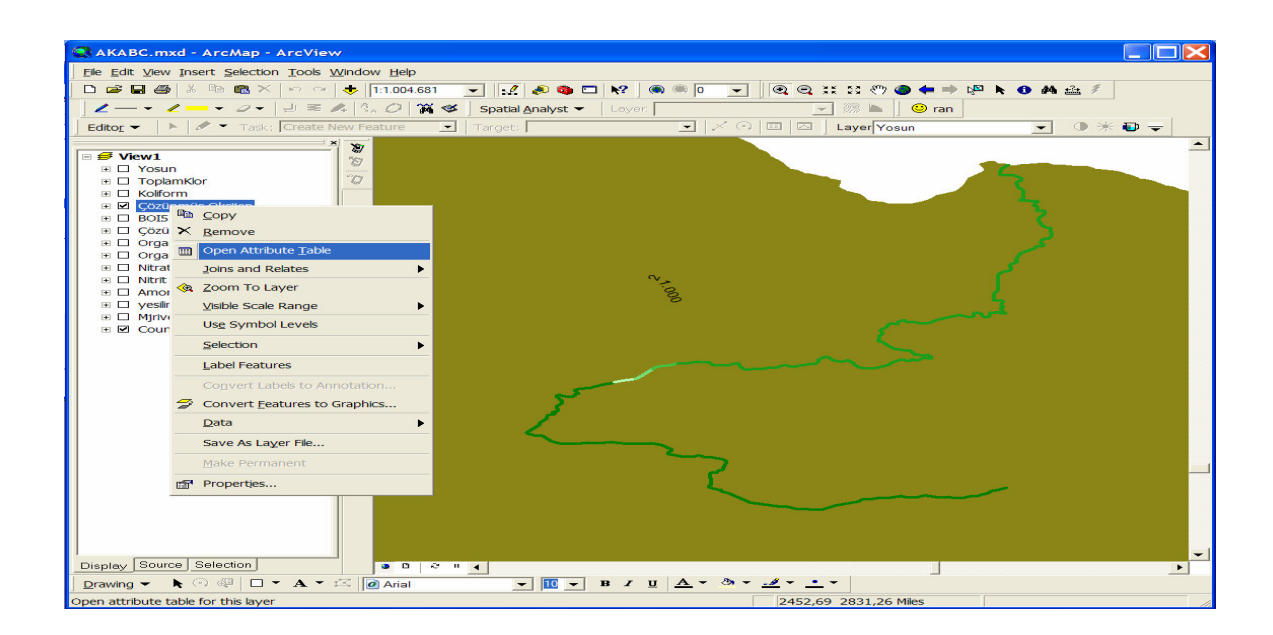

Şekil 8.8 Kirlilik değişkeni için tablo açılış menüsü

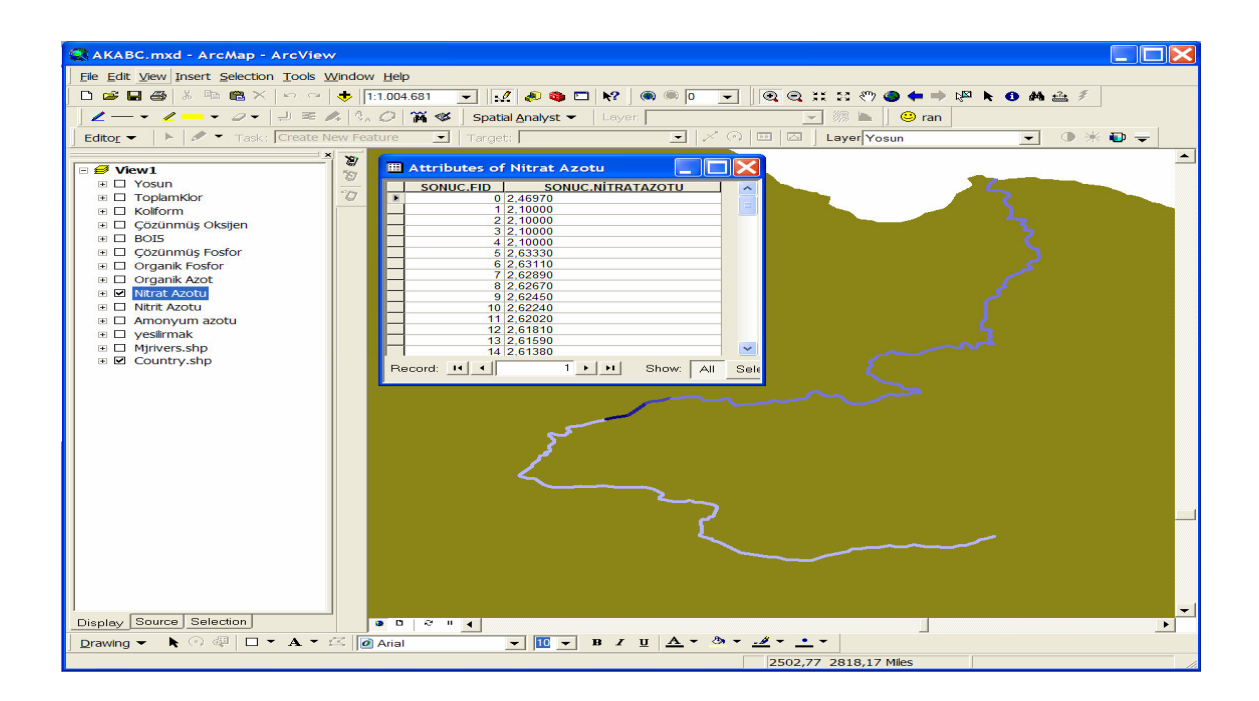

Şekil 8.9 Bir değişkene ait açılmış tablo

Kullanıcı tarafından yapılan incelemeler esnasında gerek görülürse grafiklerle de istenen değişken incelenebilir (Şekil8.9).

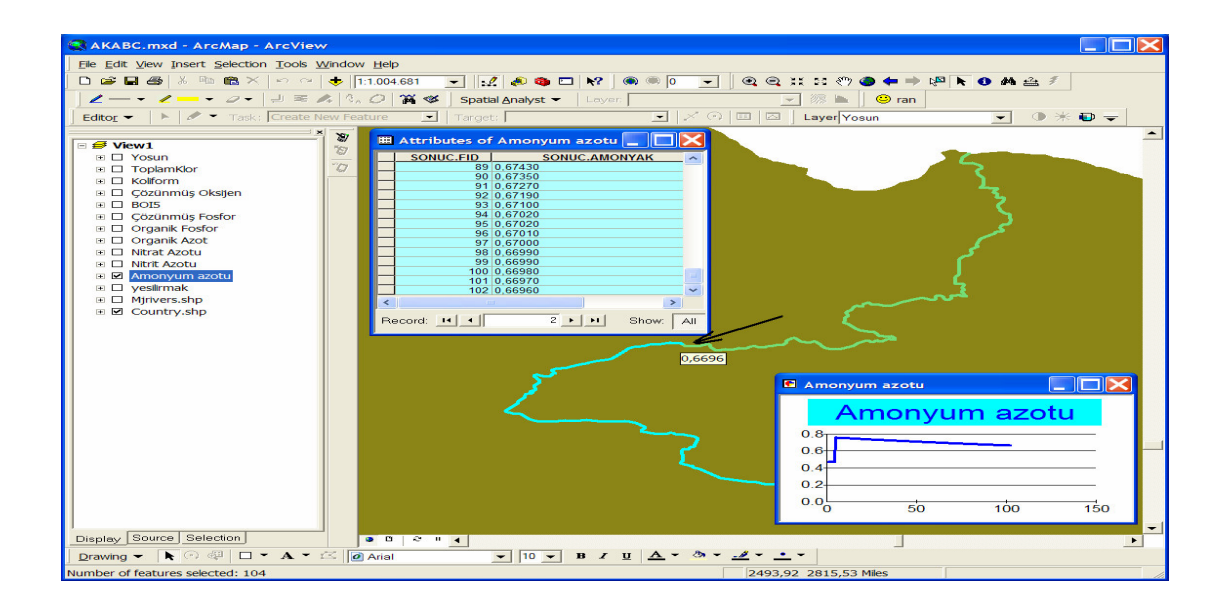

Şekil 8.10 Bir değişkene ait tablo, grafik ve hat değeri gösterimi

Üstteki görüntüde elde edilen grafik, sadece seçili tablo veya hat üzerinde taranmış bölgeye ait verilerle çizilmiştir. Bu pencerede tüm kirlilik değişkenlerinin grafiklerinin sunumu mümkündür. Şekil 8.10'da görüldüğü üzere kullanıcı ilgilendiği parametre ile ilgili tabloyu, grafiği veya hat üzerindeki nokta değerini tek bir ekranda takip edilebilmektedir.

Bir inceleme esnasında yukarıdaki seçeneklerle mevcut durumu irdeleme şansı bulan kullanıcı hızlı bir karar verme olanağı bulacaktır. Kullanıcının isteğine göre ekranda birden fazla tablo veya grafik penceresini açmak mümkündür (Şekil 8.11).

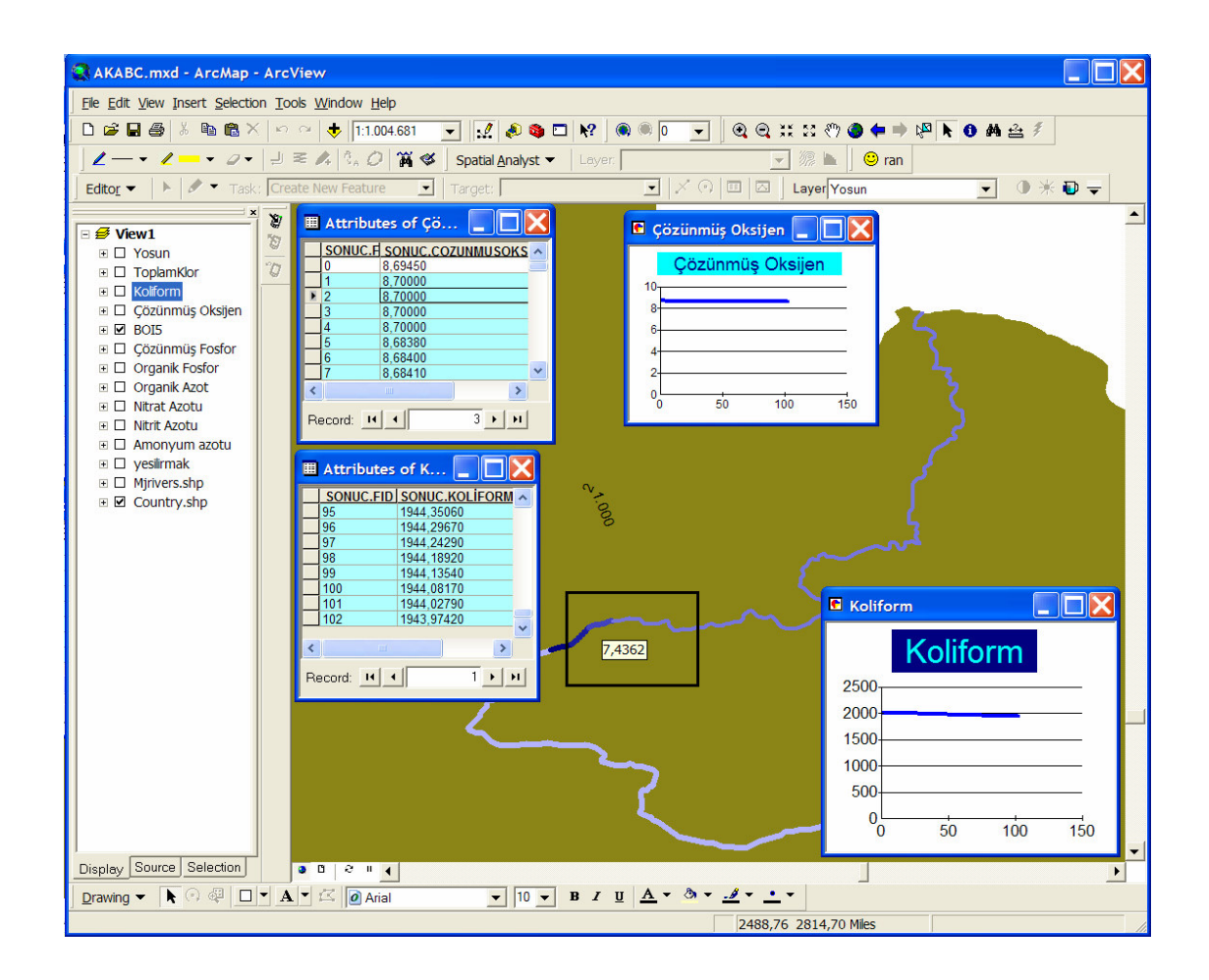

Şekil 8.11 Birden fazla değişken için tablo, grafik ve hat değeri

Nehir görüntüsü olan hat üzerinde mouse hareketi ile seçilmiş değişken değerli takip edilebilmektedir. mouseun bulunduğu noktadaki değeri mouse işaretinin altında görünmektedir.

Şayet kullanıcı tüm veri tabanı değerlerini tek bir ekranda görerek tüm kirlilik değişkenlerini nokta nokta karşılaştırmak isterse listeden Yeşilırmak olarak isimlendirilen seçeneği seçip "open attribute table" seçeneği ile tüm tabloyu alabilir (Şekil 8.12).

|                 |                                   |            |        |        |        |        |        | Vesilima   SONUC.I   SONUC.FI   SONUC.AMONN SONUC.NITRIT  SONUC.NITRAT   SONUC.ORGANIKAZ   SONUC.ORGANIKFOS   SONUC.COZUNNUSFOS   SONUC.BIO   SONUC.COZUNNUSO   SONUC.KOLI   SONUC.TOPLAMKL   SONUC.YOSUN |        |        |           |        |                |
|-----------------|-----------------------------------|------------|--------|--------|--------|--------|--------|----------------------------------------------------------------------------------------------------|--------|--------|-----------|--------|----------------|
|                 | 19 <sub>0</sub>                   |            | 0.6696 | 0.0364 | 2,4697 | 0.0481 | 0.0599 | 1.2386                                                                                                    | 7,3774 | 8.6945 | 1943.9206 | 0.0258 | 0.0465         |
|                 | 20 <sub>1</sub>                   |            | 0.47   | 0.027  | 2.1    | 0.147  | 0.061  | 1.155                                                                                                    |        | 8.7    | 2000      | 0.03   | 0.05           |
|                 | $\overline{2}$<br>21 <sup>2</sup> |            | 0.47   | 0.027  | 2.1    | 0.147  | 0.061  | 1.155                                                                                                    |        | 8.7    | 2000      | 0.03   | 0.05           |
|                 | $\overline{3}$<br>223             |            | 0.47   | 0.027  | 2.1    | 0.147  | 0.061  | 1.155                                                                                                    |        | 8.7    | 2000      | 0.03   | 0.05           |
|                 | 23 <sup>4</sup>                   |            | 0.47   | 0.027  | 2.1    | 0.147  | 0.061  | 1.155                                                                                                    |        | 8.7    | 2000      | 0.03   | 0.05           |
|                 | 5<br>24 5                         |            | 0.7574 | 0.0406 | 2.6333 | 0.1432 | 0.0658 | 1.2752                                                                                                    | 7.5437 | 8.6838 | 2008.8796 | 0.0297 | 0.0494         |
|                 | $6\overline{6}$<br>256            |            | 0.7562 | 0.0405 | 2.6311 | 0.141  | 0.0657 | 1.2747                                                                                                    | 7,5415 | 8.684  | 2008.0107 | 0.0297 | 0.0494         |
|                 | 7<br>26 7                         |            | 0.755  | 0.0405 | 2.6289 | 0.1388 | 0.0656 | 1.2742                                                                                                    | 7,5393 | 8,6841 | 2007.1458 | 0.0296 | 0.0493         |
|                 | $\bf{8}$<br>278                   |            | 0.7538 | 0.0404 | 2.6267 | 0.1366 | 0.0656 | 1,2737                                                                                                    | 7,5371 | 8,6843 | 2006.2848 | 0.0296 | 0.0493         |
|                 | 9<br>28 9                         |            | 0.7527 | 0.0404 | 2.6245 | 0.1345 | 0.0655 | 1.2732                                                                                                    | 7.5348 | 8.6844 | 2005.4277 | 0.0295 | 0.049          |
| 10 <sup>1</sup> |                                   | 29 10      | 0.7515 | 0.0403 | 2.6224 | 0.1324 | 0.0654 | 1.2727                                                                                                    | 7.5326 | 8.6845 | 2004.5745 | 0.0295 | 0.0492         |
| 11              |                                   | 30 11      | 0.7504 | 0.0403 | 2.6202 | 0.1304 | 0.0653 | 1.2723                                                                                                    | 7.5304 | 8.6847 | 2003.7252 | 0.0294 | 0.0492         |
| 12              |                                   | $31 \, 12$ | 0.7492 | 0.0402 | 2.6181 | 0.1284 | 0.0652 | 1.2718                                                                                                    | 7.5283 | 8.6848 | 2002.8797 | 0.0293 | 0.049          |
| 13              |                                   | 32 13      | 0.7481 | 0.0402 | 2.6159 | 0.1264 | 0.0652 | 1.2713                                                                                                    | 7,5261 | 8.685  | 2002.0381 | 0.0293 | 0.049          |
| 14              |                                   | 33 14      | 0.7469 | 0.0401 | 2.6138 | 0.1245 | 0.0651 | 1.2708                                                                                                    | 7.5239 | 8.6851 | 2001.2002 | 0.0292 | 0.049          |
|                 | 15                                | 34 15      | 0.7458 | 0.0401 | 2.6117 | 0.1227 | 0.065  | 1.2703                                                                                                    | 7.5218 | 8.6852 | 2000.3662 | 0.0292 | 0.049          |
| 16              |                                   | 35 16      | 0.7446 | 0.04   | 2.6096 | 0.1208 | 0.0649 | 1.2699                                                                                                    | 7.5196 | 8.6854 | 1999,5359 | 0.0291 | $0.049 \times$ |
|                 |                                   |            |        |        |        |        |        |                                                                                                    |        |        |           |        | $\lambda$      |

Şekil 8.12 Yesilirmak tablosu için toplu gösterim

### **8.2 Veri Tabanı ili**ş**kisi**

MATLAB'ta yapılan hesaplamalar sonrası aktarılan değerlerin direkt olarak görüntü üzerine aktarılması için "mdb" adı verilen dosya formatından yararlanılmıştır. ASCII formatta alınan (son.txt) dosyası VB kod ile alınıp, VB içerisindeki, değişkenlere aktarılır. Ancak bu ekran üzerinde gösterim de interaktif gösterime olanak sağlamamaktadır. İnternet üzerinde birkaç uygulamada bunu yapmak için yöntemler ve

ipuçları bulunmaktadır. Bu konuda araştırmacılar bilgi paylaşım sitesi olarak ESRI firmasının web sayfasındaki form sayfalarından yararlanmaktadır.

ArcMap programlarının VB programlama dilinde kodlanabiliyor olması sebebi ile Access veri tabanı ile bağlantı sağlamak mümkün olmaktadır. Bunun için önce "nehir.mdb" dosyası oluşturulur sonuçların aktarılması için gerekli olan ve coğrafik referanslı kodlar ile eşleşecek birincil anahtar girilir, daha sonra EK 3'te 'de (dbf dosyaya veri aktarımı için) görülen kodlar yazılarak dbf dosyasına veri aktarımı gerçekleştirilir.

### **8.3 VB ile programlama**

CBS yazılımlarda ArcView programcının kendi isteklerine göre kodlama yapmasına olanak sağlamaktadır. Bu "Avenue" adı verilen özel bir dildir. Avenue komutlarından oluşan programcıklar script olarak adlandırılmaktadır (ESRI using Avenu 1987).

2000'li yılların başlarında ESRI firması Avenue diline verdiği desteği keserek ArcView programını parçalara ayırmıştır. ArcMap bu parçacıklardan birisidir. Microsoft firmasının yazılımlarının oldukça popüler olması, Windows'un tüm versiyonlarının ve ofis programlarının VB uyumlu olması, kullanıcı yelpazesini genişletmek için etkili bir itici güç olmuştur. Bu sebeple yeni program ArcMap VB dilini kullanmaya olanak sağlamaktadır. Bu da birçok yazılımla etkileşimli çalışmayı kolaylaştırdığı gibi kullanıcının istediği işlemi yapmasını kolaylaştırmıştır.

ArcView'de (Avenue) scriptler aracılığı ile oluşturulan pek çok komut VB de kolayca kodlanabilmektedir. Bu konuda gerek duyulan kaynak çalışmalar ve bu çalışmaların VB kodları ESRI firmasının web sitesinde bulunan "library" ve forum sayfalarında mevcuttur. Pek çok problem buradan elde edilecek ipuçları ile kolayca aşılabilmektedir. Burası aynı zamanda araştırmacıların bilgi paylaşımına olanak sağlamaktadır.

### **8.4. Veri Tabanını ArcMap'e Dahil Edilmesi**

Ana ekran üzerinde ile gösterilen buton ile "Add Data" işlemi yapılabilir. Bu seçenek işaretlenerek mevcuttaki "country.shp" dosyası ve aynı şekilde "yesilirmak.shp" dosyası (shape dosyaları) seçilir. Bu iki dosya ana tablolar olup, yesilirmak.shp dosyası nehrin cografi kodlanmış halidir. Bu dosyada nehir başlangıcı 1 nolu nokta olup sıra ile noktalar verilmiştir. 4 nolu noktadan itibaren deney noktası olarak verilmiş ve 102. noktaya kadar 36.5 km kabul edilmiştir. 36.5 km'den sonraki kısım coğrafi kodda 0 nolu nokta olarak listenin sonuna eklenmiştir. Noktaların yerleri Şekil 8.13.'da görülmektedir.

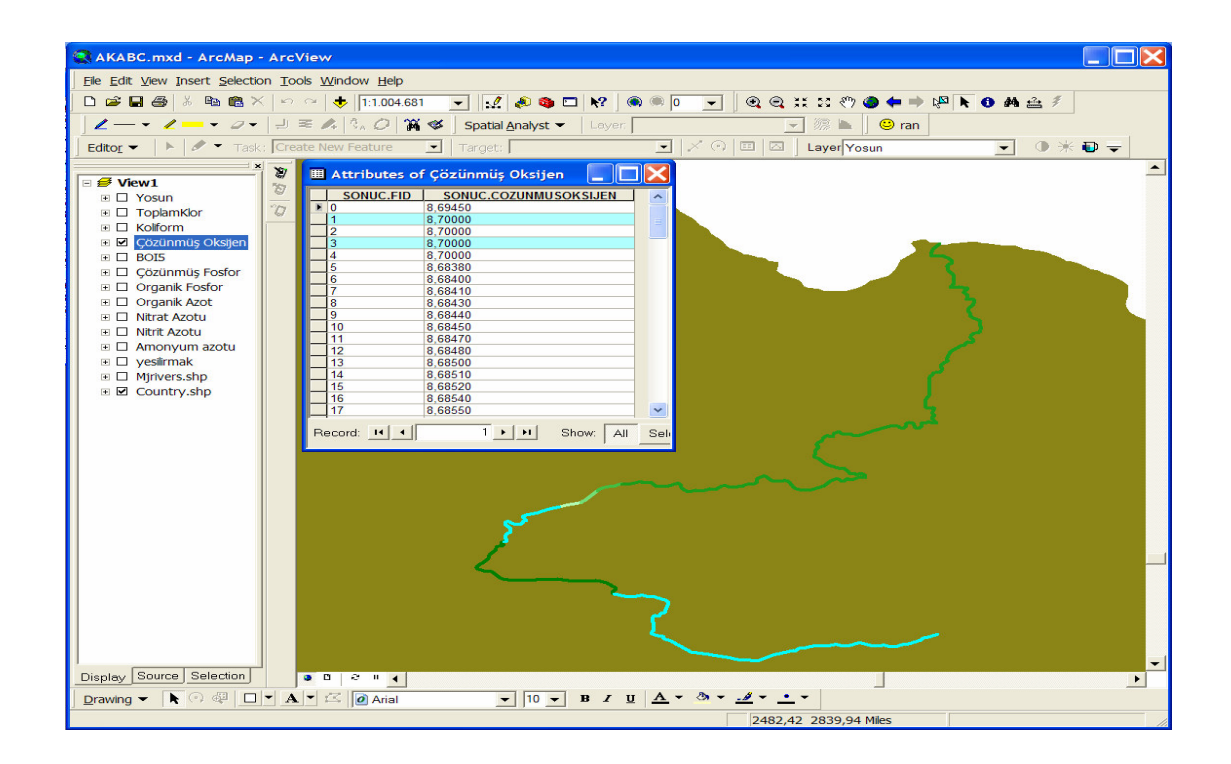

Şekil 8.13 Hat boyunca sıralı kodlama

Sonraki adımda ana ekrandaki **butonu ile** "add data" seçilir ve "nehir.mdb" dosyasından "sonuc" tablosu seçimi yapılarak veri tabanı dosyası da sisteme katılır. Bu tabloların birleştirilmesi için soldaki listeden yesilirmak seçili iken sağ tuş ile "join and relates" seçeneğinden "join" seçilir (Şekil 8.14).

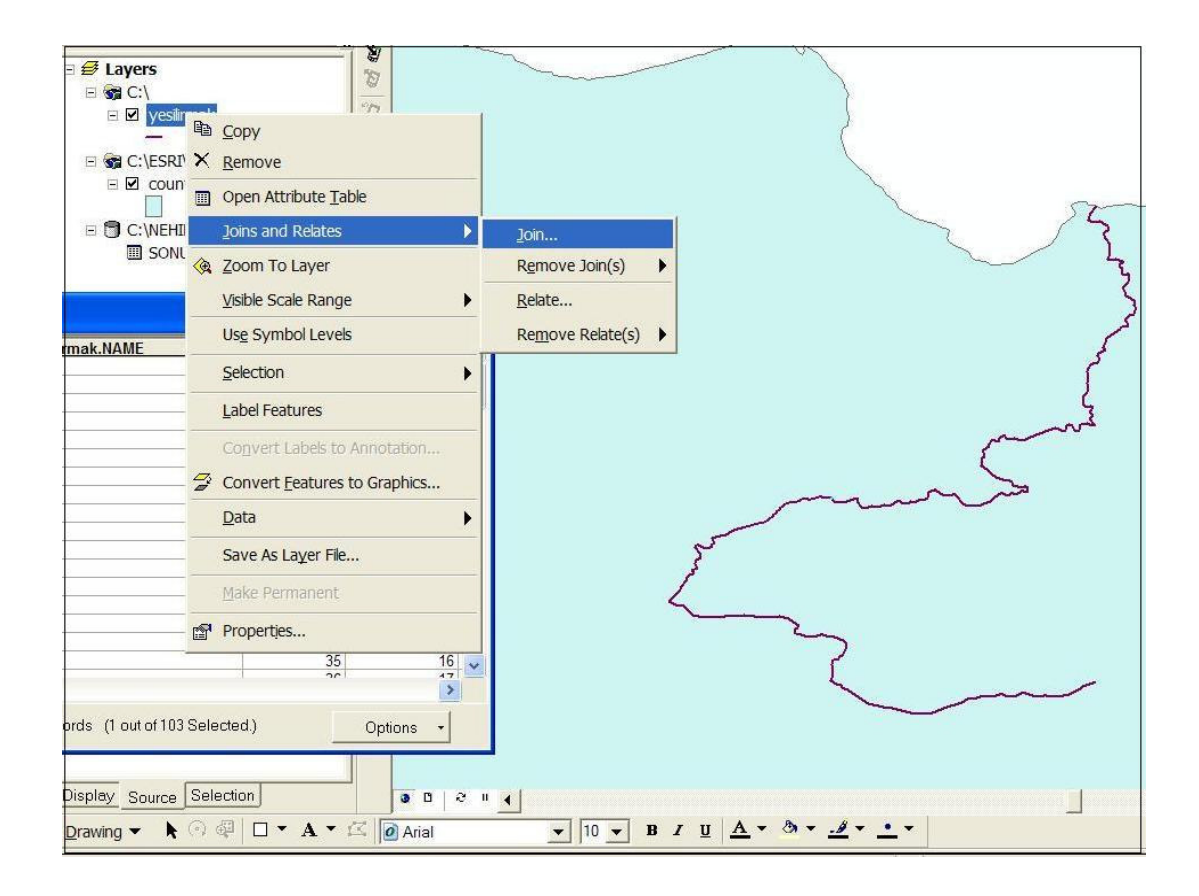

Şekil 8.14 Tabloların birleştirilmesi için seçenek gösterimi

Şekil 8.15'ki gösterilen seçeneklerin işaretlenmesi ile her iki tablonun birleştirilmesi sağlanmıştır. Birleştirme sonrası tablonun son hali Şekil 8.12'de görülmektedir. Her iki tablo FID değişkeni ile birleştirilmiş ve nehir tablosu ile coğrafik kodları ilişkisel veri tabanı bağlantısı yapılmıştır.

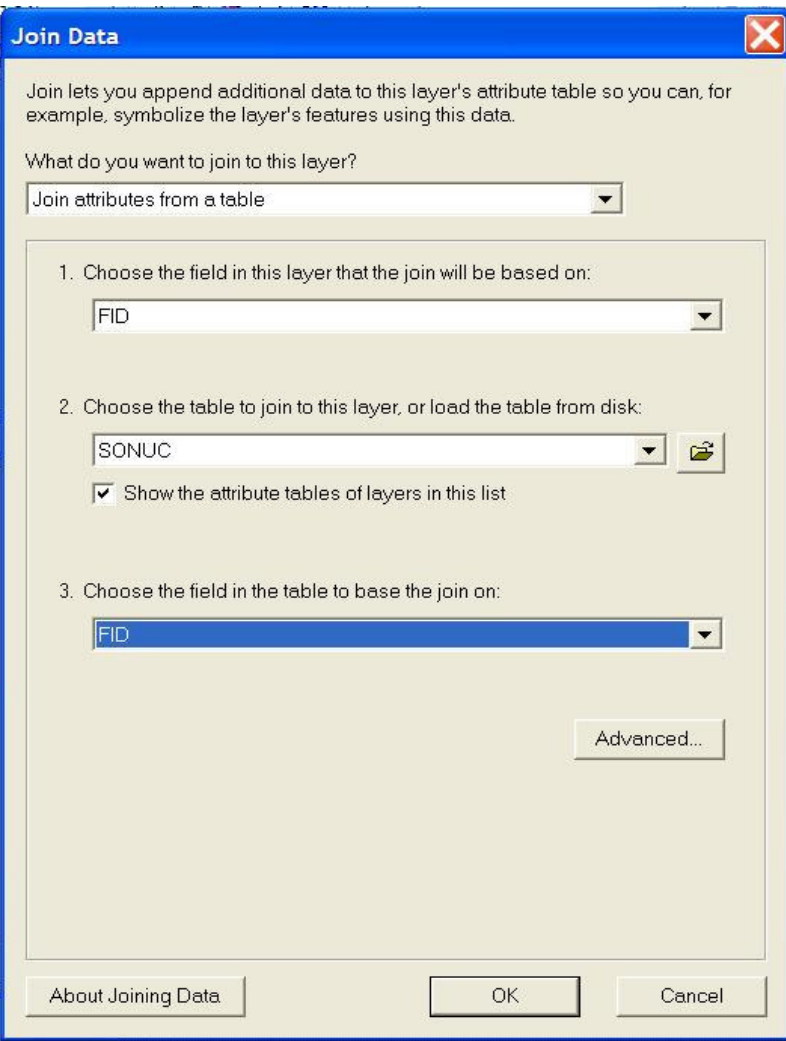

Şekil 8.15 Tabloların birleştirilmesi için alan seçimi

Ana ekran üzerinde işaretlendikten sonra nehir üzerinde tarama yapılarak incelenmek istenen bölge seçilmekte ve böylece grafik, tablo veya hat seçimi yapmak mümkün olmaktadır.

### **8.5 Macro Yazılımı**

ArcMap, Visual Basic (VB) programlama dili ile belli işlemlerin yapılmasına olanak sağlamaktadır. Geliştirilen programda oluşturulan formlar, veri aktarma işlemleri, veri tabanı işlemleri, tablo açma, kapama, v.b. işlemleri VB kodla Visual Basic Editöründen yapılmıştır. İlgili Editör ArcMap paket programının içerisindedir ve açmak için gerekli seçenekler Şekil 8.16'te görülmektedir.

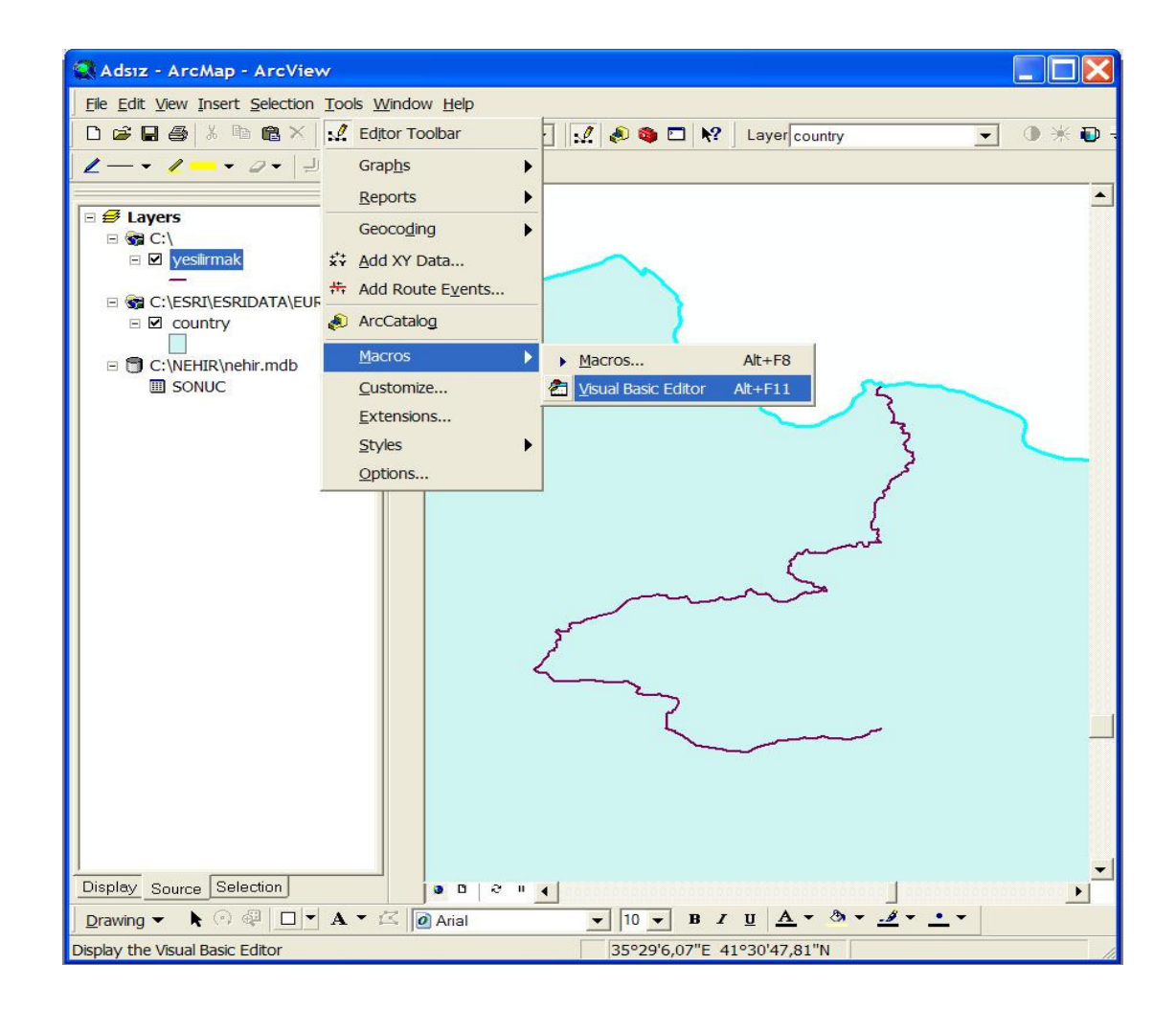

Şekil 8.16 Visual Basic Editörün ana ekrandan açılışı

Yapılan seçim sonrası makrolar (macros) olarak tabir edilen program parçalarının yazılabileceği editör açılır. Uygulama geliştirilen örnek pencere Şekil 8.17'da görülmektedir.

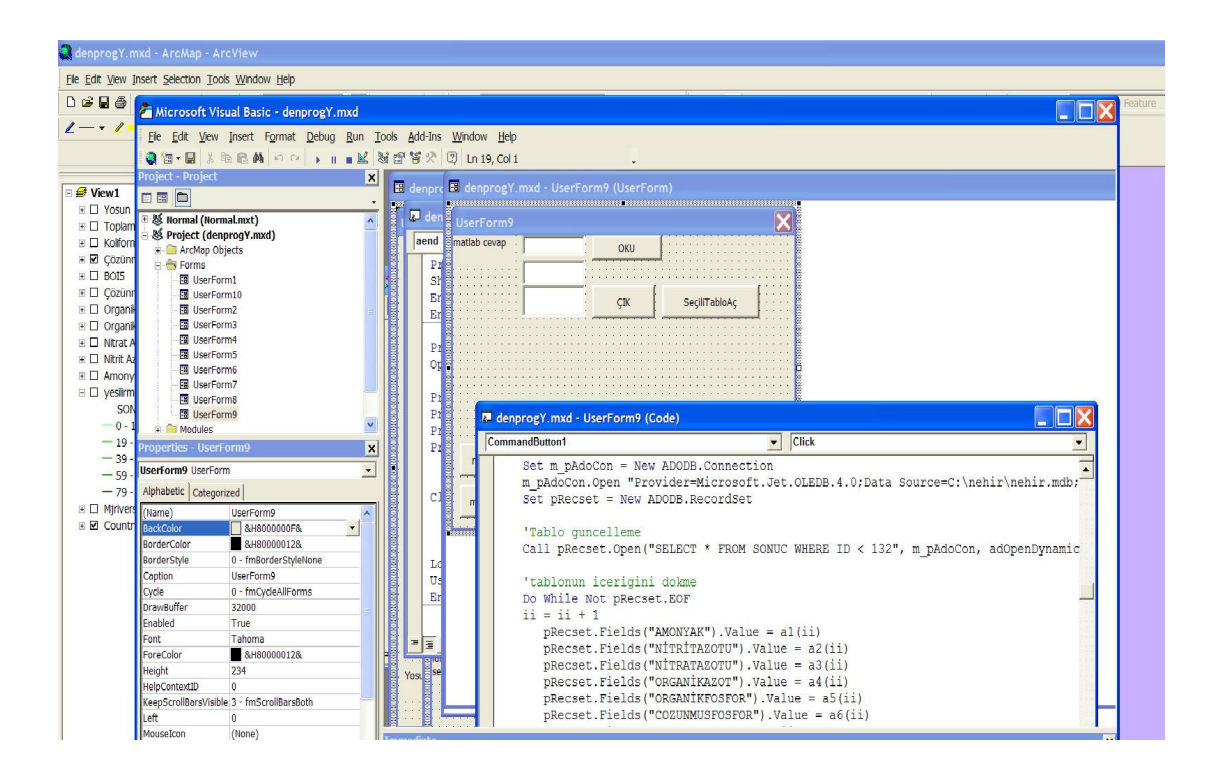

Şekil 8.17 Visual Basic Editör

# **8.6 Veri Giri**ş

Hazırlanan programla hesapların ve 36.5 km için benzetimin yapılabilmesi için veri girişin program aracılığı ile açılan pencerelere sıra ile yapılması gerekmektedir. Şekil 2.1'deki çalışma bölgesindeki yapılan deneyler için Şekil 8.18'deki düzeneğe göre analizler yapılır.

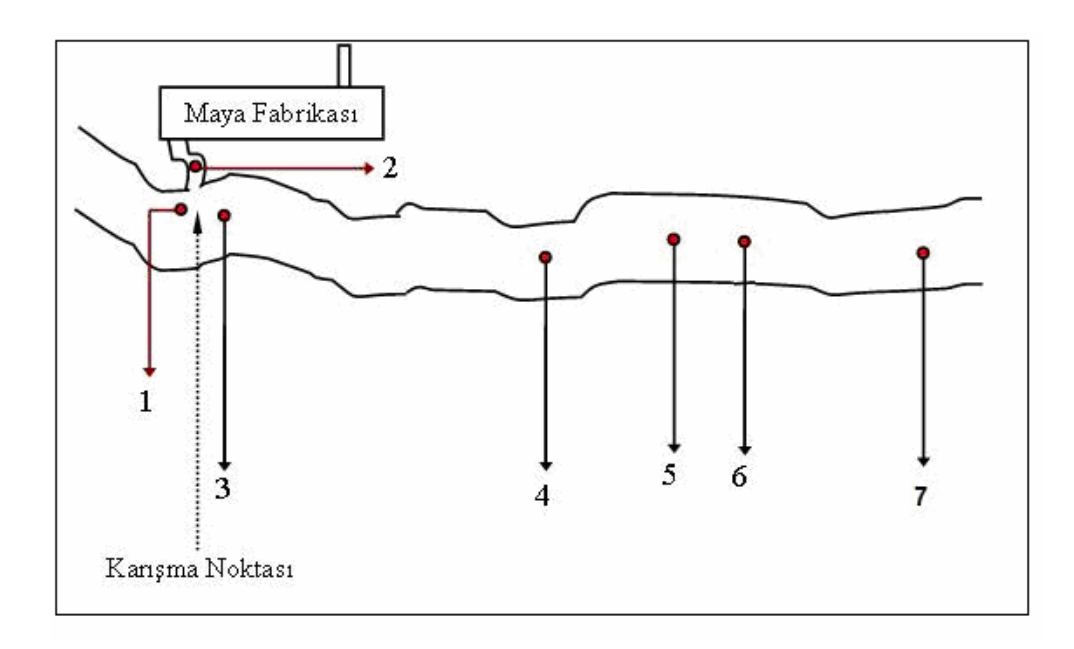

- 1. Yeşilırmak karışma öncesi
- 2. Maya atık suyu ve soğutma suyu
- 3. Yeşilırmak karışma sonrası 225. m
- 4. Yeşilırmak karışma sonrası 4. km
- 5. Yeşilırmak karışma sonrası 5. km
- 6. Yeşilırmak karışma sonrası 7. km
- 7. Yeşilırmak karışma sonrası 36.5. km

Şekil 8.18 Akarsuyun 36.5 km uzunluğu boyunca deneysel çalışma bölgesi (Yüceer 2005)

Yukarda gösterilen 1. ve 2. noktadaki deneysel veriler veya var olduğu varsayılan değerlerin programa girilmesi gerekmektedir. Programdaki VB kodlarla yazılan formlar içerisine aktarılır bunun için Şekil 8.19'da gösterilen pencerede 1. noktadaki nehir debisi, ortalama genişlik ve benzetimin yapılması istenen uzaklık km olarak girilir.

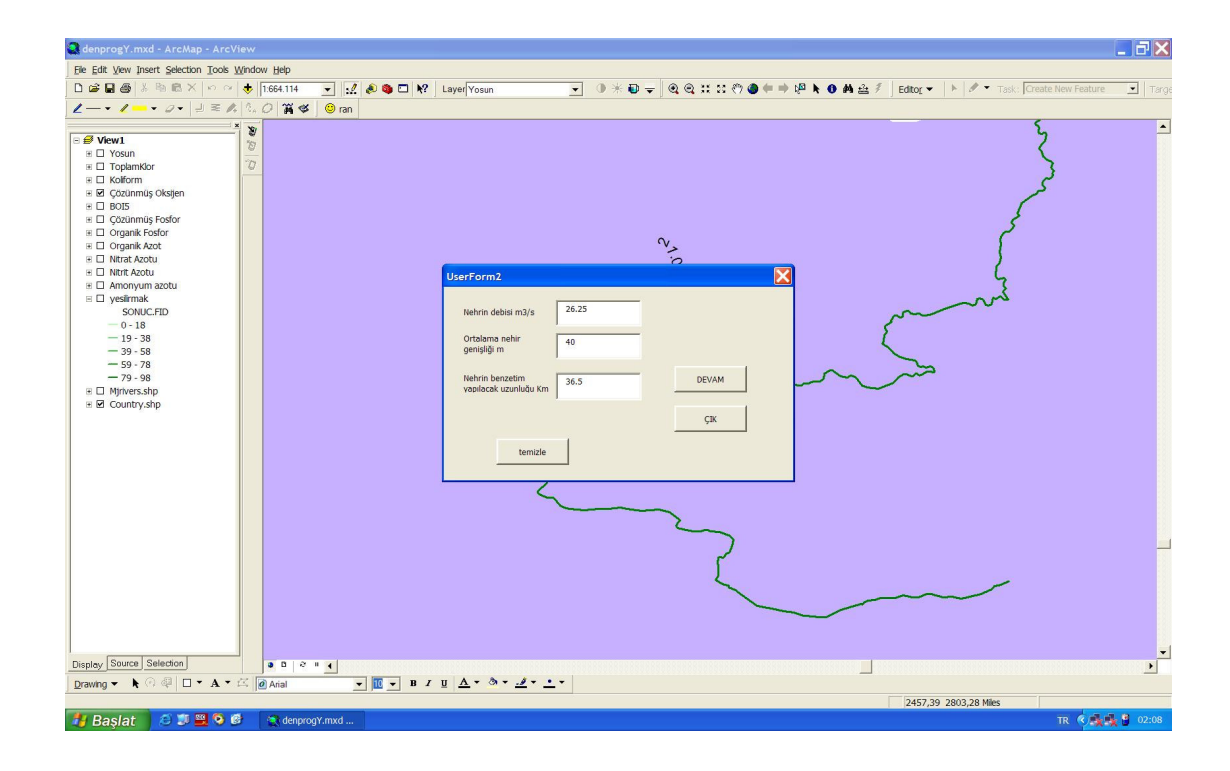

Şekil 8.19 Veri giriş-1

Pencerelerde girilecek parametrenin birimi de gösterilmiştir. Programdan çıkmak için "ÇIK" butonuna, default değerlerin yerine başka değerleri girmek için "temizle" butonuna, devam etmek için ise "DEVAM" butonuna basılır. Bu butonlar tüm program pencerelerinde aynı şekilde kullanılmaktadır. Şekil 8.19'daki pencerenin "DEVAM" butonuna basıldığında Şekil 8.20'daki pencere açılır.

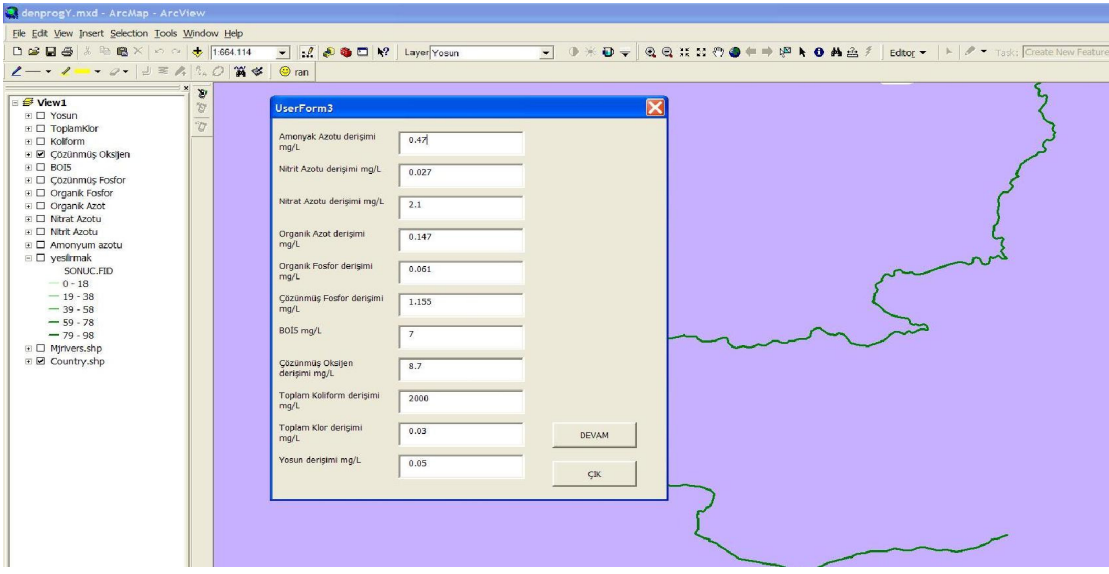

Şekil 8.20 Veri giriş-2

Bu pencerede 1. noktada yapılan veya yapıldığı kabul edilen analiz değerleri girilmelidir. Değerler girilirken birimlere dikkat edilmelidir. Bu değerlerin girilmesinden sonra nehre karışan veya karışacak yan kol sayısı girilmelidir (Şekil 8.21). Bu çalışma için yalnızca 1 yan kol için çalışma yapılmış ve hesaplar bu şekilde düzenlenmiştir (bunun sebebi AKAB programının ürettiği değerlerin deneysel sonuç ve QUAL2E ile 36.5 km'ye kadar 1 yan kol için atık yükü ile test edilmiş olmasıdır).

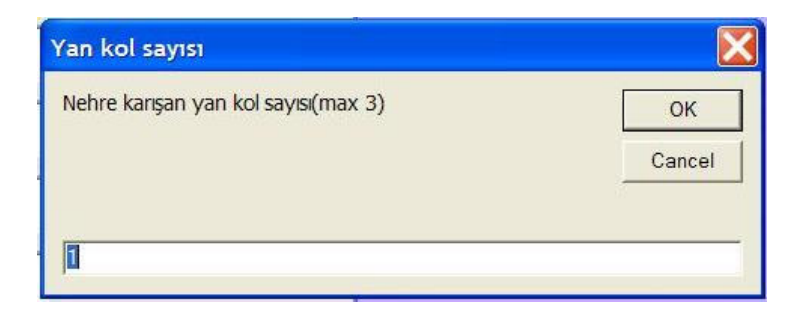

# Şekil 8.21 Veri giriş-3

Yan kol sayısının girilmesinden sonra Şekil 8.22'deki pencere ile yan kolun 1. noktaya olan uzaklığı km cinsinden girilmelidir.

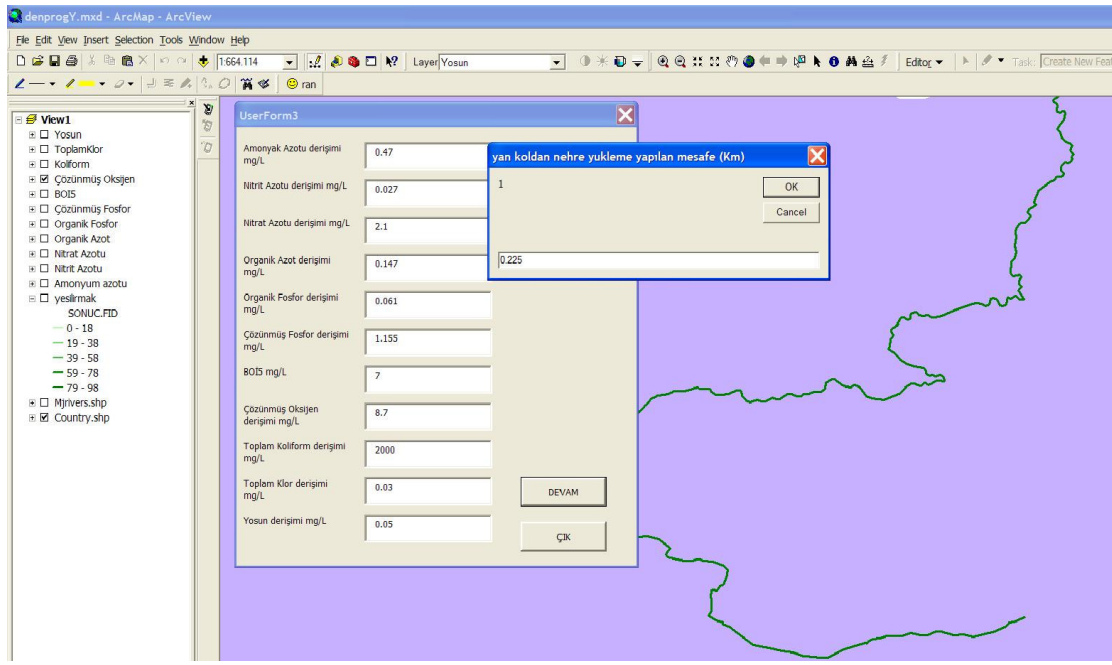

Şekil 8.22 Veri giriş-4

Yan kollardan yapılan atık yükünün analiz veya varsayılan değerlerinin girildiği pencere Şekil 8.23'de görülmektedir.

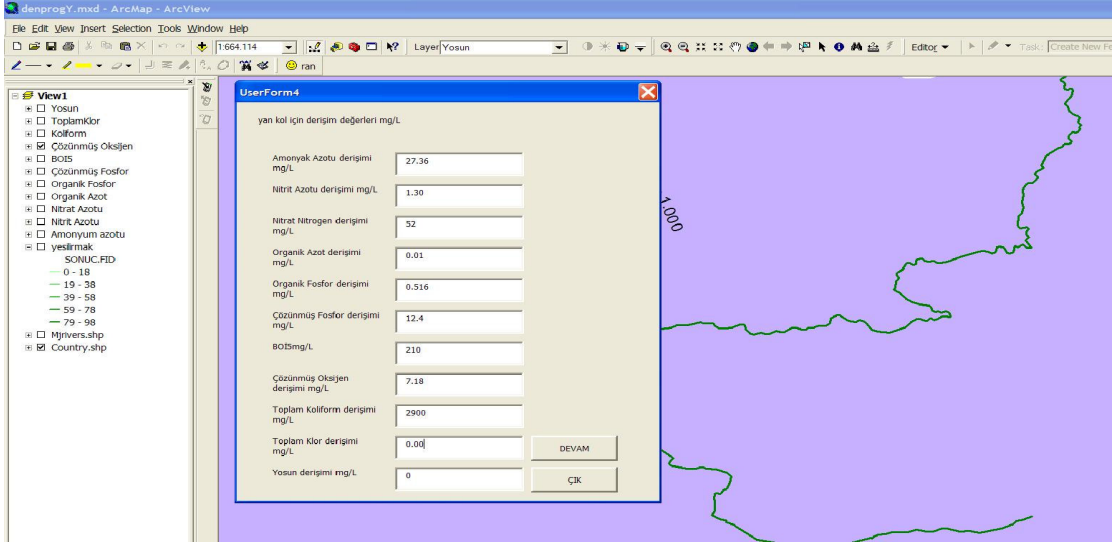

Şekil 8.23 Veri giriş-5

Aşağıdaki Şekil 8.24'de görülen pencereden 1.yankol debisi ve model için gerekli değerleri girilir.

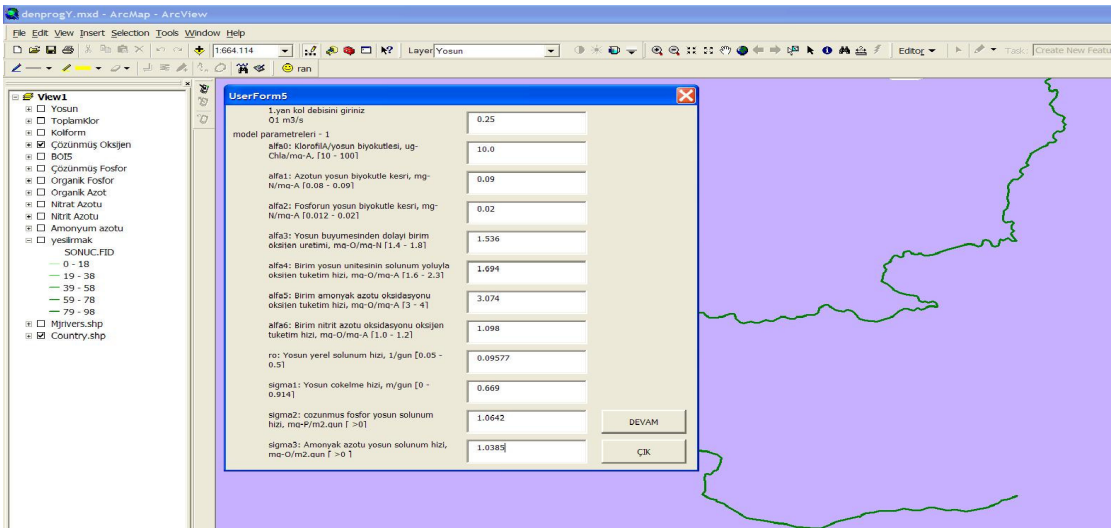

Şekil 8.24 Veri giriş-6

Şekil 8.25 ve Şekil 8.26'da görülen model parametrelerinin bu pencerelerden girilmesi gerekmektedir.

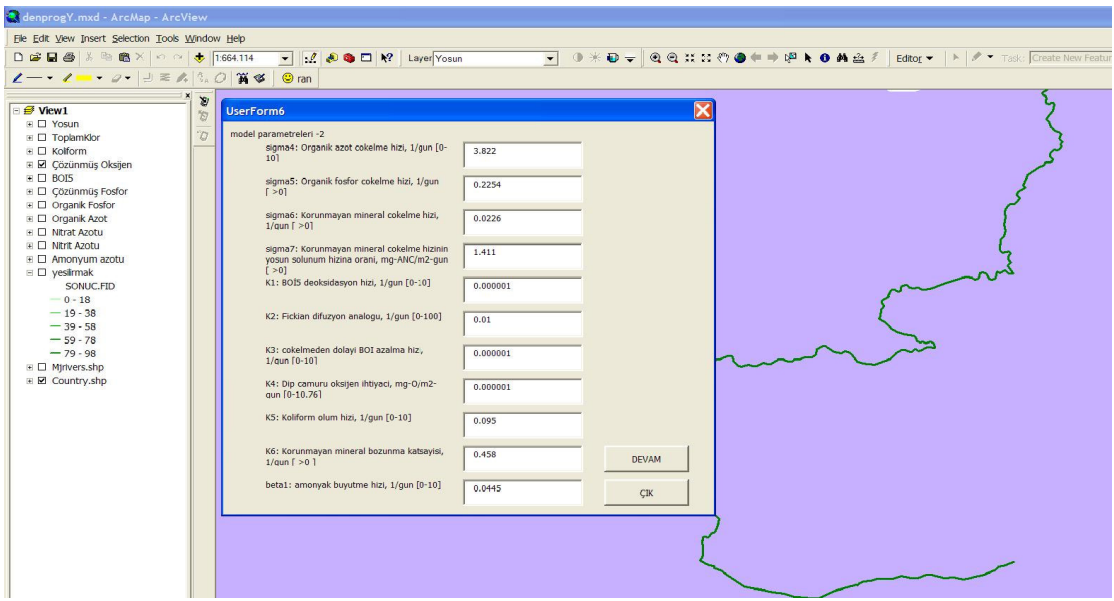

Şekil 8.25 Veri giriş-7

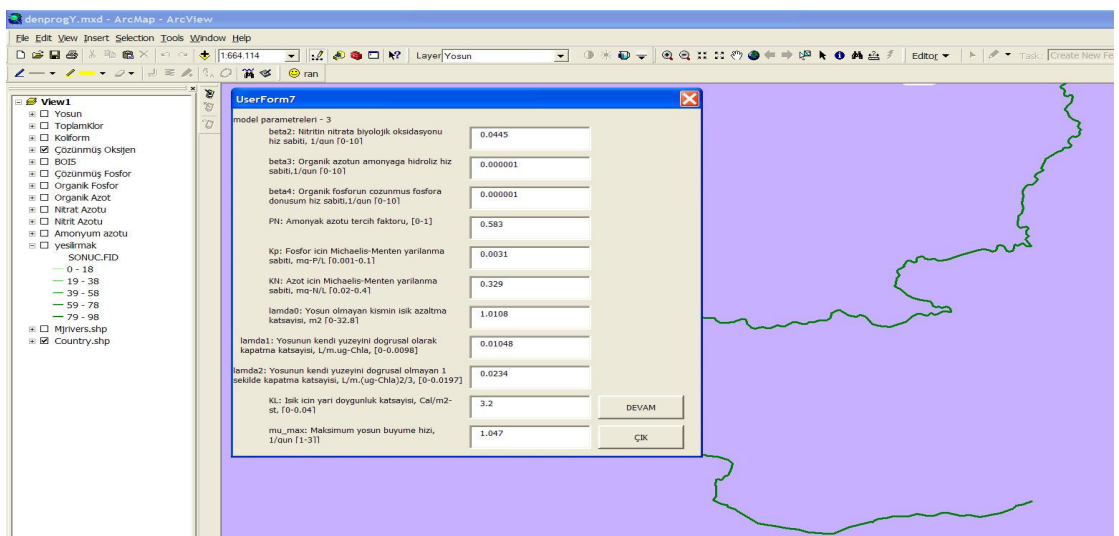

Şekil 8.26 Veri giriş-8

Nehir sıcaklığının ve çalışmanın yapıldığı bölgedeki ortalama derinliğinin girildiği pencere Şekil 8.27'de görülmektedir. Bu penceredeki "kayıt" butonuna basılarak veri giriş işlemi tamamlanır ve "girdi.txt" dosyasına girilen bilgiler aktarılır.

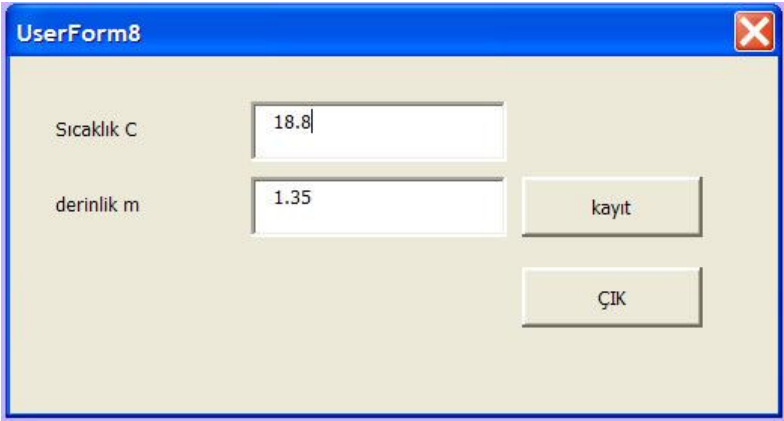

Şekil 8.27 Veri giriş-9

Bu dosya MATLAB tarafından alınarak hesaplamalar yapılır. "son.txt" dosyasına aktarılan veriler VB tarafından alındığı kısım için Şekil 8.28'deki "OKU" butonuna basmak gerekmektedir. Bu butonla VB değişkenler son.txt dosyasındaki bilgileri alınır ve nehir.mdb dosyasındaki sonuç tablosuna aktarılır.

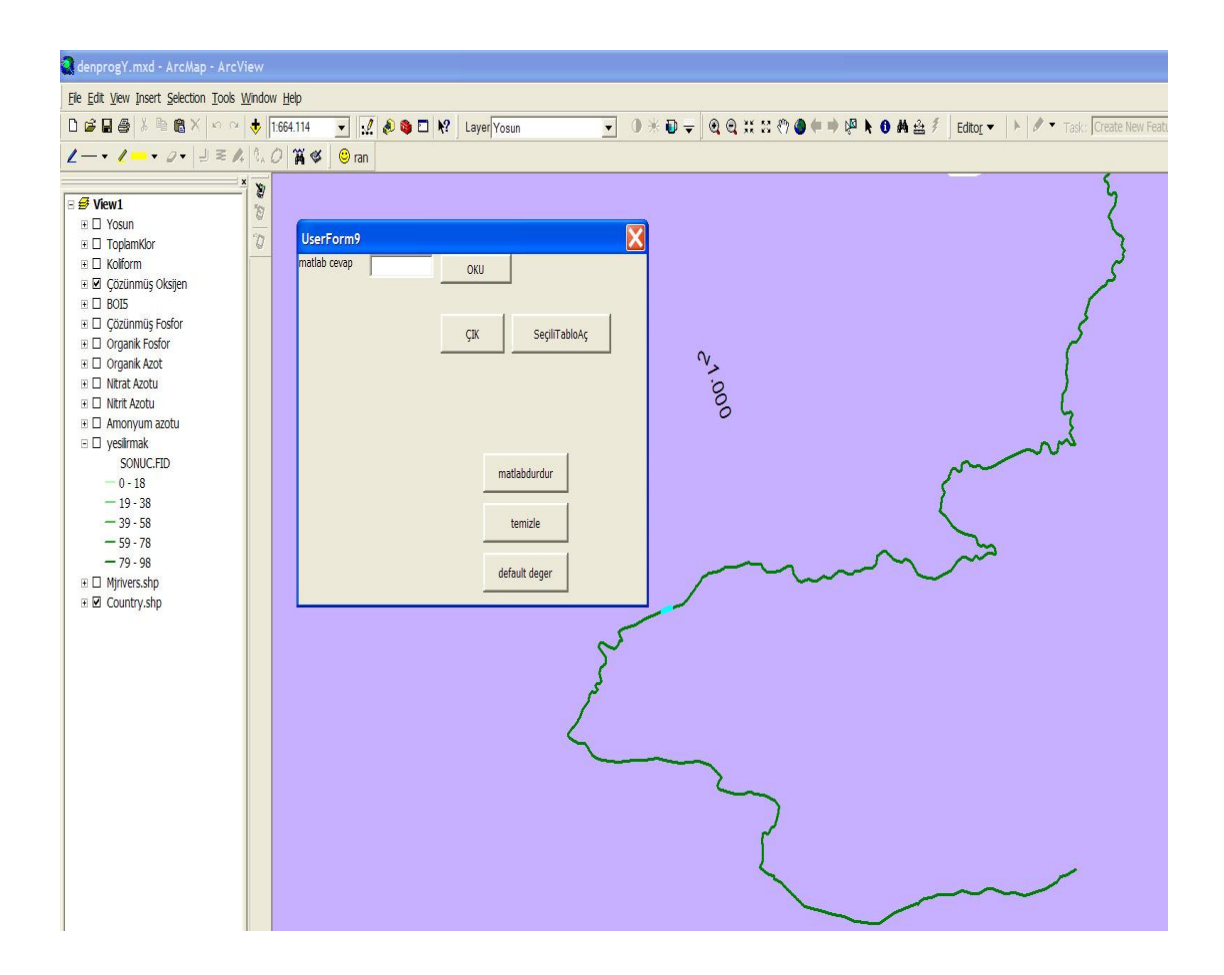

Şekil 8.28 Veri giriş-10

Şekil 8.28'de görülen pencere üzerinde görülen diğer butonlar çalışma esnasında ihtiyaç duyulacak bazı özelliklere sahiptir. Bunlar; "SeçiliTabloAç", "matlabdurdur", "temizle" ve "default değer" butonlarıdır.

"default değer" butonu ile MATLAB kısmı çalıştırılmadan oluşturulan tablo aktarımı gerçekleştirilerek tablolar ve grafikler oluşturulabilir.

# **8.7 36.5 km'lik Benzetim** İ**çin Grafik ve Tablolar**

Yüceer'in deney çalışmaları için kullandığı bölge Şekil 2.1'de görülmektedir. Bu bölümde Şekil 8.18 deki 1 ve 2 nolu noktalardaki analiz sonuçları programa girilmiş ve 36.5 km'lik mesafe için modelin ürettiği değerlerle çizilen grafikler aşağıda, tablo ise Ek 4 te sunulmuştur.

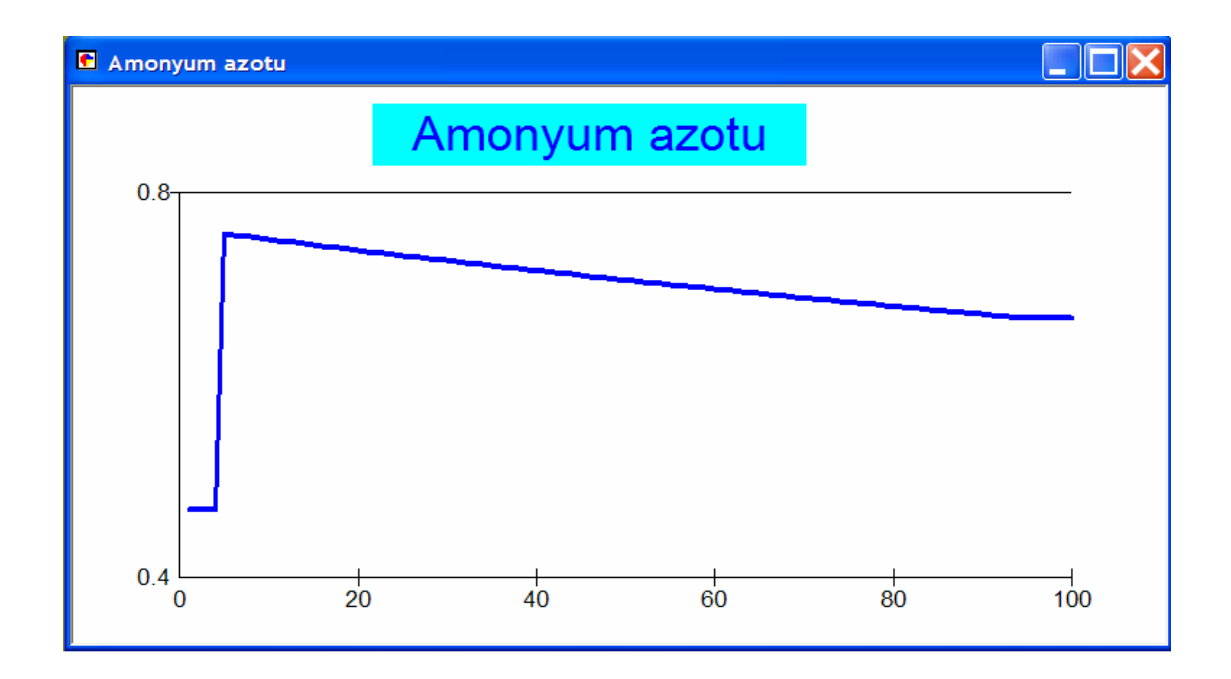

Şekil 8.29 Akarsu boyunca amonyum azotu derişim değişimi

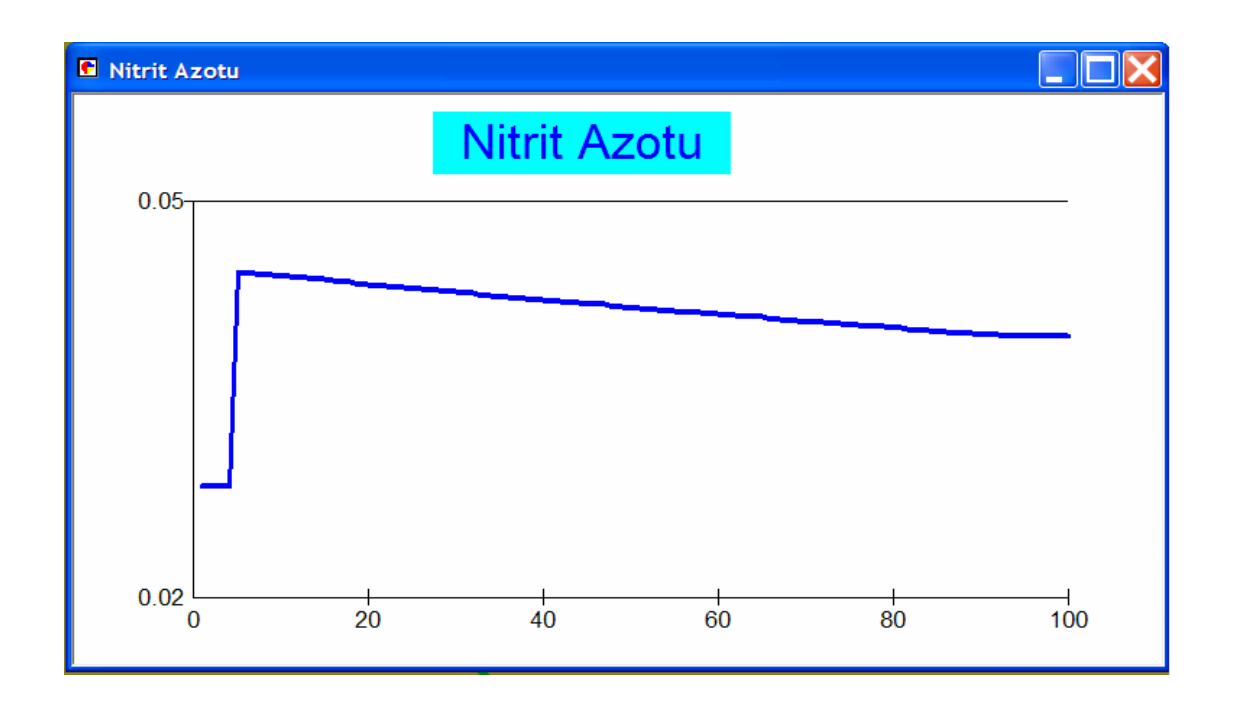

Şekil 8.30 Akarsu boyunca nitrit azotu derişim değişimi

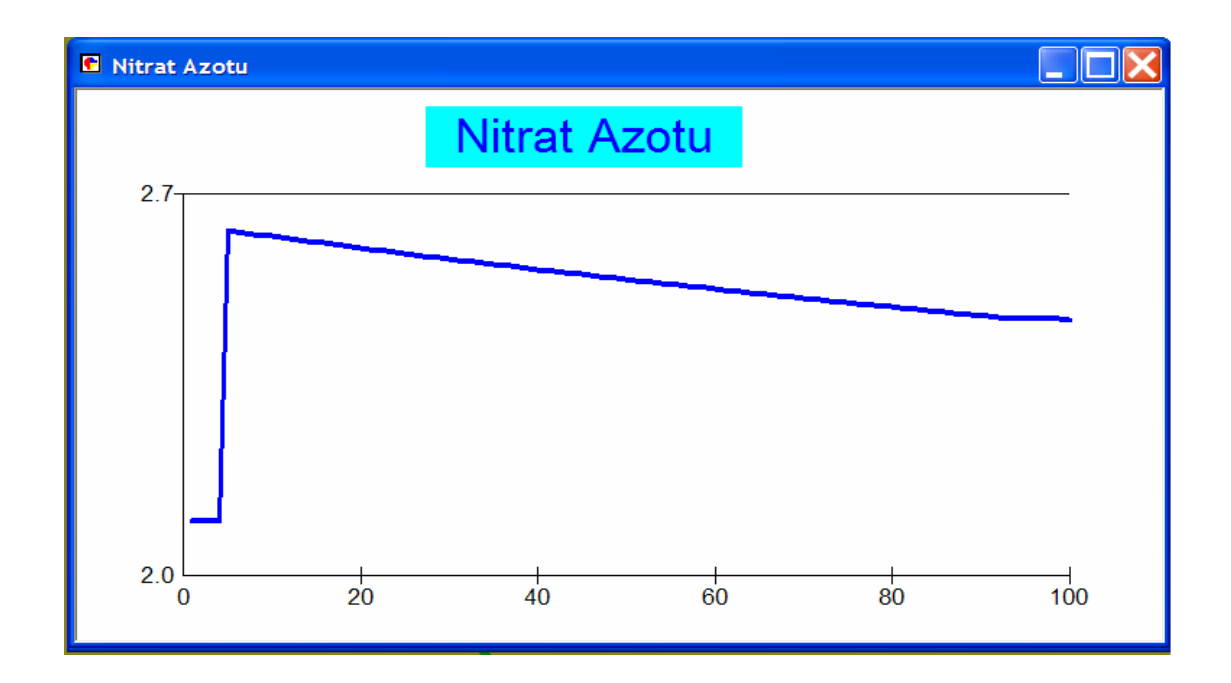

Şekil 8.31 Akarsu boyunca nitrat azotu derişim değişimi

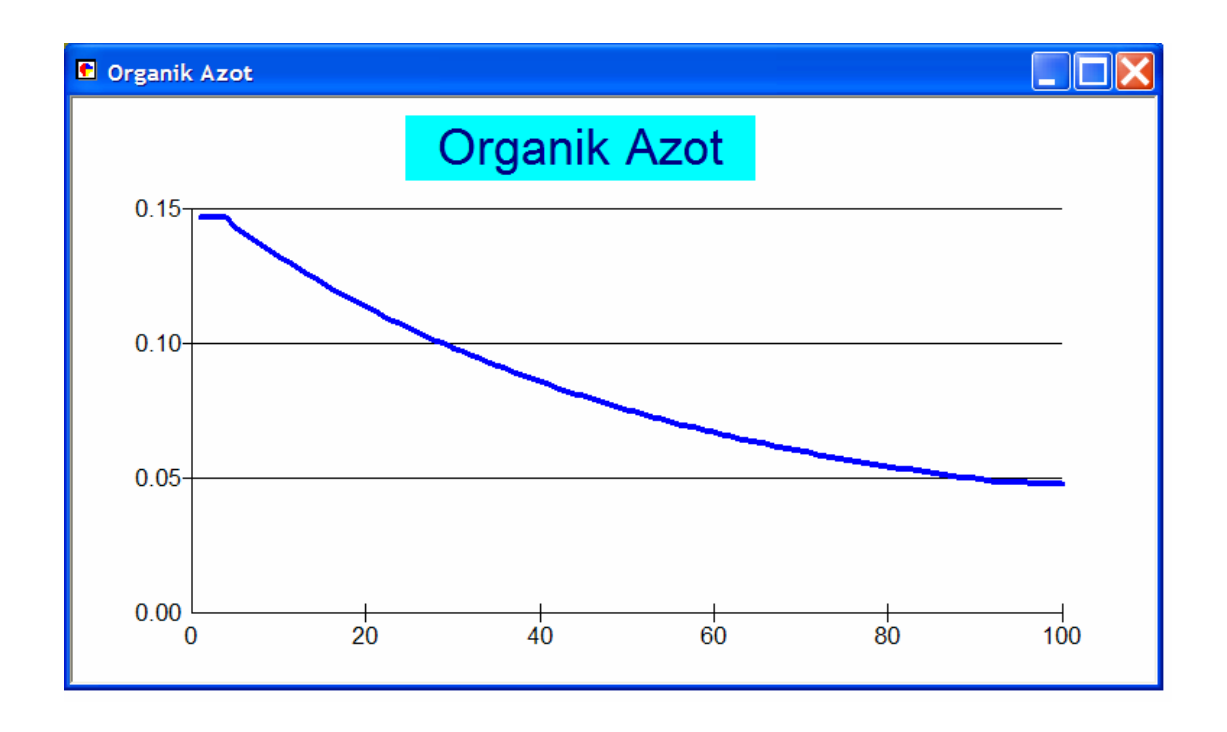

Şekil 8.32 Akarsu boyunca organik azotu derişim değişimi

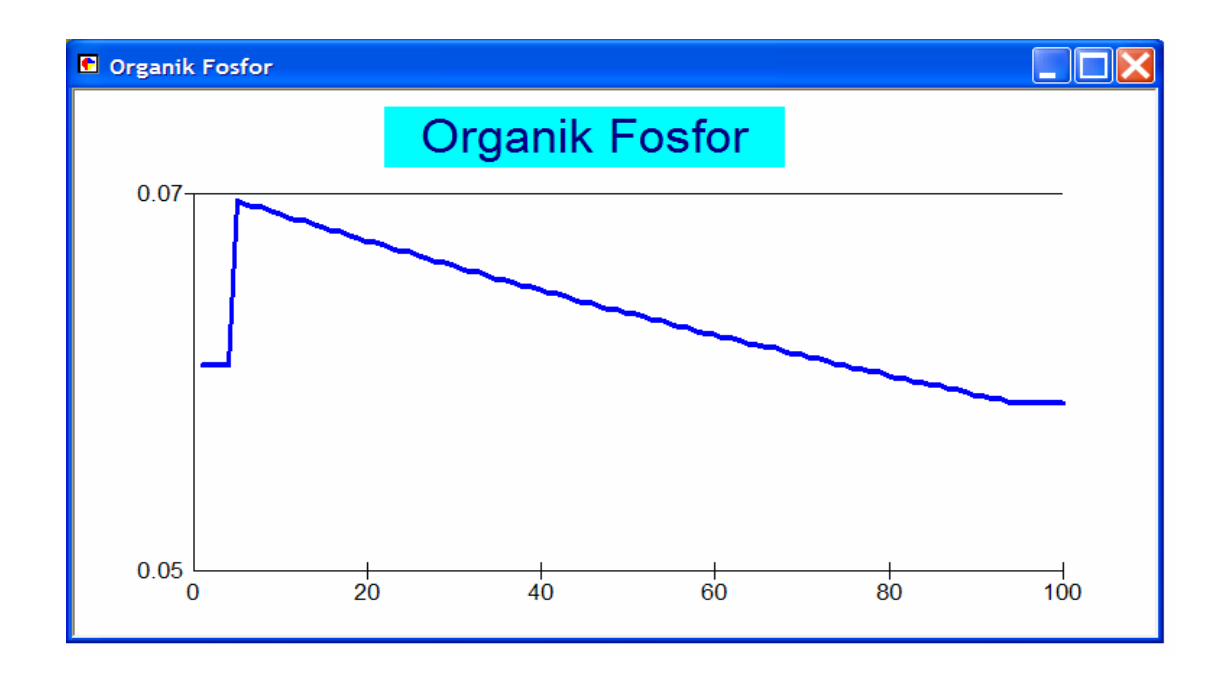

Şekil 8.33 Akarsu boyunca organik fosfor derişim değişimi

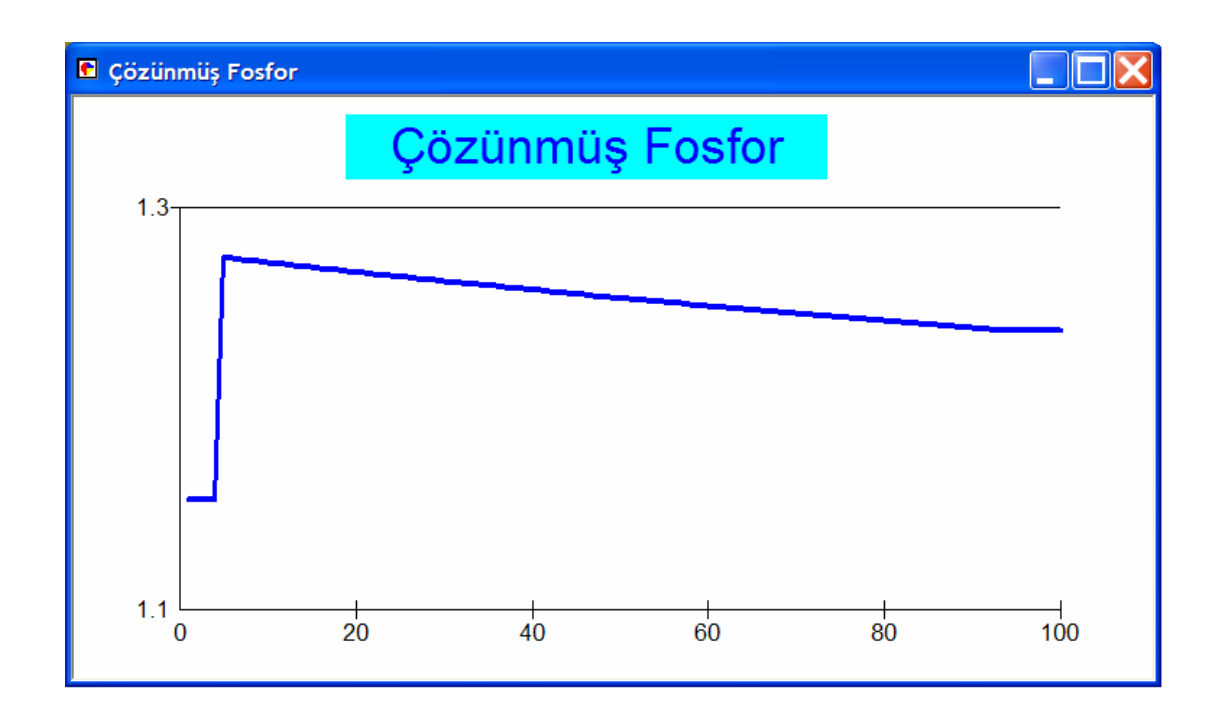

Şekil 8.34 Akarsu boyunca çözünmüş fosfor derişim değişimi

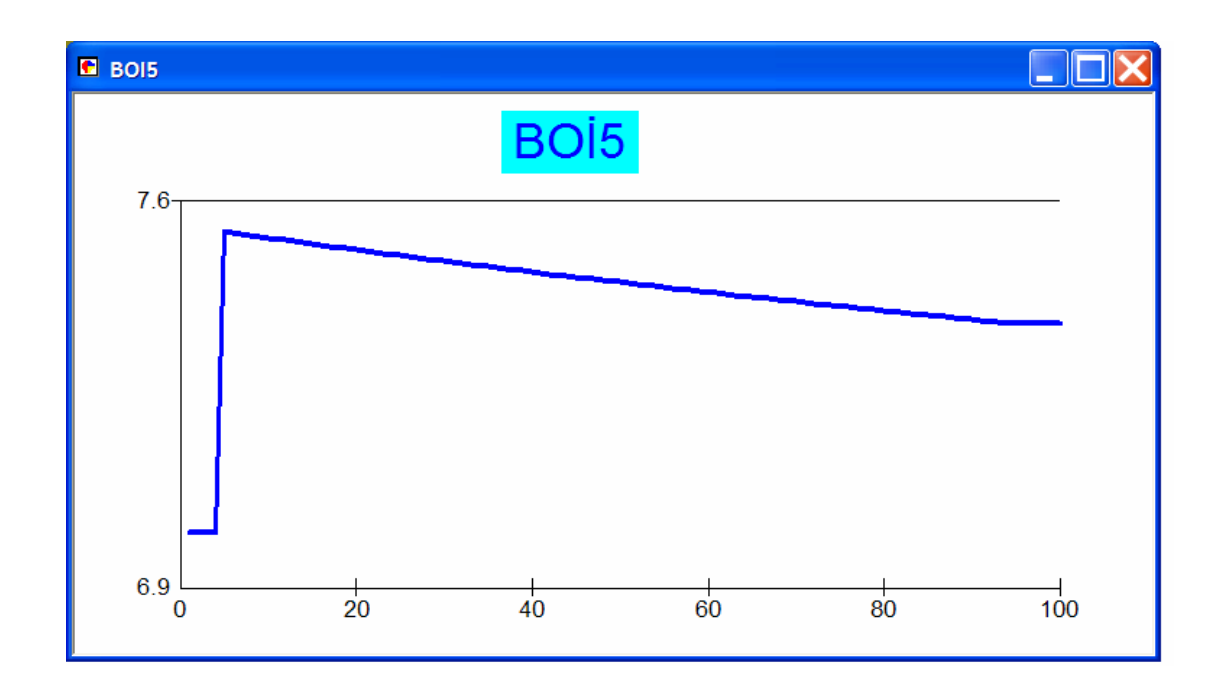

Şekil 8.35 Akarsu boyunca BOİ5 derişim değişimi

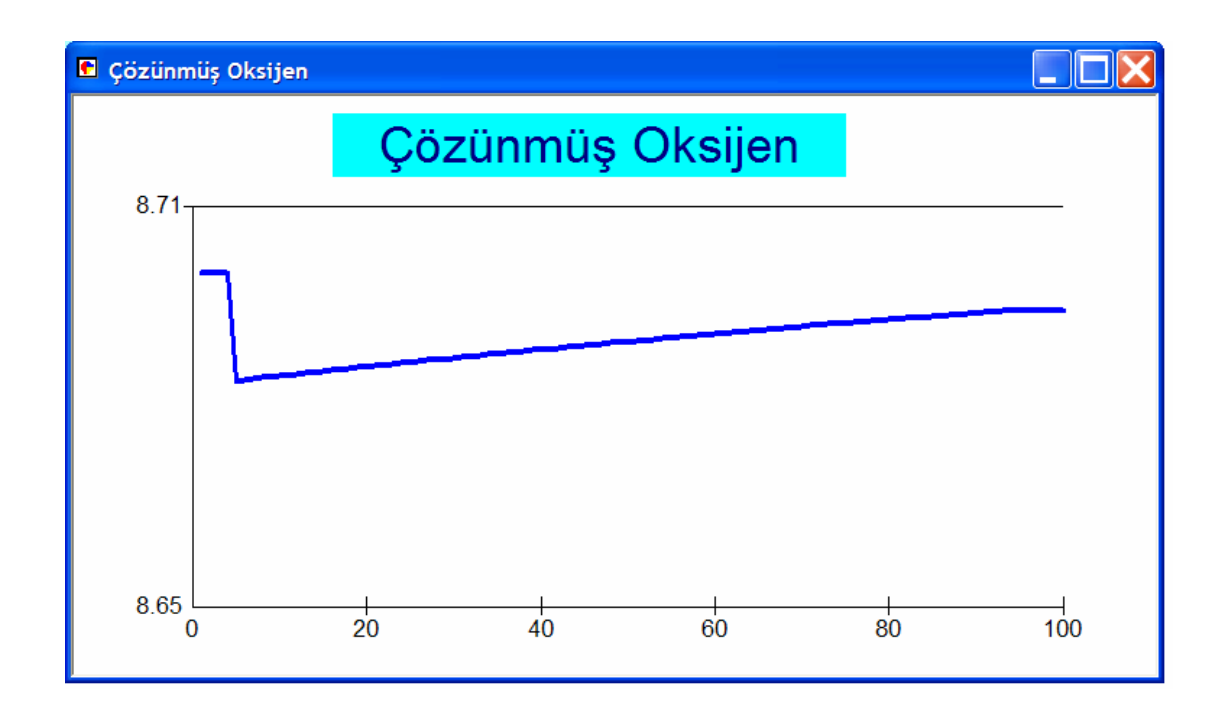

Şekil 8.36 Akarsu boyunca çözünmüş oksijen derişim değişimi

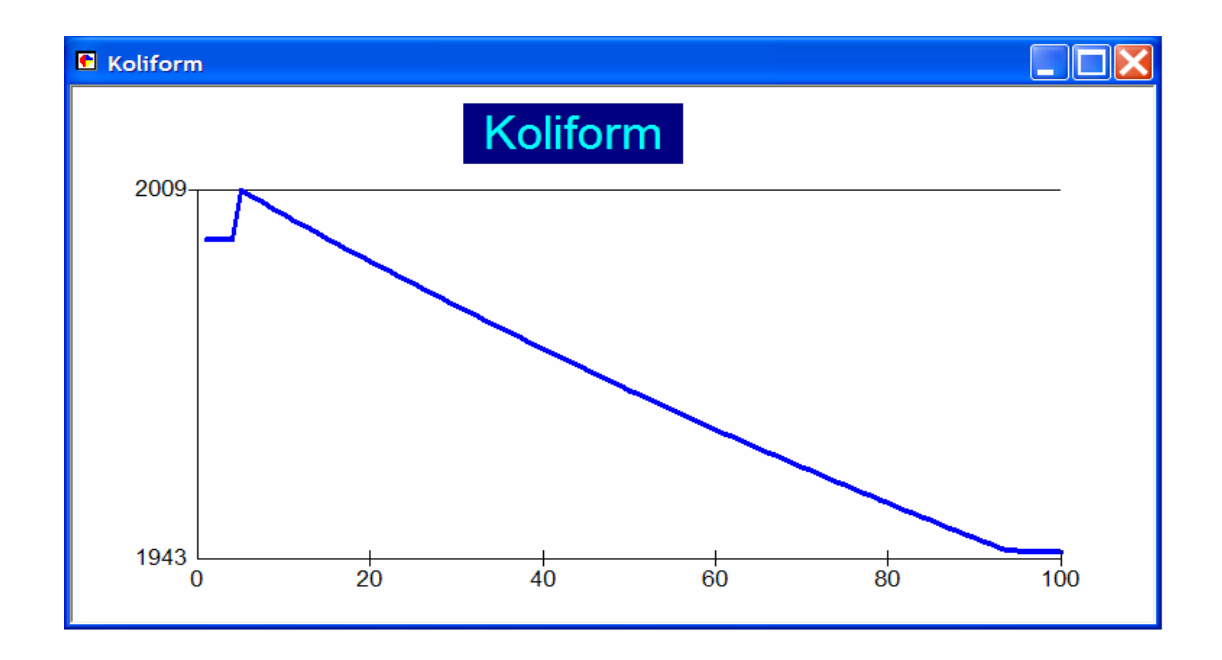

Şekil 8.37 Akarsu boyunca koliform derişim değişimi

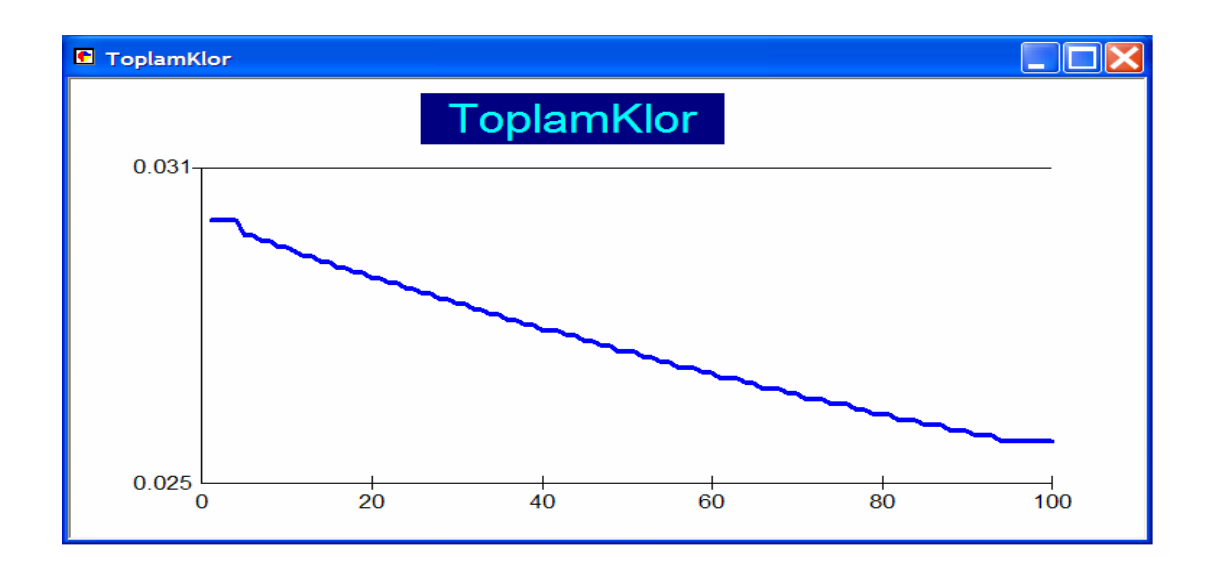

Şekil 8.38 Akarsu boyunca toplam klor derişim değişimi

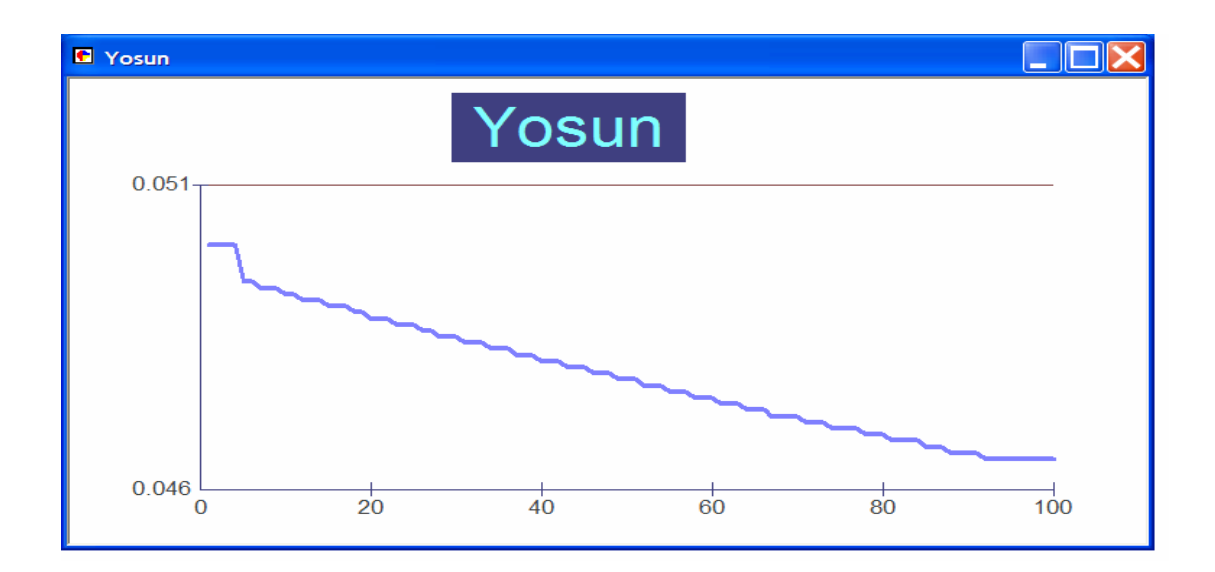

Şekil 8.39 Akarsu boyunca yosun derişim değişimi

Tüm verilerin bir arada görülebileceği nehir.mdb dosyası içerisindeki "sonuc" tablosu EK 4'de görülmektedir.

## **9. TOPLU DE**Ğ**ERLEND**İ**RME VE ÖNER**İ**LER**

Daha önce Yeşilırmak Nehri üzerinde yapılan 2 doktora çalışması ile akarsu kalite modeli oluşturulmuştur. Akarsuların dinamik modellemesi için seri bağlı tepkime kabı (CSTR) yaklaşımı ile Yeşilırmak Nehri dinamik olarak modellenmiş ve 11 kirlilik değişkeninin takibine olanak sağlayan dinamik bir model geliştirilmiştir. Uzmanlar tarafından çalıştırılabilen bu program ile kirlilik takibine olanak sağlamasına rağmen havza için alınacak kararlarda kullanıcıyı yönlendirecek özelliklere sahip değildir. Program veritabanı yönetim gücü olmaması sebebiyle yalnıza kirlilik değişkenlerinin grafiklerini göstermektedir.

Bu çalışma (AKAB-C) ile; dünyaca kabul görmüş QUAL2E'den daha iyi sonuçlar ürettiği test edilen ve Yeşilırmak için geliştirilen dinamik model (AKAB) kullanılarak tüm havza görüntüsü üzerinde akarsu kirlilik takip edilmesi mümkün hale getirilmiştir. Böylece kullanıcılara CBS'nin görsel özelliklerinden ve veritabanı yönetim etkilerinden yararlanma olanağı sağlanmıştır.

Karar alıcıların havza takibinde birden fazla kirlilik değişkenini takip etmesi ve bu takibi coğrafik kodlu nehir haritası üzerinde kirlenmenin sayısal değerlerine göre renklendirerek harita görüntüsüyle inceleyebilmesi sağlanmıştır. Bunun yanında nokta nokta kirlilik takibi için tablolarla ve grafiklerle istenen kirlilik değişkenlerinin kullanıcı ekranına sunulması mümkün hale getirilmiştir.

Çalışmada matematiksel işlemler için MATLAB paket programı CBS yazılımı için ise ArcView parçacıklarından olan ArcMap paket programı eş zamanlı olarak kullanılmıştır.

Gelecek araştırmacılara ışık tutacak bu yazılım ve model üzerinde yapılacak bazı değişiklikler ve coğrafik kodlu nehir haritası birleştirilerek, başka nehir veya havzaların takibi mümkün olabilir. Bunun yanında veritabanından Yeşilırmak için üretilen benzetim sonuçları alınarak farklı çalışmalar için kullanılabilir.

Ayrıca model ve yazılım üzerinde gerekli değişiklikler yapılarak zaman boyutunun nehirdeki kirlilik değişkenleri üzerindeki etkilerinin kullanıcılara sunulması mümkün olabilir ve akarsu üzerinde gerçekleşen kirlenmenin istenilen zaman dilimlerinde istenilen noktada takip edilmesine olanak sağlanabilir.

Program üzerinde yapılacak düzenlemelerle kirlilik takibi için sabit başlangıç noktası yerine mouse ile nehir görüntüsü üzerinde seçilebilecek bir noktadan başlamak üzere benzetimin yapılır hale getirilmesi ile mekansal bağımlılığın ortadan kalkması mümkün olacaktır.

- Brown, L.C. and Barnwell, Jr.T.O. 1987. The enhanced stream water quality model QUAL2E and QUAL2E-UNCAS, Documentation No. EPA/600/3-87/007, Environmental Research Lboratory, Office of Research and Development, U.S. Environmental Protection Agency, Athens,Greorgia.
- Cho, J.H., Sung, K.S. and Ha, S.R. 2004. A river water quality management model for optimising regional wastewater treatment using a genetic algorithm. Journal of Environmental Management, 73, 229-242.
- Cianchi, P., Marsili Libelli, S., Burchi, A. and Burchielli, S. 2000. Integrated river quality management using internet Technologies. Watermax, Gent(B) 18-20.
- Cox, B.A. 2003. A review of available in–stream water quality models and their applicability for simulating dissolved oxygen in lowland rivers. The Science of the Total Environment, 314–316, 335–377.
- Davies, H. And Neal, C. 2004. GIS-Based methodologies for assessing nitrate,nitrit and ammonium distributions across a major UK basin, the Humber. Hydrology and Earth System Sciences, 8(4),823-833.
- Ferda K. 2002. GIS and simulation models for water resources management: A case study of the Kelentan river, Maesia. GİS development, August 2002, Vol 6/8, 39-43.
- Ganapthy C. and Ernest A.N.S. 2004. Water quality assessment using web based GIS distributed database management systems. Environmental Informatics Archives, Volume 2, 938-945.
- Girgin, S., Akyürek, Z. ve Usul, N. 2004. Türkiye İçin Coğrafi Bilgi Sistemi Tabanlı Su Kalitesi Veri Analiz Sistemi Geliştirilmesi. 3. Coğrafi Bilgi Sistemleri Bilişim Günleri.
- Gündogdu, V. ve Turhan, D. 2004. Bakırçay havza kirliği etüdü çalışması. DEÜ Mühendislik Fak. Fen ve Müh. Dergisi, Cilt 6 sayı 3 Sayfa 65-83.
- Karadurmuş, E. 2000. Ankara Üniversitesi Fen Bilimleri Enstitüsü Doktora Tezi, Ankara.
- Karadurmus, E. and Berber, R. 2004. Dynamic simulation and parameter estimation in river streams. Environmental Technology, 25, 471–479.
- Levenspiel, O. 1972. John Chemical Reaction Engineering.  $2^{nd}$  Edition Wiley & sons inc.,USA.
- Manos, B.,Bournaris, TH., Silleos, N., Antonopoulos, V. and Papathanasiou, J. 2004. Adecision support system approach for rivers monitoring and sustainable management. Environmental Monitoring and assessment 96: 85-98, Nederlands
- Marsili-Libelli, S., Caporali, E., Arrighi, S. and Becattelli, C. 2001. A georeferenced water quality model. Water Sci Tech, 43(7), 223–230.
- Marsili Libelli, S., Pacini, G., Barresi, C., Petti, E. and Sinacori, F. 2002. An interactive georeferenced water quality model. Hydroinformatics, Proc. of the 5<sup>th</sup> Int. Conf., Cardiff.
- Naranjo E., 2007. Web sitesi, http://gis.esri.com/library/userconf/ europroc97/4environment /E2/e2.htm, Erişim Tarihi :15.4.2007
- Park, S.S., Na, Y. and Uchrin, C. G., 2003. An oxygen equivalent model for water quality dynamics in a macrophyte dominated river. Ecological Modelling, 168,1-12.
- Raterman, B., Schaars, F.W and Griffioen, M. 2004. GIS and MATLAB integrated for groundwater modelling. Web sitesi. http://gis.esri.com/library/userconf/ proc01/professional/ papers/pap600/p600.htm. Erişim Tarihi 03.11.2004
- Rauch, W., Henze M., Koncsos, L., Reichert, P., Shanahan, P., Somlyody, L. and Vanrolleghem, P. 1998. River quality modelling: I. State of the art. IAWQ conference, Vancouver, British Colombia,Canada, 21-26 June.
- Samuels, W.B, Bahadur, R., Amstutz D.E., Pickus J. and Grayman, W. 2002. RiverSpill: A GIS-Based real time transport model for source water protection.water environment federation
- Shanahan, P., Borchardt, D., Henze, M., Rauchh, W., Reichert, P., Somlyody,L. and Vanrolleghem, P. 2000. River water quality model No.1 (RWQM1):I Modelling approach. IWA Congress, Paris, France.
- Shanahan, P., Henze, M.,Koncsos, L., Rauch, W., Reichert, P., Somlyody,L. and Vanrolleghem, P. 1998. River water quality modelling: II. problems of art. IAWQ conference, Vancouver, British Colombia,Canada.
- Somlyody,L., Henze, M., Koncsos, L., Rauchh, W., Reichert, P.,Shanahan, P. and Vanrolleghem. 1998. River water quality modelling: III Future of the art. IAWQ conference, Vancouver, British Colombia,Canada.
- Toro, F. and Mayerle, R. 2006. Adecision support system for enhancing model development and appliction. Web sitesi. http://gis.esri.com/library/userconf/ proc01/profesional/papers/pap157/p157.htm. Erişim Tarihi: 18.04.2006.
- Verdonck, F. A. M., Boeije, G.M., Schowanek, D. R. and Vanrollegman, P.A. 2000. Geography-referenced regional exposure tool for European rivers (GREAT-ER). 4th International conference on Integrating GIS and Environmental Modelling (GIS/EM4): Problems, Prospect and Research Needs, Banff, Alberta, Canada, Sep.2-8,2000
- Wang, X., Du, C., Homer, M., Dyer, S.D. and White-Hull, C. 2000. GIS-ROUT: Integration of ArcIMS and a river water quality model.Environment and Planning: Planning and Design 27(2) 231-246.
- Yang, M.D., Merry, C.J. and Sykes R.M. 1996. Adaptive short term water quality forecsts using remote sensing and GIS. Awra Symposioum and water resources Sept 22-26.
- Yang, M.D., Kuo, J.T, and Yang Y.F. 2000. Application of remote sensing and GIS in water quality simulation and calibration. 4th International conference on Integrating GIS and Environmental Modelling (GIS/EM4): Problems, Prospect and Research Needs, Banff, Alberta, Canada, Sep.2-8,2000

Yomralıoğlu, T. 2000. Coğrafi bilgi sistemleri. Akademi kitapevi, Trabzon.

Yüceer, M. 2005. Ankara Üniversitesi Fen Bilimleri Enstitüsü Doktora Tezi, Ankara.

Yüceer, M. and Berber, R. 2004. Effective verification of river water quality models through optimum parameter estimation: A new software, AIChE/IIChE Meeting, India, December 28–30.

# **EKLER**

- **EK 1 AKAB programının matematiksel e**ş**itlikleri**
- **EK 2 VB kodlarla olu**ş**turulan komut satırı ile alınarak programa aktarılır**
- **EK 3 "nehir.mdb" dosyasına sonuçların aktarılması için gerekli kodlar**

**EK 4 Sonuc tablosu** 

#### **EK 1** AKAB programının matematiksel eşitlikleri

load girdi.txt;

%format long;

%%%%%%%%%%%%%% DEBI, M3/S %%%%%%%%%%%%%

 $Q = \text{girdi}(1,1);$ 

%%%%%%%%%%%%%%%%%%%%%%%%%%%%%%%%%%%%%%%%% %%%%%%%%%% ORTALAMA NEHIR GENISLIGI,M %%%%%%%%%%%%

 $H = \text{girdi}(1,2);$ 

%%%%%%%%%%%%%%%%%%%%%%%%%%%%%%%%%%%%%%%%%%  $\%$ 

%%%%%%%%%NEHIR BENZETIM UZUNLUGU,KM %%%%%%%%%%%%%%  $L=grid(1,3);$ 

%%%%%%%%%%%%%%%%%%%%%%%%%%%%%%%%%%%%%%%%% %%%%%%%%%% ORTALAMA SICAKLIK,C %%%%%%%%%%%%%%%%

 $T = \text{girdi}(23,1);$ 

%%%%%%%%%%%%%%%%%%%%%%%%%%%%%%%

%%%%%%%%%%%%% ORTALAMA DERINLIK,M %%%%%%%%%%%%%  $d=grid(23,2);$ 

%%%%%%%%%%%%%%%%%%%%%%%%%%%%%%%%%%%%%%%% %%%%%%%%% OLCULEN BASLANGIC DERISIM DEGERLERI  $\%$ %%%%%%%%

- $x00(1,1)=$ girdi $(2,1)$ ;
- $x00(2,1)=$ girdi $(2,2)$ ;
- $x00(3,1)=\text{girdi}(2,3);$
- $x00(4,1)=$ girdi $(3,1)$ ;
- $x00(5,1)=$ girdi(3,2);
- $x00(6,1)=$ girdi(3,3);
- $x00(7,1)=$ girdi $(4,1)$ ;
- $x00(8,1)=$ girdi $(4,2)$ ;

 $x00(9,1)=$ girdi $(4,3)$ ;

 $x00(10,1)=\text{girdi}(5,1);$ 

 $x00(11,1)=\text{girdi}(5,2);$ 

%%%%%%%%%%%%%%%%%%%%%%%%%%%%%%%%%%%%%%% %%%%%%%%%%%%% YAN KOL SAYISI %%%%%%%%%%%%%%%%  $y$ ks=girdi $(5,3)$ ;

%%%%%%%%%%%%%%%%%%%%%%%%%%%%%%%%%%%%%%% %%%%%%%%% YAN KOL MESAFESI %%%%%%%%%%%%%%%%%  $yk(1)=girdi(6,1);$ 

%%%%%%%%%%%%%%%%%%%%%%%%%%%%%%%%%%%%%% %%%%%%%%%%%% YAN KOL DEBISI %%%%%%%%%%%%%%%%  $Q1 = \text{girdi}(14,3);$ 

%%%%%%%%%%%%%%%%%%%%%%%%%%%%%%%%%% %%%%%%%%% YAN KOL DERISIM DEGERLERI %%%%%%%%%%%

 $x01(1,1)=\text{girdi}(7,2);$ 

 $x01(2,1)=$ girdi(7,3);

 $x01(3,1)=$ girdi $(8,1)$ ;

 $x01(4,1)=\text{girdi}(8,2);$ 

 $x01(5,1)=$ girdi(8,3);

 $x01(6,1)=\text{girdi}(9,1);$ 

 $x01(7,1)=\text{girdi}(9,2);$ 

 $x01(8,1)=\text{girdi}(9,3);$ 

```
x01(9,1)=\text{girdi}(10,1);
```

```
x01(10,1)=\text{girdi}(10,2);
```
x01(11,1)=girdi(10,3);

 $x1 = x01$ ;

%%%%%%%%%%%%%%%%%%%%%%%%%%%%%%%%%%%%%%%%%%  $%$ 

%%%%%%%% MODEL PARAMETRELERI (1-11) %%%%%%%%%%%%%%%%  $par(1,1)=girdi(11,1);$  $par(2,1)=$ girdi $(11,2)$ ;  $par(3,1)=girdi(11,3);$  $par(4,1)=$ girdi(12,1);

 $par(5,1)=girdi(12,2);$
$par(6,1)=girdi(12,3);$ 

 $par(7,1)=girdi(13,1);$ 

 $par(8,1)=girdi(13,2);$ 

 $par(9,1)=girdi(13,3);$ 

 $par(10,1)=girdi(14,1);$ 

 $par(11,1)=girdi(14,2);$ 

%%%%%%%%%%%%%%%%%%%%%%%%%%%%%%%%%%%%%%% %%%%%%% MODEL PARAMETRELERI (12-22) %%%%%%%%%%%%%

 $par(12,1)=girdi(15,1);$ 

 $par(13,1)=girdi(15,2);$ 

 $par(14,1)=girdi(15,3);$ 

 $par(15,1)=girdi(16,1);$ 

 $par(16,1)=girdi(16,2);$ 

 $par(17,1)=girdi(16,3);$ 

 $par(18,1)=girdi(17,1);$ 

par(19,1)=girdi(17,2);

 $par(20,1)=girdi(17,3);$ 

 $par(21,1)=girdi(18,1);$ 

 $par(22,1)=girdi(18,2);$ 

%%%%%%%%%%%%%%%%%%%%%%%%%%%%%%%%

%%%%%% MODEL PARAMETRELERI (23-33) %%%%%%%

 $par(23,1)=girdi(19,1);$ 

 $par(24,1)=girdi(19,2);$ 

par(25,1)=girdi(19,3);

 $par(26,1)=girdi(20,1);$ 

par(27,1)=girdi(20,2);

par(27,1)=girdi(20,3);

 $par(29,1)=girdi(21,1);$ 

 $par(30,1)=girdi(21,2);$ 

 $par(31,1)=girdi(21,3);$ 

 $par(32,1)=girdi(22,1);$ 

 $par(33,1)=girdi(22,2);$ 

%%%%%%%%%%%%%%%%%%%%%%%%%%%%%%%%%%%%%%% %%%%%%%% SICAKLIK DUZELTMELERI %%%%%%%%%%%%%%%%

parm=par;

parm(16)=par(16)\*1.047^(T-20);

parm(17)=par(17)\*1.024^(T-20);

parm(18)=par(18)\*1.024^(T-20);

parm(19)=par(19)\*1.060^(T-20);

parm(24)=par(24)\*1.047^(T-20);

parm(12)=par(12)\*1.024^(T-20);

parm(22)=par(22)\*1.083^(T-20);

parm $(11)$ =par $(11)*1.074$  $\wedge$ (T-20);

parm(23)=par(23)\*1.047^(T-20);

parm $(25)$ =par $(25)$ \*1.047^(T-20);

parm(13)=par(13)\*1.024^(T-20);

parm(10)=par(10)\*1.074^(T-20);

parm(8) =par(8)  $*1.047^{\circ}$ (T-20);

parm(9) =par(9)  $*1.024$  $($ T-20);

parm(20)=par(20)\*1.047^(T-20);

parm(21)=par(21)\*1.047^(T-20);

parm(14)=par(14)\*1.024^(T-20);

parm(15)=par(15)\*1.074^(T-20);

%%%%%%%%%%%%%%%%%%%%%%%%%%%%%%%%%%%%%%%%%%

%%A=d\*H;

L;

Q;

x00;

x00a=x00';

```
boyut=size(x00a);
```
satir=boyut(1);

 $s$ utun=boyut $(2)$ ;

n=sutun;

LL=L\*1000;

mesafe=LL/500; Qa=Q\*3600\*24; nyk=length(yk); yk; yka=yk\*1000; yka=[yka zeros(1,5-length(yka))]; y=cputime; tilk=0; tson=A\*LL/Qa; l=20\*LL/500; sure=tson/l; tson=sure; deltat=(tson-tilk)/100; uzunluk=0; xin=x00a; xinilk=x00a; x0=x00a; for k=1:l [t,x]=ode15s('akab\_model1',[tilk tson],x0);  $xin=(x(length(x),:))$ ; xinilk=xin;  $u(k,:)=xin';$  $uzunluk(k+1)=uzunluk(k)+500/20;$  tilk=tson; tson=tson+sure; yka; uzunluk(k+1); if uzunluk $(k+1)$ ==yka $(1)$  Q1a=Q1\*3600\*24; xa=(u(k,:)\*Qa+x1\*Q1a)/(Qa+Q1a); xin=xa'; Qa=Qa+Q1a;

end

xon=xin;

 $x0 = xin + (x00 - xin)/1;$ 

end

uzunluk=uzunluk;

size(uzunluk);

 $size(x00);$ 

 $size(u);$ 

## % CIKTILAR, 1. SUTUN ILK OLCULEN DEGERLER

```
%%%%%%%%%%%%%%%%%%%%%%%%%%%%%%%%%
```
son $x1=[x00';u];$ 

```
%%%%%%%%%%%%% ILK sutuna sonx1 uzunlugu kadar 1 2 3 4 ..... sayıları
```
%%%%%%%%%%%%% bu değer 100 yada herhangi olacak

% sonx in uzunluğuna bağlı bu değer 100 olursa ilk sutun da 100 e

% kadar gider

```
deger1=1:length(sonx1);
```
deger=deger1';

```
sonx=[deger sonx1];
```
%program bekleyecek

```
%-----------------------------------------------------
```
h=waitbar(0,'bekle2');

```
 for i=1:1000, 
       waitbar(i/1000,h) 
    end 
   close(h) 
  den=fopen('son.txt','wt'); 
  fprintf(den,'%d\n',90); 
 %------------------------------------------------------------ 
  % 100 deger için işlem yapılacak 
 %------------------------------------------------------------ 
 %-----------------------------çıktı hazırlama 19052007 başlangıç--------------------------
```
 $[a1,b1]$ =size(sonx);

```
 a2=a1/100; 
a3 =ceil(a2);
 a4=a1/a3; 
a5=ceil(a4)-1; a6=100-a5; 
 a7=sonx((a1-a6+1):a1,:); 
  for i=1:a3:a1 
     fprintf(den,'%4.4f %4.4f %4.4f %4.4f %4.4f %4.4f %4.4f %4.4f 
%4.4f %4.4f %4.4f 
%4.4f\ln',\text{sonx}(i,1),\text{sonx}(i,2),\text{sonx}(i,3),\text{sonx}(i,4),\text{sonx}(i,5),\text{sonx}(i,6),\text{sonx}(i,7),\text{sonx}(i,8),\text{sonx}(i,6)nx(i,9),sonx(i,10),sonx(i,11),sonx(i,12)); end 
  for i=a7:a1 
        fprintf(den,'%4.4f %4.4f %4.4f %4.4f %4.4f %4.4f %4.4f 
%4.4f %4.4f %4.4f %4.4f 
%4.4f\n',sonx(i,1),sonx(i,2),sonx(i,3),sonx(i,4),sonx(i,5),sonx(i,6),sonx(i,7),sonx(i,8),so
nx(i,9),sonx(i,10),sonx(i,11),sonx(i,12)); end 
 %-----------------------------------19052007 bitiş------------------------------
  for i=1:100 
     fprintf(den,'%4.4f %4.4f %4.4f %4.4f %4.4f %4.4f %4.4f %4.4f 
end 
 h=waitbar(0,'bekle4');
     for i=1:10000, 
        waitbar(i/10000,h) 
     end 
     close(h) 
  fclose(den); 
cd c:\aprogram 
int64 a23 
% dosya varmi diye kontrol 
   fprintf('3. aranan dosya bulundu \n')
```

```
[a23] = textread('matlabgir3.txt','%f',1)
       fprintf('1.ara degerler %d',a23); 
  fprintf('%d\n',a23); 
  if a23<98 
   %run prog 
 end
```
---------------------- akab\_model1.m ------------------------- --- function  $F=fun(t,x)$ global LL l A Q Qa parm xin T d  $LLL=25$ ; Qa; KNITRF=7.41e-2; TE=T+273.15e0; LNOKS=(-139.34410)+(1.575701\*(10^5)/TE)-  $(6.642308*(10^8)(T_{E^2}))+(1.243800*(10^8)(T_{E^2}))-(8.621949*(10^8)(T_{E^2}))$ ; OKS=exp(LNOKS);  $CORDO=1-exp(-KNITRF*x(8));$ parm(22)=CORDO\*parm(22); parm(23)=CORDO\*parm(23);  $HIZ=1.2$ ; Oussu=0.965\*OKS;  $F2=0.05$ ;  $F1=parm(26)*x(1)/(parm(26)*x(1)+(1-parm(26))*x(3));$  $I=5$ ;  $Ne=x(1)+x(3);$  $Fp=x(6)/(x(6)+parm(27));$ Fn=Ne/(Ne+parm(28)); lamda=parm(29)+parm(30)\*parm(1)\*x(11)+parm(31)\*(parm(1)\*x(11))^(2/3);  $FL=(1/(lamda*d))*log((I+parm(32))/(I*exp(-lamda*d)+parm(32)));$ 

mu=parm(33)\*FL\*2/((1/Fn)+(1/Fp));

```
F=[(parm(24)*x(4)-parm(22)*x(1)+parm(11)/(1000*d)-
```

```
F1*parm(2)*mu*x(11))+(xin(1)-x(1))*(Qa/(A*LLL));
```
parm(22)\*x(1)-parm(23)\*x(2)+(xin(2)-x(2))\*(Qa/(A\*LLL));

parm(23)\*x(2)-(1-F1)\*parm(2)\*mu\*x(11)+(xin(3)-x(3))\*(Qa/(A\*LLL));

parm(2)\*parm(8)\*x(11)-parm(24)\*x(4)-parm(12)\*x(4)+(xin(4)-x(4))\*(Qa/(A\*LLL));

parm(3)\*parm(8)\*x(11)-parm(25)\*x(5)-parm(13)\*x(5)+(xin(5)-x(5))\*(Qa/(A\*LLL));

 parm(25)\*x(5)+parm(10)/(1000\*d)-parm(3)\*mu\*x(11)+(xin(6)-x(6))\*(Qa/(A\*LLL));  $-$ parm(16)\*x(7)-parm(18)\*x(7)+(xin(7)-x(7))\*(Qa/(A\*LLL));

```
 parm(17)*(Oussu-x(8))+(parm(4)*mu-parm(5)*parm(8))*x(11)-parm(16)*x(7)/(1-
```

```
exp(-5*0.23)-parm(19)/d-parm(6)*parm(22)*x(1)-parm(7)*parm(23)*x(2)+(xin(8)-n^2))
```
 $x(8)$ <sup>\*</sup>(Qa/(A<sup>\*</sup>LLL));

 $-param(20)*x(9)+(xin(9)-x(9))*(Qa/(A*LLL));$ 

 $-parm(21)*x(10)-parm(14)*x(10)+parm(15)/(1000*d)+(xin(10)-$ 

 $x(10))^*(Qa/(A*LLL))$ ;

 $(mu*x(11)-parm(8)*x(11)-parm(9)*x(11)/d)+(xin(11)-x(11))*(Qa/(A*LLL))$ ;

**EK 2** : VB kodlarla oluşturulan komut satırı ile alınarak programa aktarılır

```
Dim a, b, i, j, jj, y, sf, d, ss As Long 
Dim s(130), a1(130), a2(130), a3(130), a4(130), a5(130), a6(130), a7(130), a8(130), 
a9(130), a10(130), a11(130) 
Dim sb(130), ab1(130), ab2(130), ab3(130), ab4(130), ab5(130), ab6(130), ab7(130),
ab8(130), ab9(130), ab10(130), ab11(130) 
'20 a = 0'On Local Error GoTo 10 
16 Open "c:\aprogram\son.txt" For Input As #1 
Input #1, a 
TextBox1 = aIf a = 99 Then
   Close #1 
      '99 dongusu 
   ' Stop 
   GoTo 16 
End If 
i = 0Do While Not EOF(1) 
i = i + 1Input #1, sb(i), ab1(i), ab2(i), ab3(i), ab4(i), ab5(i), ab6(i), ab7(i), ab8(i), ab9(i), ab10(i), 
ab11(i)'Print s(i), a1(i), a2(i), a3(i), a4(i), a5(i), a6(i), a7(i), a8(i), a9(i), a10(i), a11(i) 
Loop 
Close #1
```
**EK 3** "nehir.mdb" dosyasına sonuçların aktarılması için gerekli kodlar

```
Dim pRecset As ADODB.RecordSet 
 Dim ii As Long 
 ii = 0
```

```
 Set m_pAdoCon = New ADODB.Connection
```
m\_pAdoCon.Open "Provider=Microsoft.Jet.OLEDB.4.0;Data

Source=C:\nehir\nehir.mdb;Persist Security Info=False"

Set pRecset = New ADODB.RecordSet

'Tablo guncelleme

```
 Call pRecset.Open("SELECT * FROM SONUC WHERE ID < 132", m_pAdoCon,
```
adOpenDynamic, adLockOptimistic)

'tablonun icerigini dokme

Do While Not pRecset.EOF

 $ii = ii + 1$ 

```
pRecset. Fields("AMONYAK").Value = <math>a1(ii)</math>pRecset. Fields("NITRITAZOTU").Value = a2(ii) pRecset.Fields("NİTRATAZOTU").Value = a3(ii) 
  pRecset.Fields("ORGANİKAZOT").Value = a4(ii) 
  pRecset.Fields("ORGANİKFOSFOR").Value = a5(ii) 
  pRecset.Fields("COZUNMUSFOSFOR").Value = a6(ii) 
 pRecset. Fields("BIO5").Value = a7(ii) pRecset.Fields("COZUNMUSOKSIJEN").Value = a8(ii) 
 pRecset. Fields("KOLIFORM").Value = <math>a9(ii)</math> pRecset.Fields("TOPLAMKLOR").Value = a10(ii) 
  pRecset.Fields("YOSUN").Value = a11(ii) 
  pRecset.Update 
  pRecset.MoveNext 
 Loop
```
'---------------------------------------------

' reload cache işlemi ile tablo mdb dosyadan güncellenir

'--------------------------------------------- Dim pDWindows As IApplicationWindows Set pDWindows = Application Dim pWinSet As ISet Set pWinSet = pDWindows.DataWindows pWinSet.Reset Dim pDWin As IDataWindow Set pDWin = pWinSet.Next Do Until pDWin Is Nothing If TypeOf pDWin Is ITableWindow Then Dim pTWin As ITableWindow Set  $pTWin = pDWin$  'Debug.Print "reloading " & pTWin.Table. pTWin.TableControl.RemoveAndReloadCache End If Set pDWin = pWinSet.Next

Loop

.

## **EK 4** Sonuc tablosu

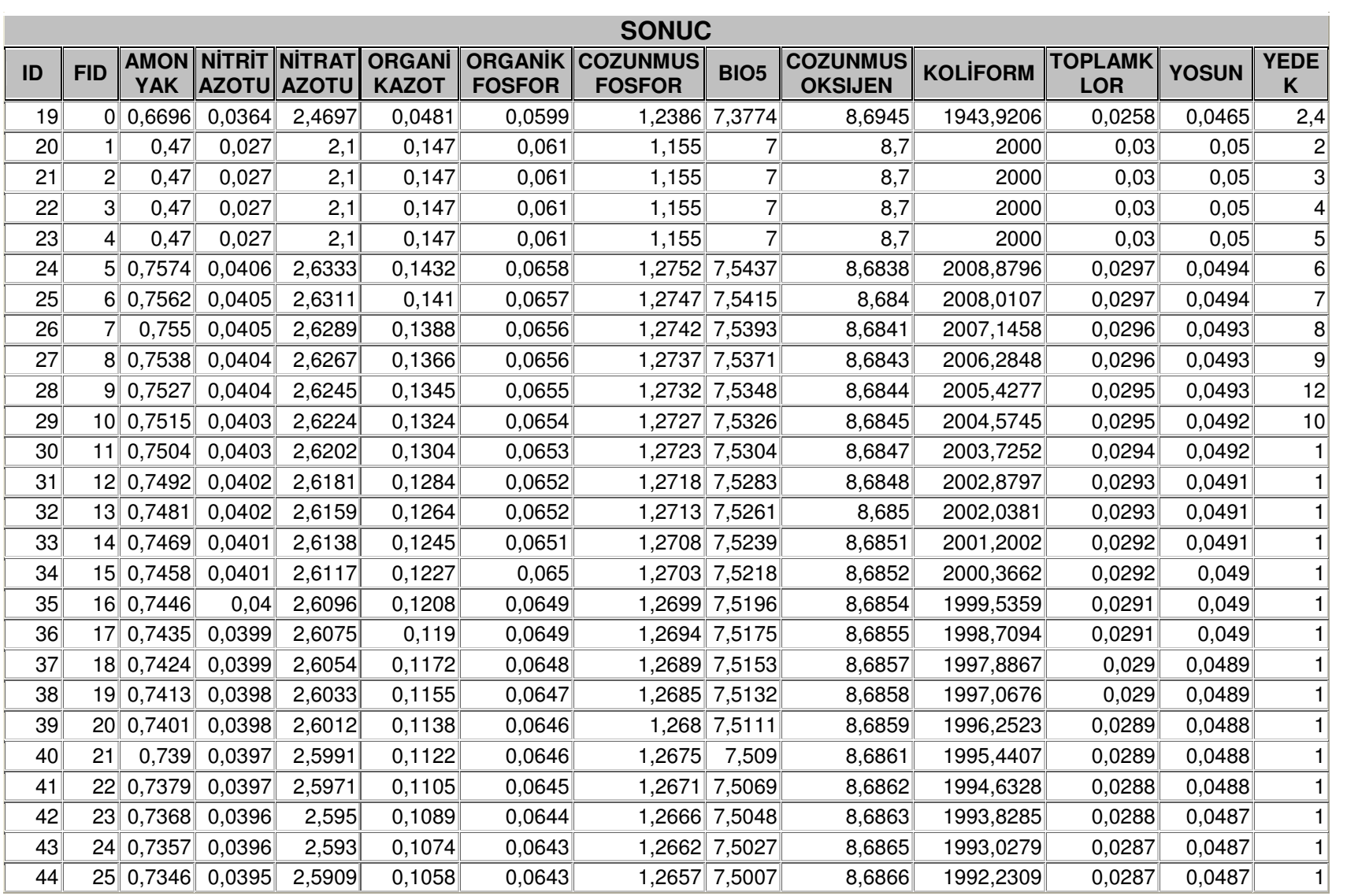

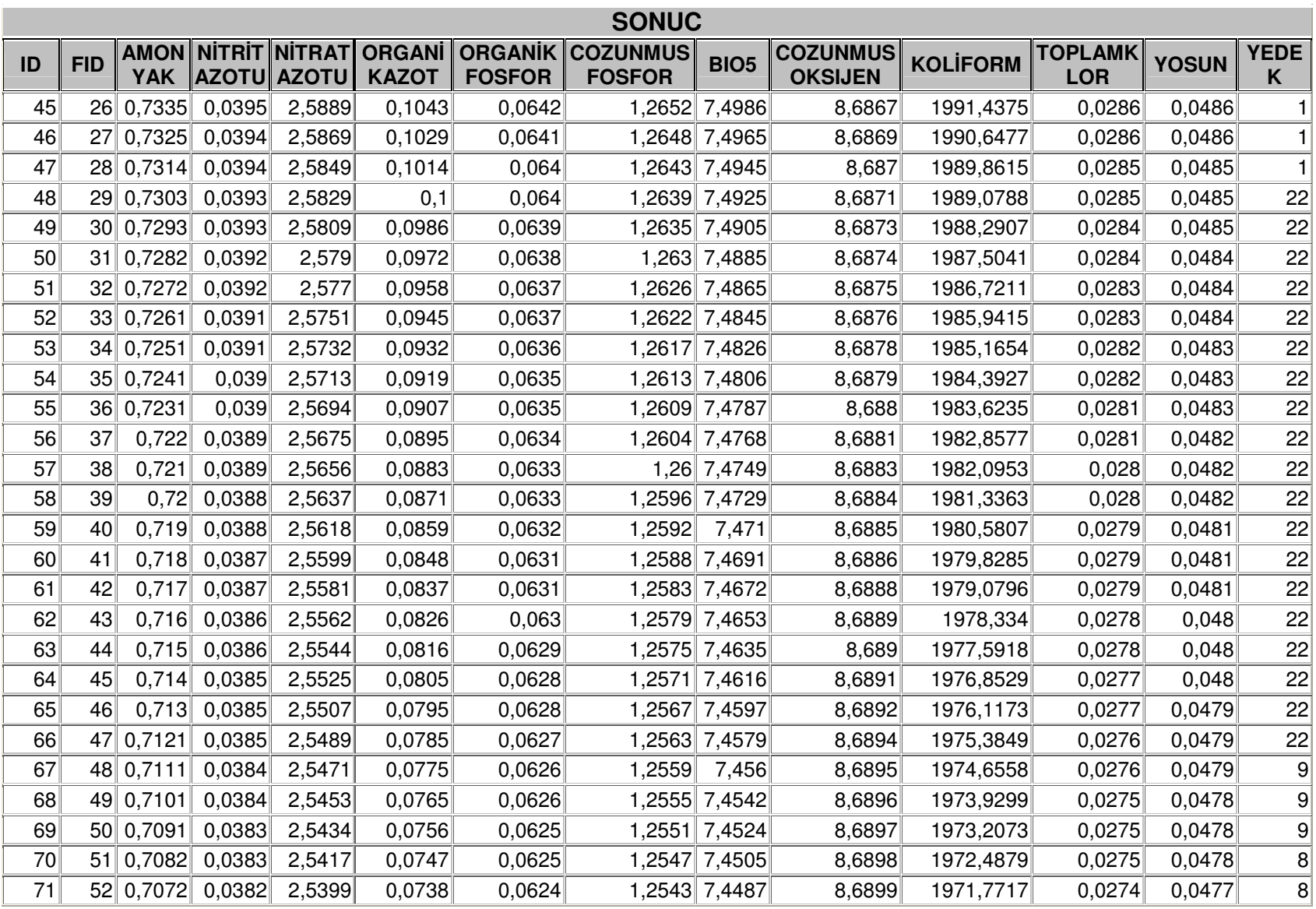

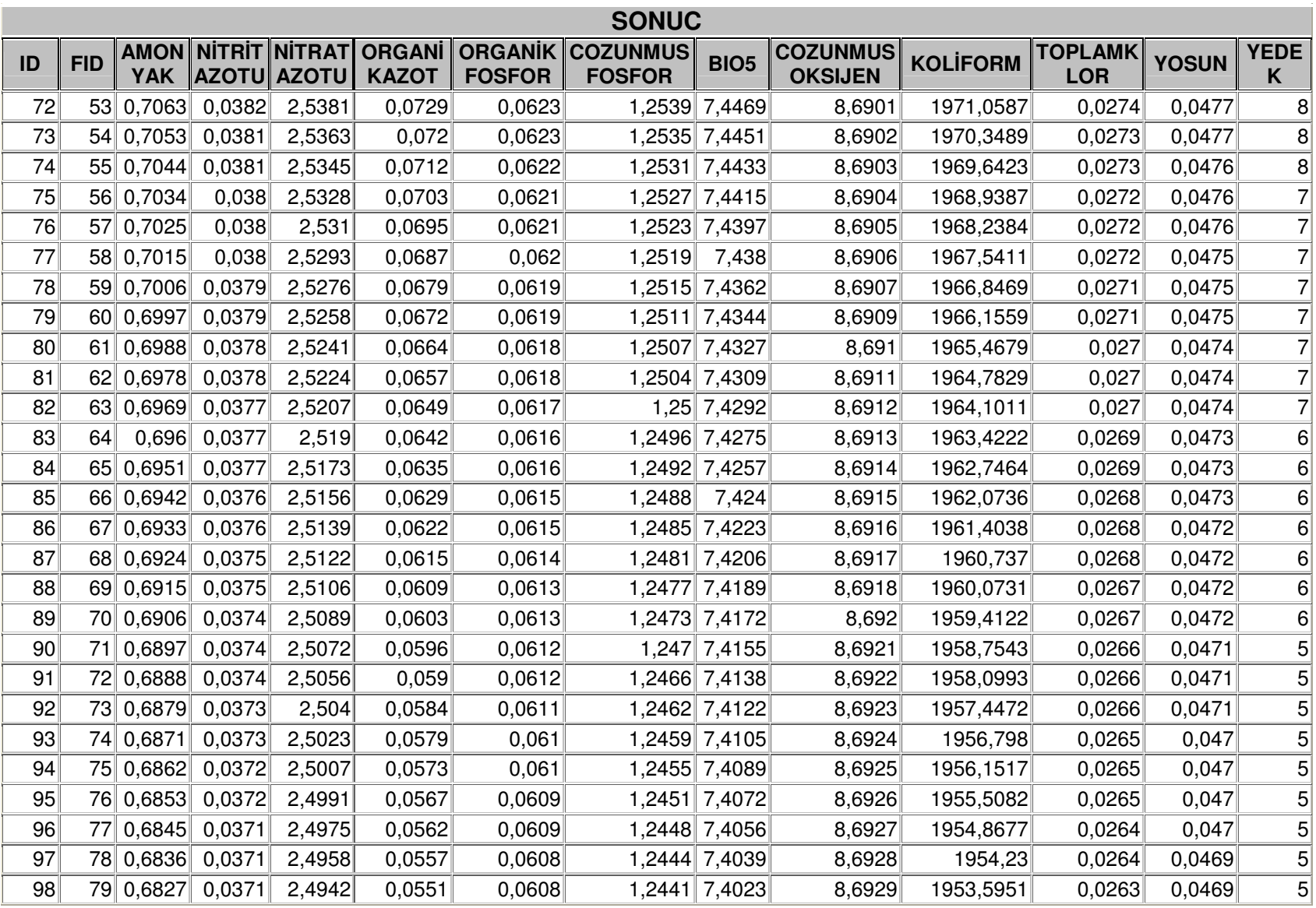

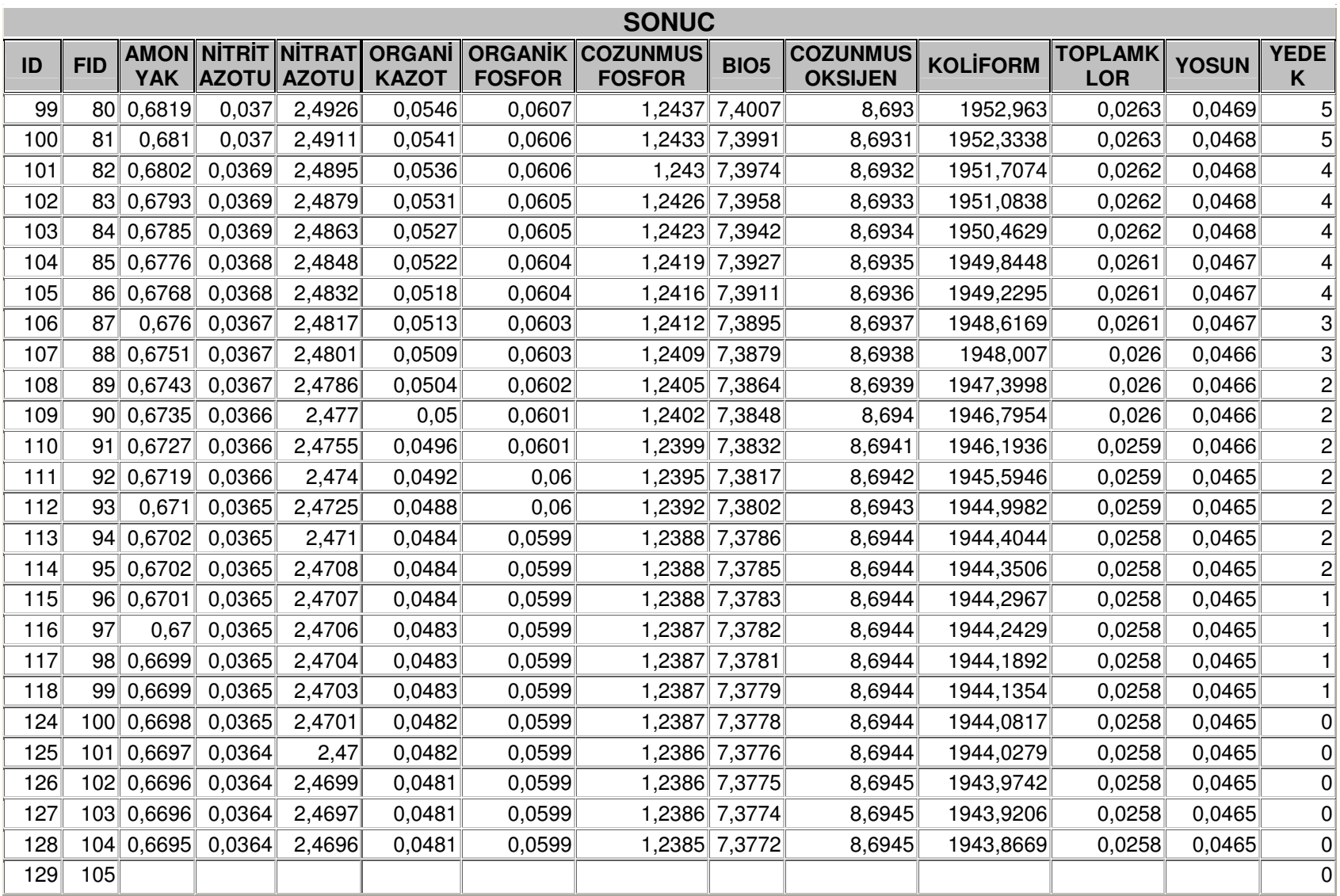

## **ÖZGEÇM**İŞ

Adı Soyadı : Mehmet Kazım YETİK Doğum Yeri : Polatlı / Ankara Doğum Tarihi : 25.05.1967 Medeni Hali: Evli Yabancı Dili: İngilizce **E**ğ**itim Durumu (Kurum ve Yıl)**  Lise :Bahçelievler Teknik Lisesi, Bilgisayar İşletim Teknisyenliği Bölümü, 1985 Lisans :Orta Doğu Teknik Üniversitesi, Mühendislik Fakültesi, Kimya Mühendisliği Bölümü, 1992 İhtisas :Devlet İstatistik Enstitüsü, Eğitim Merkezi, İstatistik İhtisas Eğitimi, 1995 Yüksek Lisans :Ankara Üniversitesi, Fen Bilimleri Enstitüsü, Kimya Mühendisliği Anabilim Dalı, 1997

## **Çalı**ş**tı**ğ**ı Kurum/Kurumlar ve Yıl**

Gümrük Müsteşarlığı, Elektronik Muhabere Dairesi Başkanlığı (programcı), 2001-2004. Türkiye İstatistik Kurumu (TÜİK, DİE) (Mühendis, Uzman Yardımcısı, TÜİK Uzmanı), 1992 – …..